**МІНІСТЕРСТВО ОСВІТИ І НАУКИ УКРАЇНИ**

**ХАРКІВСЬКИЙ НАЦІОНАЛЬНИЙ ЕКОНОМІЧНИЙ УНІВЕРСИТЕТ ІМЕНІ СЕМЕНА КУЗНЕЦЯ**

> *Л. М. Малярець К. О. Ковальова*

# **ДОСЛІДЖЕННЯ ОПЕРАЦІЙ ТА МЕТОДИ ОПТИМІЗАЦІЇ**

**Лабораторний практикум в середовищі MATLAB**

> **Харків ХНЕУ ім. С. Кузнеця 2018**

#### УДК 519.8(075.034) М21

Авторський колектив: д-р екон. наук, професор Л. М. Малярець - лабораторні роботи  $5 - 8$ ; канд. техн. наук, доцент К. О. Ковальова – лабораторні роботи  $1 - 4$ .

Рецензенти: д-р фіз.-мат. наук, професор кафедри гігієни і соціальної медицини Харківського національного університету імені В. Н. Каразіна *О. В. Мартиненко*; завідувач кафедри математики і математичних методів в економіці Донецького національного університету імені Василя Стуса, д-р екон. наук, професор *В. В. Христіановський*; проректор з підготовки наукових кадрів Східноєвропейського університету економіки і менеджменту, д-р екон. наук, професор *Г. О. Ус.*

## **Рекомендовано до видання рішенням ученої ради Харківського національного економічного університету імені Семена Кузнеця.**

Протокол № 7 від 26.03.2018 р.

*Самостійне електронне текстове мережеве видання*

#### **Малярець Л. М.**

М21 Дослідження операцій та методи оптимізації : лабораторний практикум в середовищі MATLAB [Електронний ресурс] / Л. М. Малярець, К. О. Ковальова. – Харків : ХНЕУ ім. С. Кузнеця, 2018. – 123 с. ISBN 978-966-676-738-0

Подано матеріал для виконання лабораторних робіт із навчальної дисципліни, стисло викладено основні теоретичні відомості щодо вбудованих функцій середовища MATLAB, що використовуються за відповідною темою, наведено приклади розв'язання типових задач, варіанти лабораторних робіт.

Рекомендовано для використання студентами у процесі неперервної математичної підготовки, магістрам, аспірантам для проведення наукових досліджень на основі побудови оптимізаційних моделей у середовищі MATLAB, економістам-практикам для обґрунтування та ухвалення управлінських рішень із використанням комп'ютерних програм.

#### **УДК 519.8(075.034)**

© Малярець Л. М., Ковальова К. О., 2018

© Харківський національний економічний

ISBN 978-966-676-738-0 університет імені Семена Кузнеця, 2018

## **Вступ**

Сучасному етапу розвитку економіки притаманний високий рівень її формалізації. В умовах стрімкого зростання значення аналітичних досліджень в управлінні соціально-економічними процесами майбутнім економістам потрібна ґрунтовна математична підготовка, що давала б можливість застосовувати математичний інструментарій до розв'язання широкого кола проблем у сфері їх професійної діяльності. Економіко-математичні методи є тим інструментом дослідження економічних систем і процесів різної складності, що дозволяє отримувати достовірну інформацію щодо характеристик економічних процесів та явищ. Саме за допомогою математичних методів розробляються економіко-математичні моделі економічних процесів, які в подальшому є підґрунтям формування управлінських рішень щодо оптимізації цих процесів під час розв'язання реальних аналітичних задач.

Завдяки широкому впровадженню інформаційних технологій та комп'ютеризації у всіх сферах людської діяльності взагалі, а також у процесі отримання освіти зокрема залишається у минулому таке уявлення про навчання, як проста передача інформації від викладача до студента. Упроваджується концептуально новий підхід до процесу навчання, що передбачає спрямування на кінцевий результат, а саме, на формування компетентного фахівця, який не тільки здобув певні знання, але й отримав необхідні вміння і навички, які дозволяють ефективно використовувати набуті знання в професійній діяльності.

"Дослідження операцій та методи оптимізації" - це комплексна економікоматематична дисципліна, що займається побудовою, аналізом і застосуванням математичних моделей прийняття оптимальних рішень під час проведення операцій. Тут під операцією слід розуміти систему керованих дій, об'єднану єдиним задумом і спрямовану на досягнення певної мети, а під математичною моделлю сукупність співвідношень: рівнянь, нерівностей, логічних умов, операторів і так далі, що визначають характеристики стану об'єкта моделювання, параметри функціонування і розвитку. Однією з умов досконалого вивчення цієї дисципліни є набуття фахівцем знань в області комп'ютерного моделювання за допомогою середовища MATLAB.

До складу програмного середовища MATLAB входить оптимізаційний тулбокс *Optimization Toolbox*, який включає програми широко відомих методів мінімізації і максимізації лінійних і нелінійних функцій. Ці програми можуть бути використані для розв'язання складних задач оптимізації вартості, надійності

3

та якості для різних додатків. У пакет включені версії традиційних і новітніх алгоритмів оптимізації, в тому числі безумовна оптимізація (метод симплексного пошуку Нелдера-Міда і квазі-ньютонівський метод БФШ), умовна, багатокритеріальна оптимізація і метод мінімакса, методи лінійного та квадратичного програмування.

Детальний приклад того, як використовувати *Optimization Toolbox* наведено у цьому лабораторному практикумі.

Метою поданого матеріалу є висвітлення виконання лабораторних робіт з дисципліни "Дослідження операцій та методи оптимізації" з використанням програмного продукту MATLAB для формування у студентів системи знань з методології застосування математичного інструментарію для побудови та використання різних типів оптимізаційних моделей, набуття необхідної сукупності теоретичних і практичних знань для розв'язання конкретних завдань, які постають у процесі побудови економіко-математичних моделей на сучасному етапі розвитку.

У процесі вивчення дисципліни "Дослідження операцій та методи оптимізації" з використанням середовища MATLAB відбувається формування у студентів таких професійних компетентностей:

аналіз й обробка даних з використанням вбудованих функцій середовища MATLAB, необхідних для розв'язання поставлених оптимізаційних задач;

використання вбудованих функцій тулбоксу *Optimization Toolbox* середовища MATLAB для обробки економічних даних відповідно до поставленої задачі, аналіз результатів математичного моделювання й обґрунтування отриманих висновків.

У результаті вивчення дисципліни студент набуває: знання, вміння та навички щодо побудови математичних моделей та використання методів лінійного програмування для розв'язання оптимізаційних задач в економіці, економічних задач за допомогою квадратичного програмування, методів дробово-лінійного програмування, теорії ігор тощо; знання, вміння та навички щодо застосування методів управління запасами та теорії масового обслуговування.

Лабораторний практикум складено з урахуванням робочої програми викладання дисципліни "Дослідження операцій та методи оптимізації", охоплює всі теми курсу та складається з восьми лабораторних робіт.

4

## **Лабораторна робота 1. Задача лінійного програмування та методи її розв'язування: графічне розв'язування ЗЛП**

**Мета роботи:** пояснити геометричну інтерпретацію задач лінійного програмування (ЗЛП), вивчити графічний метод розв'язування ЗЛП, його можливості та область застосування за допомогою вбудованих функцій середовища MATLAB.

#### **Основні задачі лабораторної роботи**

1. Побудувати математичну модель вихідної задачі.

2. За допомогою вбудованої функції linprog середовища MATLAB знайти її оптимальний розв'язок.

3. Засобами середовища MATLAB відобразити графічно отриманий розв'язок.

Кожна лабораторна робота повинна бути окремим робочим модулем, написаним у m-файлі.

## **1.1. Теоретичні відомості про функції MATLAB, використовувані в лабораторній роботі**

#### **LINPROG Розв'язання задачі лінійного програмування**

Необхідно мінімізувати значення виразу  $f^T x$ , тобто знайти min  $f^T x$  за *x* обмежень:

$$
A \cdot x \leq b;
$$
  
 
$$
Aeq \cdot x = beq;
$$
  
 
$$
lb \leq x \leq ub,
$$

де *f* , *x* , *b* , *lb* та *ub* – вектори, а *A* та *Aeq* – матриці.

#### **Синтаксис**

- $x =$  linprog(f, A, b, Aeq, beq)
- $x = \text{limprog}(f, A, b, \text{Aeg}, \text{beg}, \text{lb}, \text{ub})$
- $x = \text{linprog}(f, A, b, \text{Aeq}, \text{beg}, \text{lb}, \text{ub}, x0)$
- $x =$  linprog(f, A, b, Aeq, beq, lb, ub, x0, options)

```
[x, fval] = \text{linprog}(\dots)[x, fval, exitflag] = linprog(...)[x, fval, exitflag, output] = linprog(...)[x, fval, exitflag, output, lambda] = linprog(...)
```
#### **Опис**

Linprog розв'язує задачу лінійного програмування.

 $x = 1$ inprog (f, A, b) знаходить min  $f^T x$  за умови, що  $A \cdot x \leq b$ . *x*

 $x =$  linprog (f, A, b, Aeq, beq) розв'язує зазначену задачу за умови додаткового виконання обмежень у вигляді рівностей *Aeq x beq* . Якщо немає нерівностей, то встановлюється  $A = [$ ] та  $b = [$ ].

 $x =$  linprog (f, A, b, Aeq, beq, lb, ub) визначає набірнижніх і верхніх меж для проектованих змінних х, так що розв'язок завжди знаходиться в діапазоні  $lb \le x \le ub$ . Якщо немає нерівностей, то встановлюється Aeq = []  $\text{rad} = []$ .

 $x =$  linprog (f, A, b, Aeq, beq, lb, ub, x0) встановлює початкову точку як х0. Ця опція має місце тільки для середньомасштабного алгоритму (options.LargeScale дорівнює 'off'). Крупномасштабний алгоритм, що приймається за замовчуванням, ігнорує будь-яку стартову точку.

 $x =$  linprog (f, A, b, Aeq, beq, lb, ub, x0, options) проводить оптимізацію з певними у структурній опції параметрами оптимізації.

 $[X, \text{ fval}] = \text{linprog } (...)$  повертає значення цільової функції fun як розв'язок від х: fval =  $f' * x$ .

 $[X, \quad \text{lambda}, \quad \text{existlag}] = \text{linprog} \quad (\dots)$  повертає значення exitflag, яке містить опис вихідних умов.

[X, lambda, exitflag, output] = linprog  $( \ldots )$  повертає структурний вихід з інформацією про оптимізацію.

 $[X, fval, exitflag, output, lambda] = linprog (...)$ повертає структурну lambda, чиї поля включають множники Лагранжа як розв'язок від х.

*Примітка:* якщо якийсь із вхідних параметрів відсутній, на його місце необхідно поставити квадратні дужки [], за винятком випадку, коли це останній параметр у списку.

#### **Аргументи**

Табл. 1.1 містить загальний опис аргументів, переданих в linprog. У табл. 1.1 міститься опис функціонально-специфічних деталей для параметрів options.

#### Таблиця 1.1

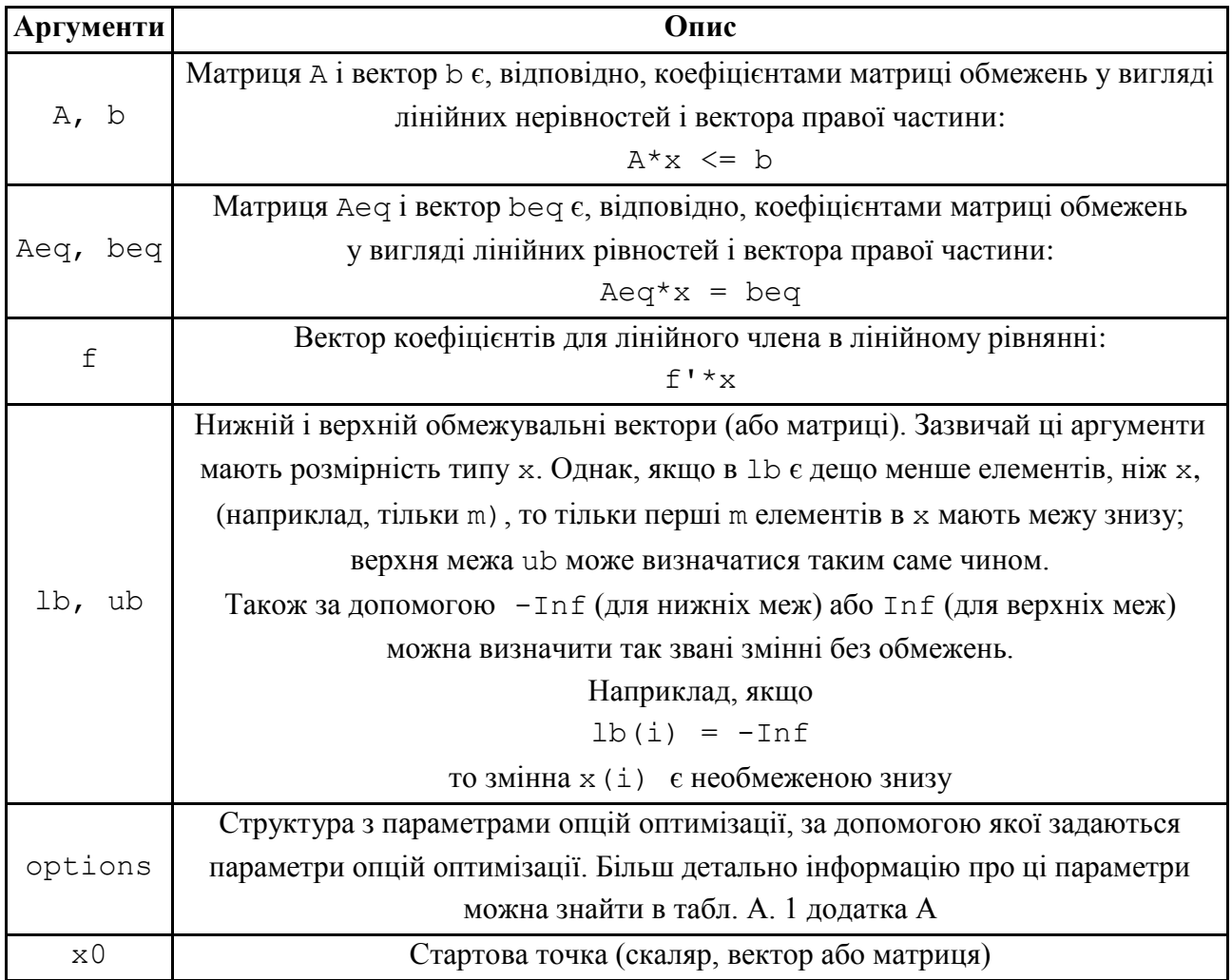

#### **Вхідні аргументи функції linprog**

Табл. 1.2 містить загальний опис аргументів, що повертаються функцією linprog. У цій таблиці наводяться загальні специфічні деталі для величин exitflag, lambda і output.

Функція linprog може використовувати алгоритм великої розмірності lipsol або алгоритм середньої розмірності (метод проекцій).

Розглянемо приклад вирішення задачі лінійного програмування у середовищі MATLAB.

7

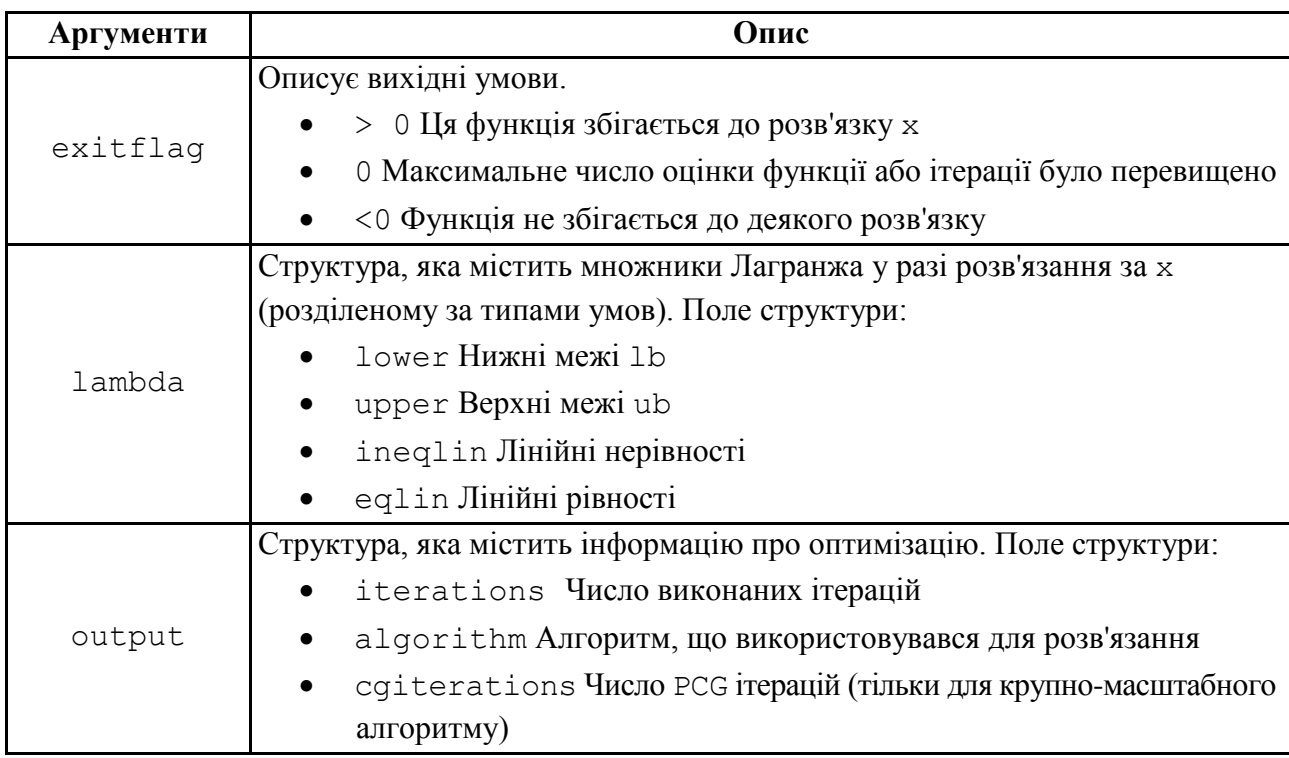

## **Вихідні аргументи функції linprog**

### **1.2. Розв'язування типових задач у середовищі MATLAB**

**Приклад 1.1.** Компанія виробляє навантажувачі та візки. Від одного навантажувача компанія отримує дохід у розмірі 80 ум. од. і від одного візка - в розмірі 40 ум. од. Компанія також має три обробних центра, на яких виконуються операції металообробки, зварювання і збирання, необхідні для виробництва будь-якого з продуктів. Для інтервалу планування, що дорівнює місяцю, задана гранична виробнича потужність кожного обробного центру в годинах, а також кількість годин, необхідна на цьому центрі для виробництва одного навантажувача та візка. Ця інформація наведена в табл. 1.3.

Таблиця 1.3

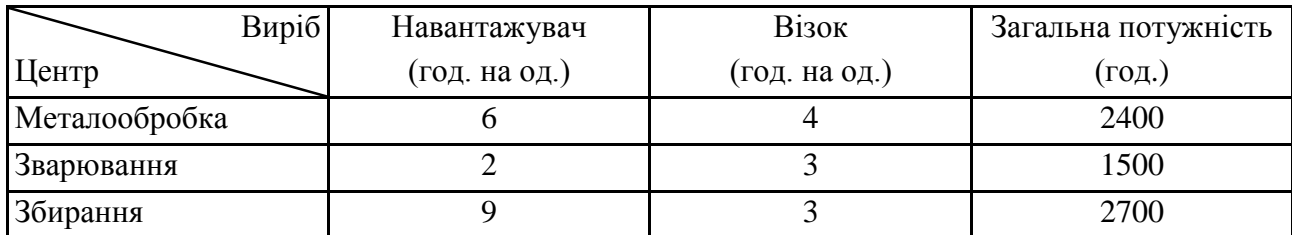

#### **Вихідні дані задачі**

Потрібно скласти допустимий план робіт на місяць з максимальним прибутком.

*Розв'язання*. Математична модель задачі може бути записана таким чином:

$$
f = 80x_1 + 40x_2 \rightarrow \text{max};
$$
  
\n
$$
\begin{cases}\n6x_1 + 4x_2 \le 2400 \\
2x_1 + 3x_2 \le 1500 \\
9x_1 + 3x_2 \le 2700; \\
x_1 \ge 0, x_2 \ge 0,\n\end{cases}
$$

де *x*<sub>1</sub>, *x*<sub>2</sub> – кількість вироблених навантажувачів і візків відповідно.

Представимо нашу задачу відповідно до заданої форми роботи команди:

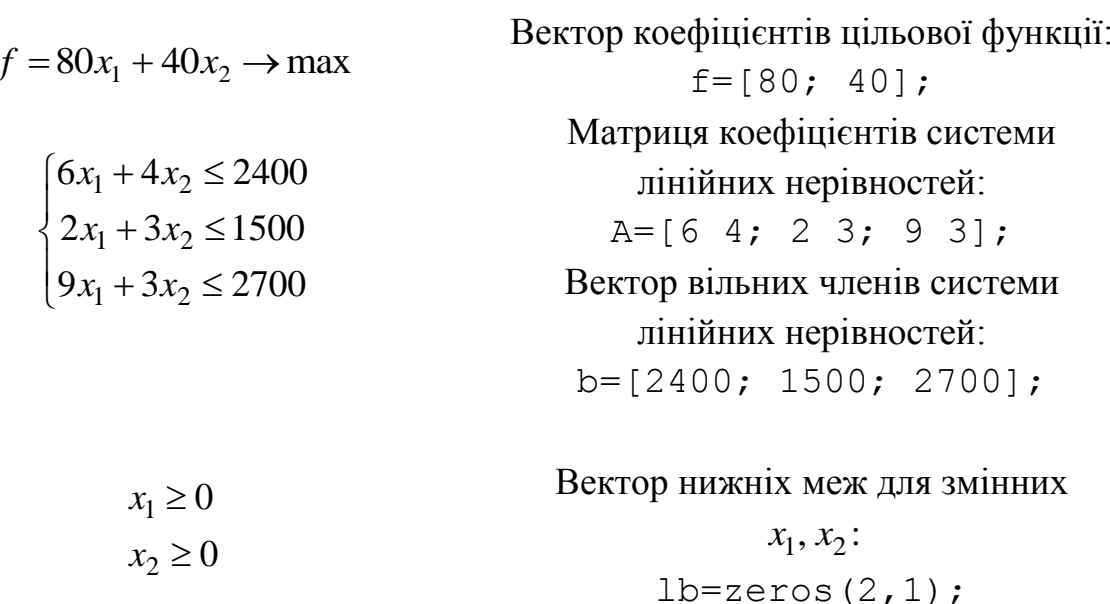

*Примітка*: функція linprog шукає мінімум, а за умовою задачі необхідно знайти максимум. Тому, як один з варіантів, необхідно поставити знак мінус перед ім'ям вектора f для звернення до функції linprog.

Дії, які необхідно виконати для розв'язування поставленої задачі за допомогою функції linprog, наведені у відповідній програмі (m-файл), який виглядає так:

```
clear all
close all
clc % Видаляються всі поточні змінні з пам'яті MATLAB, 
     % закриваються всі графічні вікна, очищається екран 
     % консолі;
f=[-80; -40]; % Вектор коефіцієнтів цільової функції;
```

```
%Матриця коефіцієнтів системи лінійних нерівностей:
A=[6 4; 2 3; 9 3];
b=[2400; 1500; 2700]; % Вектор вільних членів;
lb=zeros(2,1); % Нижні обмеження змінних;
% Звернення до програми лінійного програмування:
[x, fval, exitflag, output, lambda] = linprog(f, A, b, [], []% Вивід розрахункових даних
% Вивід оптимального рішення:
x
f = -fval% Вивід додаткових параметрів оптимізації
% інформація про те, як завершилося розв'язання задачі:
exitflag
iter = output.iterations % кількість ітерацій;
algorithm = output.algorithm % алгоритм, що використовується;
ineqlin = lambda.ineqlin % активні обмеження у розв'язанні 
нерівностей системи обмежень;
low = lambda.lower % активні обмеження за умови невід'ємності 
змінних невід'ємності змінних;
% Графічне розв'язання задачі:
xs = [0:1:400];
y1 = max((2400-6.*xs)/4, 0);
y2 = max((1500-2.*xs)/3, 0);
y3 = max((2700-9.*xs)/3, 0);
plot(xs,y1,xs,y2,xs,y3)
grid on
legend('6x1+4x2<=2400','2x1+3x2<=1500','9x1+3x2<=2700')
xlabel('x1') 
ylabel('x2') 
hold on
vtop = min([y1; y2; y3]);area(xs, ytop, 'FaceColor', [0.5 0.5 0.5]);
hold on
plot(x(1),x(2),'go')
```
Результати роботи можна подати таким чином:

Optimization terminated.  $x =$  200.0000 300.0000

 $f = 2.8000e+004$ 

```
extflag = 1iter = 4algorithm = large-scale: interior point
ineqlin =
     6.6667
     0.0000
     4.4444
low = 1.0e-011 *
     0.3022
     0.0849
```
Таким чином, максимальний прибуток компанії склав 28 000 ум. од. від виробництва 200 навантажувачів і 300 візків.

На рис. 1.1 подано графічну інтерпретацію розв'язку поставленої задачі, отриману в результаті виконання наведених команд.

Отриманий результат також досить детально характеризує ітераційний процес. У програмі був використаний алгоритм крупномасштабної оптимізації (algorithm = large-scale: interior point), який успішно завершив роботу (exitflag = 1) за чотири ітерації (iter = 4). Ненульові елементи векторів у полях lambda вказують на активні обмеження у розв'язанні.

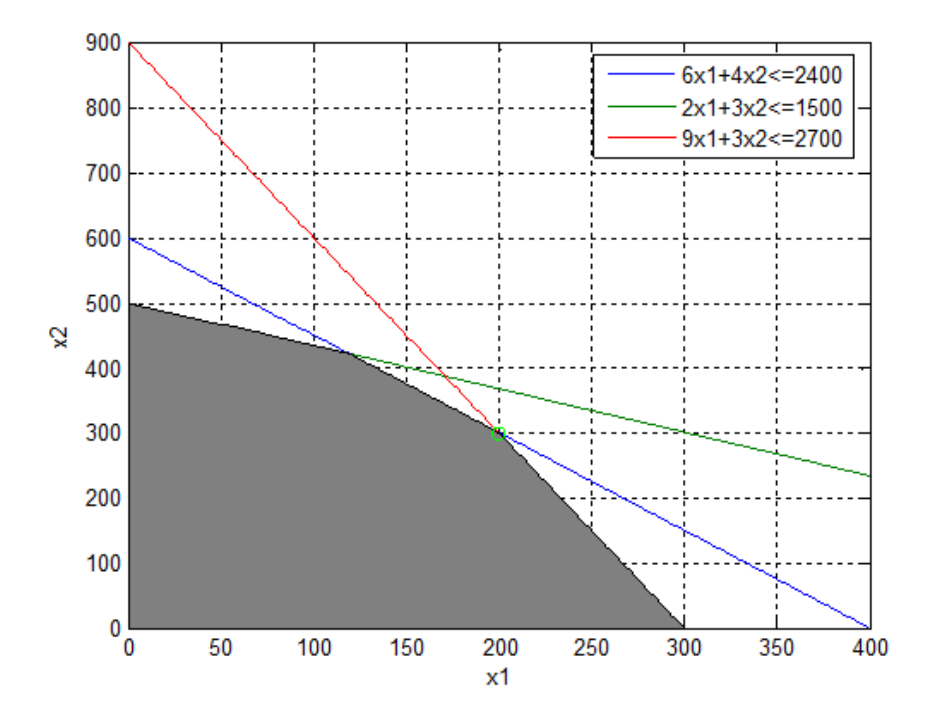

Рис. 1.1. **Область допустимих розв'язків задачі**

У нашому випадку перше та третє обмеження у вигляді нерівностей  $(B$  lambda.ineqlin) i обидва обмеження по знаку  $(B$  lambda.lower) є активними обмеженнями (тобто розв'язання знаходиться на обмежувальних умовах).

#### **Запитання для самоперевірки**

1. Які обов'язкові складові присутні у математичній моделі задачі лінійного програмування (ЛП)?

2. Наведіть основні теореми, на яких базується графічний метод розв'язання задач ЛП.

3. Наведіть алгоритм графічного методу розв'язання задач ЛП.

4. Яке призначення функції linprog?

5. Назвіть вхідні та вихідні параметри функції linprog.

6. Як перетворювати цільову функцію, максимум якої необхідно визначити, якщо функція linprog шукає лише мінімум задач ЛП?

7. Які функції *MATLAB* використовуються для графічної інтерпретації задач ЛП?

## **Завдання до лабораторної роботи**

Для наведених задач ЛП необхідно:

1) побудувати математичну модель задачі;

2) з використанням вбудованої функції linprog знайти її оптимальний розв'язок;

3) зробити висновки щодо отриманих результатів;

4) зобразити графічно засобами MATLAB область допустимих розв'язків задачі та позначити на ній оптимальний розв'язок.

Кожна лабораторна робота повинна бути окремим робочим модулем, написаним у m-файлі.

**Задача 1.1.** Для виробництва комп'ютерних столів I і II видів потрібні три типи ресурсів: дерево, пластик і трудовитрати. Потреби в ресурсах для виробництва одного столу кожного виду, запаси ресурсів, а також прибуток від реалізації одного столу кожного виду задані в табл. 1.4.

#### Таблиця 1.4

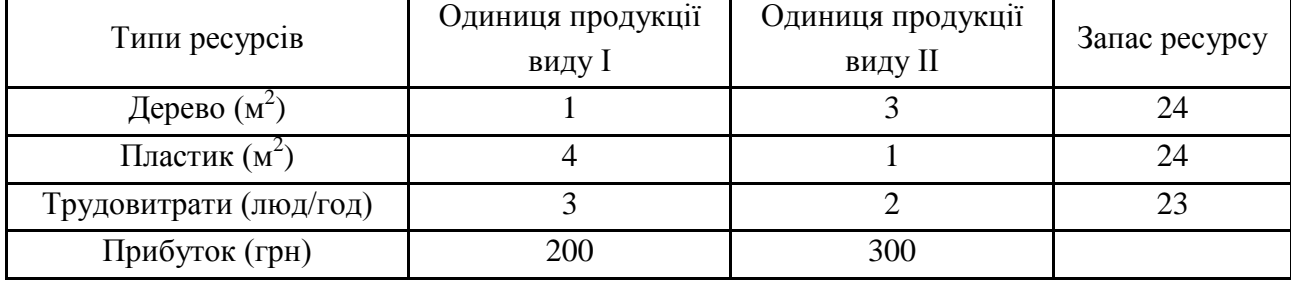

#### **Вихідні дані**

Потрібно знайти план випуску продукції, що дозволяє отримати найбільший прибуток.

**Задача 1.2.** Підприємство має можливість придбати не більше 19 тритонних автомашин і не більше 17 п'ятитонних. Відпускна ціна тритонної вантажівки -4 000 ум. од., п'ятитонної ‒ 5 000 ум. од. Підприємство може виділити для придбання автомашин 141 тис. ум. од. Скільки потрібно придбати автомашин, щоб їх сумарна вантажопідйомність була максимальною?

**Задача 1.3.** Експериментальна лабораторія хімічного заводу розробила два нових види реактивів, які мають величезне значення в господарській діяльності регіону. Прибуток від продажу однієї тонни реактиву, відповідно, становить 80 і 10 ум. од. Але під час виробництва цих реактивів в атмосферу виділяються шкідливі речовини А, В, С, D, E. Норми викидів речовини А в місяць складають 5 мл,  $B - 8$  мл,  $C - 9$  мл,  $D - 10$  мл,  $E - 10$  мл. Викиди цих речовин у процесі виробництва однієї тонни кожного реактиву наведені в табл. 1.5.

Таблиця 1.5

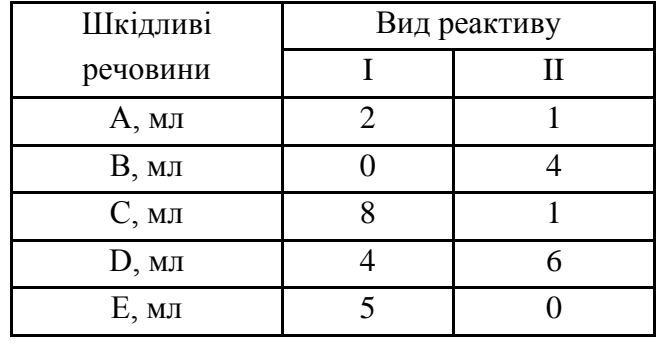

#### **Вихідні дані**

Необхідно визначити, в якій кількості дані реактиви можна виробляти, щоб не перевищити норми викидів шкідливих речовин і отримати максимальний прибуток.

**Задача 1.4.** Процес виготовлення глюкози та патоки на крохмальнопаточному комбінаті є виконанням таких операцій, як розщеплення сировини, вичавлювання і варення. Час роботи обладнання у ході виконання кожної операції обмежений та складає, відповідно, 16, 12 і 14 годин. Норми часу обробки продукції для кожної операції, а також прибуток, отримуваний комбінатом від реалізації одиниці продукції, наведені в табл. 1.6.

Таблиця 1.6

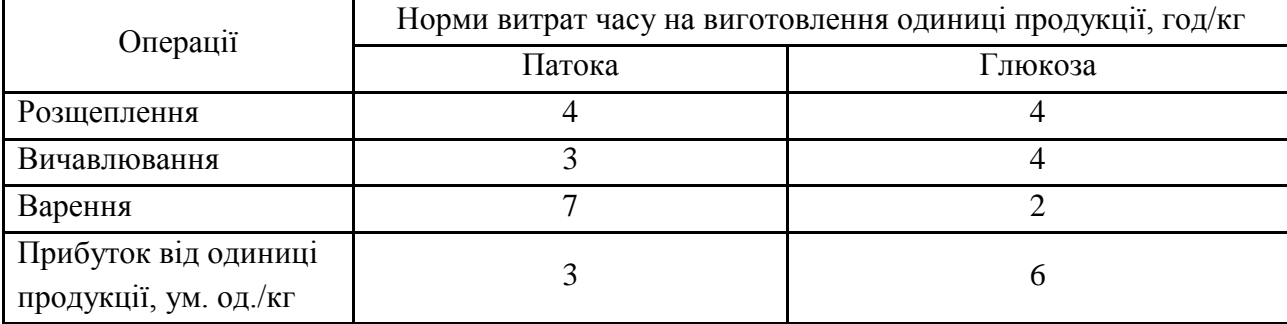

#### **Вихідні дані**

Необхідно визначити план випуску продукції, що забезпечує комбінату максимальний прибуток.

**Задача 1.5**. Підприємство випускає два види продукції: калоші та валянки. На виготовлення однієї пари калош потрібно затратити 2 кг бавовни, 3 кг вовни, 5 кг гуми. На виготовлення однієї пари валянок потрібно затратити 5 кг бавовни, 4 кг вовни, 3 кг гуми. Виробництво забезпечене сировиною кожного типу в кількості 432 кг, 424 кг, 582 кг, відповідно. Ринкова ціна однієї пари калош становить 34 тис. ум. од., а валянок – 50 тис. ум. од. Складіть план виробництва виробів, що забезпечує максимальну виручку від їх реалізації.

**Задача 1.6.** Кондитерська фабрика для виробництва двох видів карамелі А і В використовує три види основної сировини: цукровий пісок, патоку і фруктове пюре. Норми витрати сировини кожного виду на виробництво 1 т карамелі даного виду, загальна кількість сировини кожного виду, а також прибуток від реалізації 1 т карамелі даного виду наведені в табл. 1.7.

### Таблиця 1.7

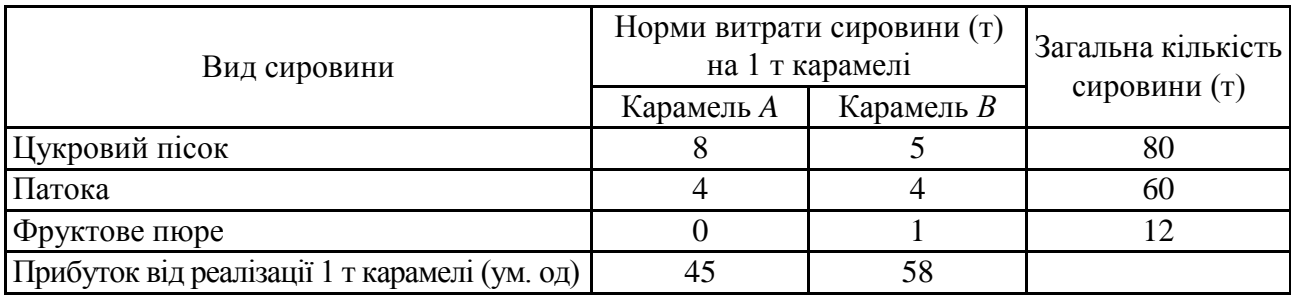

#### **Вихідні дані**

Знайдіть план виробництва карамелі, що забезпечує максимальний прибуток від її реалізації.

Задача 1.7. Магазин здійснює реалізацію товарів двох видів - головні убори та рукавиці. Дані про нормовитрати ресурсів, їх запаси та про прибуток від реалізації одиниці товару подані в табл. 1.8.

Таблиця 1.8

#### **Вихідні дані**

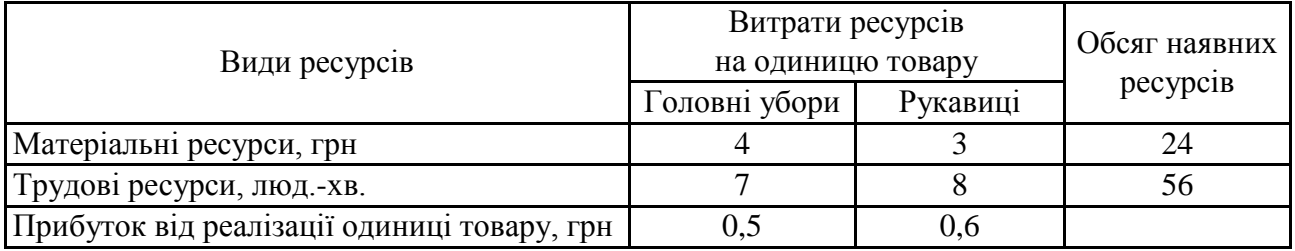

Визначте структуру товарообігу виходячи з умови отримання максимального прибутку.

**Задача 1.8.** Для виробництва столів і шаф меблева фабрика використовує ресурси деревини двох видів. Норми витрат цих ресурсів, їх загальна кількість, а також дохід від реалізації одного виробу наведені в табл. 1.9.

Таблиця 1.9

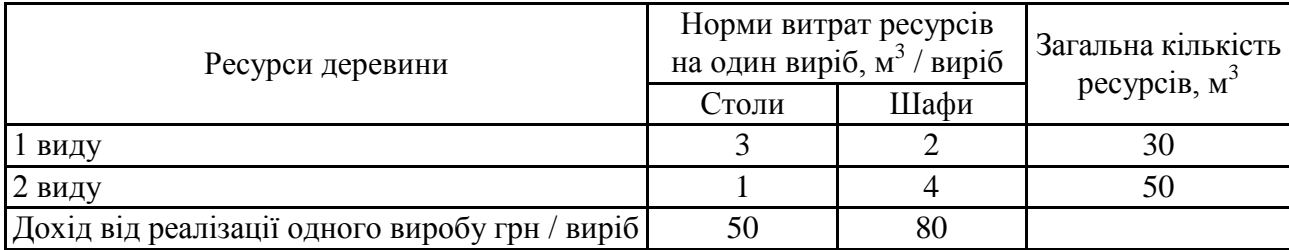

#### **Вихідні дані**

Визначте, скільки столів і шаф повинна виготовити фабрика, щоб забезпечити максимальний прибуток.

**Задача 1.9.** На двох типах технологічного обладнання підприємство може виробляти два види виробів, для кожного з яких задані витрати часу на одиницю продукції. Фонд часу за групами устаткування, а також прибуток від випуску одного виробу наведені в табл. 1.10

Таблиця 1.10

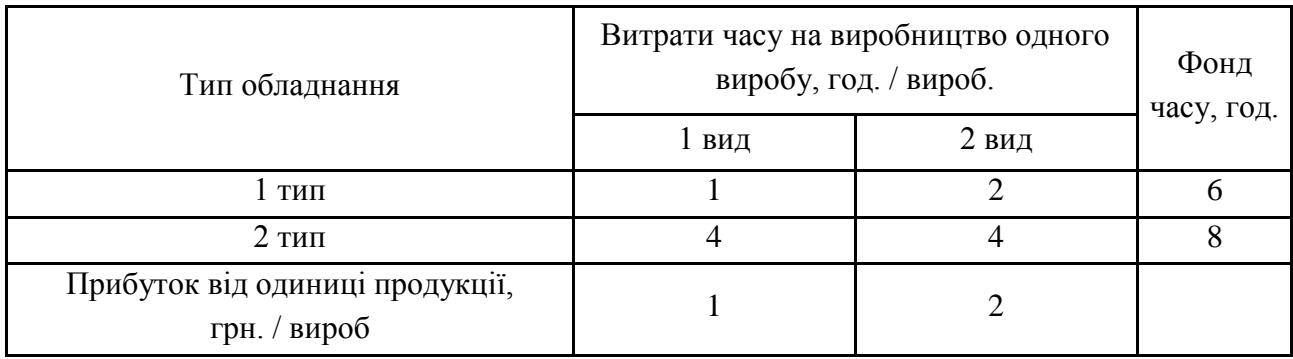

**Вихідні дані**

Визначте план випуску продукції, що забезпечує максимум прибутку, якщо перший вид виробу не може бути менший одиниці.

**Задача 1.10.** Для виробництва трюмо та тумбочок меблевий комбінат використовує деревину трьох видів. Запаси деревини, норми його витрат і прибуток від реалізації виробів наведені в табл. 1.11.

Таблиця 1.11

#### **Вихідні дані**

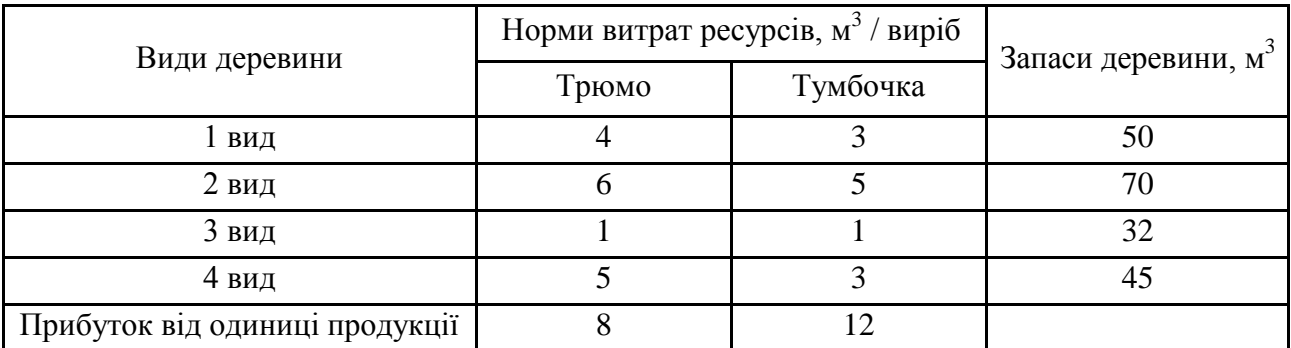

Визначте оптимальний план випуску продукції, за якого прибуток від реалізації виробів буде максимальним.

**Задача 1.11.** У студентській їдальні для виготовлення бутербродів двох видів використовують чотири види ресурсів, загальні обсяги запасів яких і норми витрат вказані в табл. 1.12. Відомий також прибуток, отримуваний їдальнею від реалізації однієї партії бутербродів кожного виду.

Таблиця 1.12

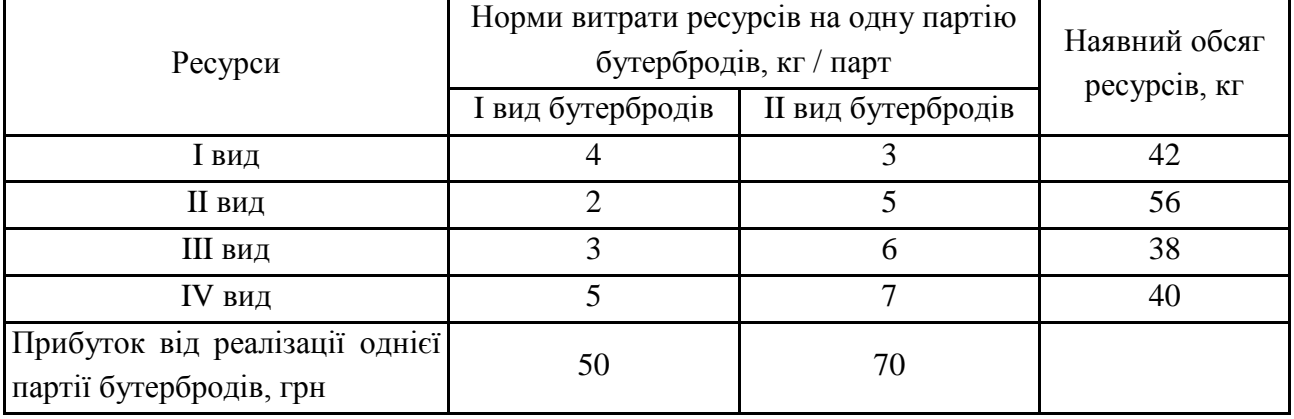

### **Вихідні дані**

Заплануйте випуск партій бутербродів в такій кількості, щоб загальний прибуток їдальні був максимальний. Вам необхідно врахувати, що бутербродів першого виду необхідно виготовити не менше чотирьох партій.

**Задача 1.12.** Для відгодівлі тварин використовуються два продукти – П1 і П2, що містять білок, кальцій і вітаміни. Зміст цих поживних речовин у продуктах відгодівлі відомі (табл. 1.13).

Таблиця 1.13

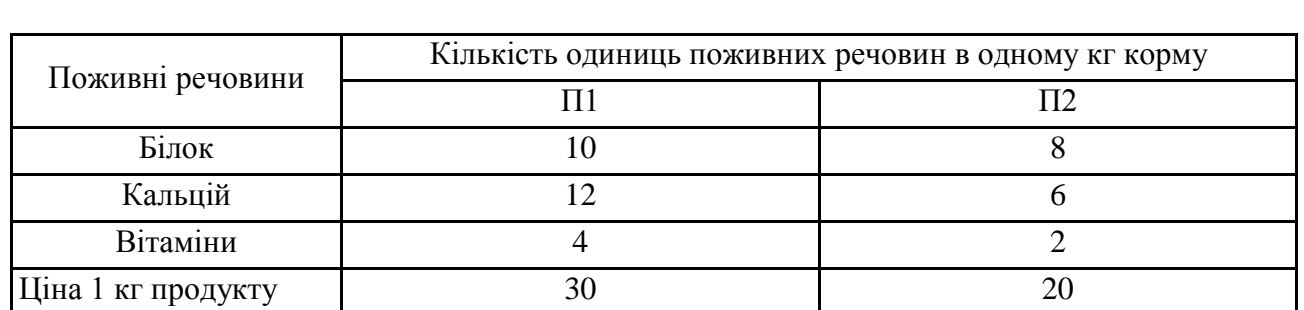

#### **Вихідні дані**

Відомо, що для нормальної відгодівлі треба спожити не менше : 30 г білка, 18 г кальцію і 60 г вітамінів. Визначте оптимальний раціон годування тварин за умови мінімальної вартості.

**Задача 1.13.** Для нормального розвитку промислового рибництва в господарстві необхідно, щоб риба щодня отримувала чотири види поживних речовин в кількості, відповідно, 20, 15, 18 і 12 од. Ці поживні речовини містяться в двох видах кормів. Вміст поживних речовин в одному кг корму наведено в табл. 1.14.

Таблиця 1.14

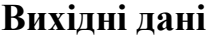

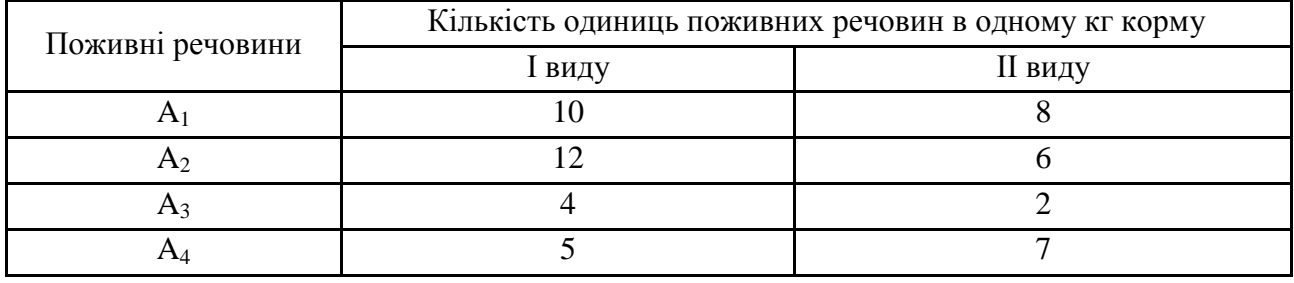

Необхідно скласти оптимальний раціон годування риб, якщо відомо, що ціна одного кг I виду корму 2 грн, а II виду – 1 грн.

**Задача 1.14.** За рахунок меліоративних робіт площа ферми в господарстві зросла на 120 га. Цю площу було вирішено відвести під посів двох найбільш ефективних для господарства культур: проса та гречки. Вирощування культур характеризується показниками, поданими в табл. 1.15.

Таблиця 1.15

#### **Вихідні дані**

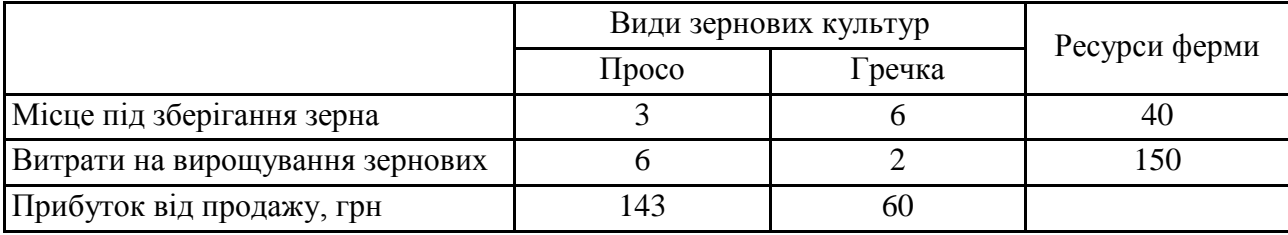

Побудуйте математичну модель оптимального вирощування зернових культур таким чином, щоб прибуток ферми був максимальним. Згідно з побудованою математичною моделлю визначте оптимальний план вирощування зернових і максимальний прибуток ферми.

**Задача 1.15.** Прядильна фабрика для виробництва двох видів пряжі використовують три типи сировини: чисту шерсть, капрон і акрил. У табл. 1.16 указані норми витрат сировини, її загальна кількість, яка може бути використана фабрикою протягом року, та прибуток від реалізації тонни пряжі кожного виду.

#### Таблиця 1.16

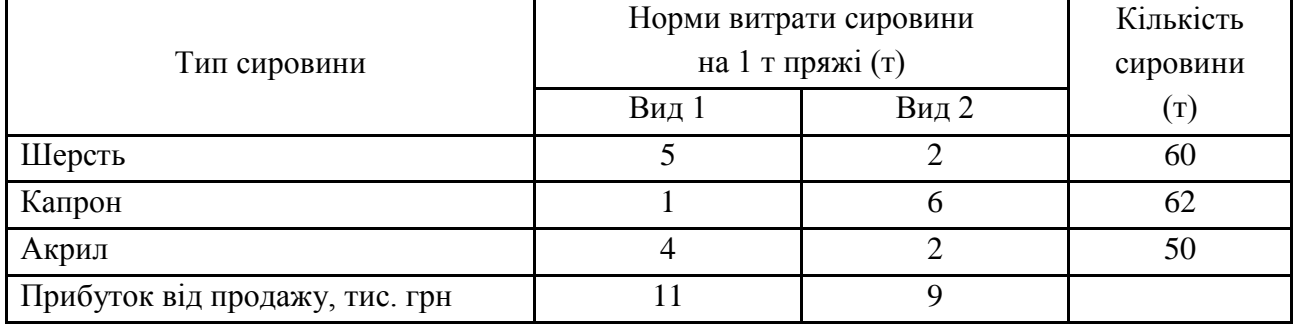

#### **Вихідні дані**

Потрібно скласти оптимальний план виробництва пряжі з метою максимізації прибутку.

**Задача 1.16.** Процес виготовлення шкіряних курток і пальто передбачає проходження виробів через дубильний, розкрійний та пошивний цехи. Фонд часу роботи кожного з них, норми часу обробки виробів у кожному з цехів, а також прибуток, отримуваний підприємством від випуску одиниці продукції, наведені в табл. 1.17.

Таблиця 1.17

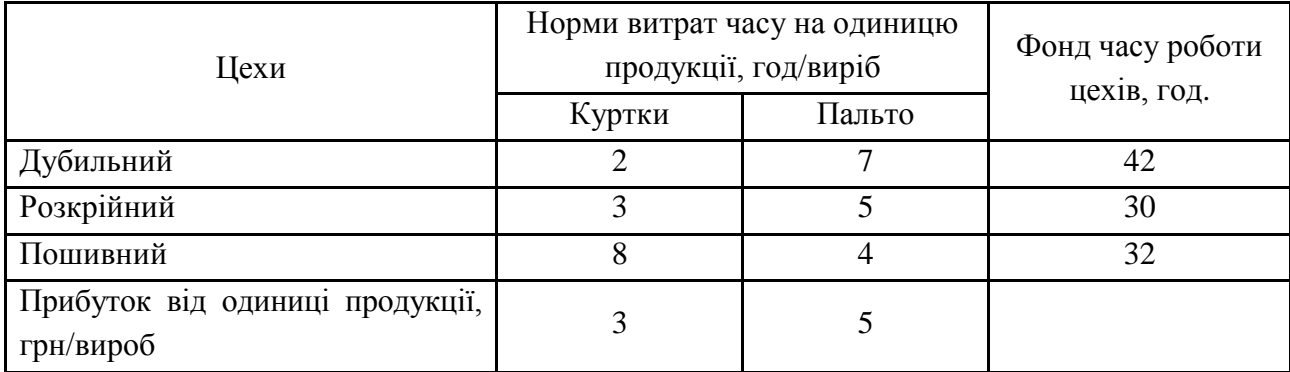

**Вихідні дані**

Знайдіть план випуску виробів, що забезпечує підприємству максимальний прибуток.

**Задача 1.17.** Для виробництва столів і стільців меблевий комбінат використовує деревину трьох видів. Запаси деревини, норми її витрати, плановий асортимент продукції і її собівартість наведені в табл. 1.18.

#### Таблиця 1.18

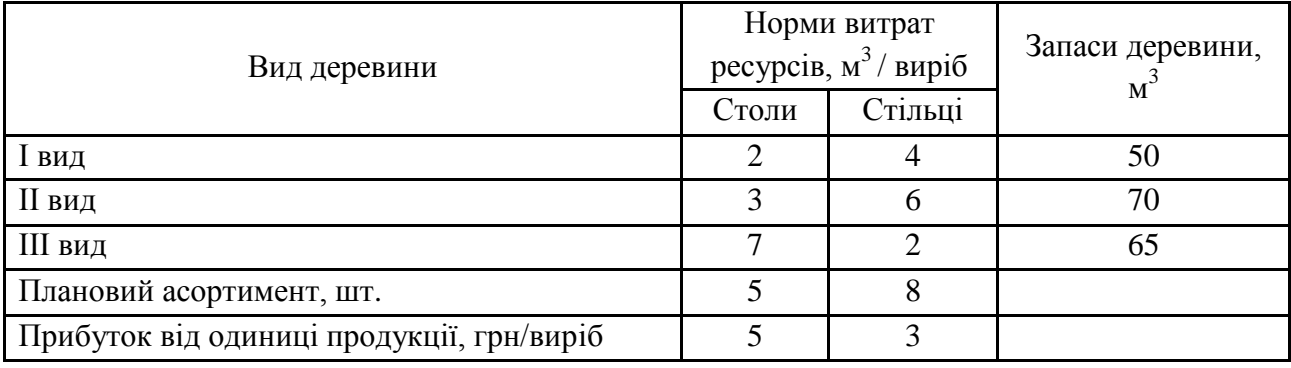

#### **Вихідні дані**

Визначте оптимальний план випуску продукції з метою максимізації прибутку меблевого комбінату виходячи з неможливості перевиконання планового асортименту.

**Задача 1.18.** Фабрика з розфасування чаю випускає чай сорту А та Б, змішуючи три інгредієнта: індійський, грузинський і краснодарський чаї. У табл. 1.19 наведено норми витрат інгредієнтів, обсяг запасів кожного з них і прибуток від реалізації 1 т чаю сортів А і Б.

Таблиця 1.19

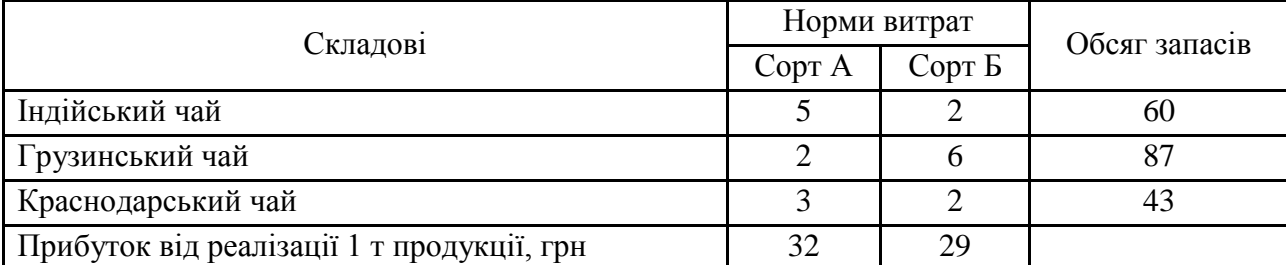

#### **Вихідні дані**

Потрібно скласти план виробництва чаю сортів А і Б з метою максимізації сумарного прибутку.

**Задача 1.19.** Для виготовлення столів і шаф використовується два види деревини: бук і вільха. Для виготовлення однієї шафи використовується 0,2 м<sup>3</sup> бука та 0,1 м<sup>3</sup> вільхи. Для виготовлення одного столу використовується 0,15 м<sup>3</sup> бука та 0,2 м<sup>3</sup> вільхи. Дохід майстерні від виробництва одного столу складає 12 ум. од., від виробництва однієї шафи - 15 ум. од. Визначте, скільки столів і шаф повинна виготовити майстерня, щоб забезпечити найбільшу рентабельність їх виробництва, якщо в розпорядженні майстерні є 60 м<sup>3</sup> бука та 40 м<sup>3</sup> вільхи.

**Задача 1.20.** Підприємство електронної промисловості випускає дві моделі радіоприймачів, причому кожна модель виробляється на окремій технологічній лінії. Добовий обсяг першої лінії становить 60 виробів, другої – 80. На радіоприймач першої моделі витрачається 15 однотипних елементів електронних схем, на радіоприймач другої моделі – 10 таких же елементів. Максимальний добовий запас використовуваних елементів дорівнює 950 одиниць. Прибутки від реалізації одного радіоприймача першої і другої моделей – 40 ум. од. і 20 ум. од., відповідно. Визначте оптимальні добові обсяги виробництва першої і другої моделей.

**Задача 1.21**. Підприємство випускає два види продукції: електричні печі (ЕП) і морозильні камери (МК). На виготовлення однієї ЕП потрібно затратити 4 кг пластика та 3 кг заліза. На виготовлення однієї МК потрібно затратити 5 кг пластика та 4 кг заліза. Виробництво забезпечене сировиною кожного типу в кількості 420 і 516 кг, відповідно. Ринкова ціна однієї ЕП становить 2 396 ум. од., а МК − 4 999 тис. ум. од. Складіть план виробництва виробів, що забезпечує максимальну виручку від їх реалізації.

## **Лабораторна робота 2.**

## **Задача лінійного програмування та методи її розв'язування: симплексний метод розв'язування ЗЛП**

**Мета роботи:** набути практичних навичок для розв'язання задач лінійного програмування симплексним методом за допомогою стандартних процедур середовища MATLAB.

#### **Основні задачі лабораторної роботи**

1. Для заданої математичної моделі вихідної задачі запрограмувати у середовищі MATLAB алгоритм розв'язку останньої.

2. За допомогою вбудованою функції optimset зробити відповідні налаштування функції linprog середовища MATLAB таким чином, щоб знайти оптимальний розв'язок задачі за допомогою симплексного методу.

3. За допомогою вхідного параметра options установити додаткові налаштування функції linprog, вибрати різні числа допустимих ітерацій симплекс-методу, провести порівняльний аналіз отриманих результатів.

4. Для тривимірної графічної ілюстрації задачі зобразити поверхню, що оптимізується, та побудувати площини, що відповідають граничним умовам задачі.

Кожна лабораторна робота повинна бути окремим робочим модулем, написаним у m-файлі.

## **2.1. Теоретичні відомості про функції MATLAB, використовувані в лабораторній роботі**

```
OPTIMSET Створити або відредагувати структуру параметрів опцій 
                                                       оптимізації
```
#### **Синтаксис**

```
options = optimset('param1', value1, 'param2', value2, ...)
optimset
options = optimset
options = optimset(optimfun)
options = optimset(oldopts, 'param1', value1, ...)
options = optimset(oldopts,newopts)
```
### **Опис**

options = optimset ('param1', value1, 'param2',  $value2, \ldots$ ) створює структуру параметрів опцій оптимізації за замовчуванням в options, в який специфіковані параметри (param) мають специфіковані значення. Будь-який неспецифікований параметр установлюється як [] (параметри зі значенням [] вказують, що, коли опція передається в оптимізаційну функцію, для даних параметрів використовуються прийняті за замовчуванням значення). Для того щоб однозначно визначити ім'я параметра, досить тільки набрати початкові символи, які визначають відповідний параметр (така операція не допускається для імен параметрів):

optimset без вхідних і вихідних параметрів відображає повний список параметрів з їх дозволеними значеннями;

options = optimset (без вхідних аргументів) створює опції з опціонних структур, де всі поля встановлюються як [];

options = optimset (optimfun) створює опції з опціонних структур з усіма іменами параметрів і прийнятими за замовчуванням значеннями, що належать до оптимізаційної функції optimfun;

options = optimset (oldopts, 'param1', value1,  $\ldots$ ) створює копію для oldopts, модифікуючи специфіковані параметри за допомогою специфіковані значень;

options = optimset (oldopts, newopts) поєднує існуючу опціонну структуру oldopts з новою опціонною структурою newopts. Будь-який параметр у newopts з непорожніми значеннями перезаписується на відповідні старі параметри в oldopts.

#### **Параметри**

Докладна інформація про окремі параметри розміщена в табл. А.1 додатка А. У табл. 2.1 значення *у* {} указують на прийняті за замовчуванням значення. Водночас частина параметрів має різні прийняті за замовчуванням значення для різних функцій оптимізації і тому в деяких {} ніяких значень не показано.

Також можна переглянути параметри оптимізації і прийняті за замовчуванням значення, якщо набрати optimset у командній лінії.

Таблиця 2.1

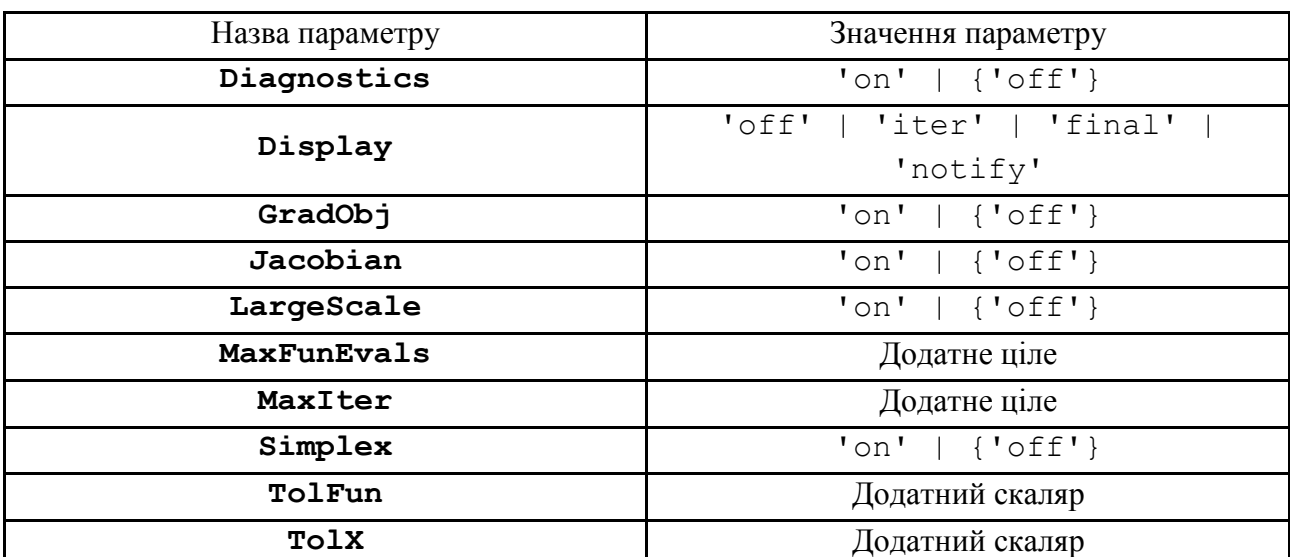

## **Параметри оптимізації, що використовуються в крупно та середньомасштабному алгоритмах**

Згідно з табл. 2.1 для того, щоб встановити використання алгоритму симплексного методу, необхідно встановити опціонні параметри типу 'LargeScale' в 'off' та 'Simplex' в 'on':

options = optimset('LargeScale', 'off', 'Simplex', 'on')

Далі викликається функція linprog з відповідними вхідними опціями й аргументами. Табл. 2.2 і 2.3 пояснюють ще деякі важливі параметри та їх значення функції optimset.

Таблиця 2.2

## **Параметри оптимізації, що використовуються в крупно та середньомасштабному алгоритмах**

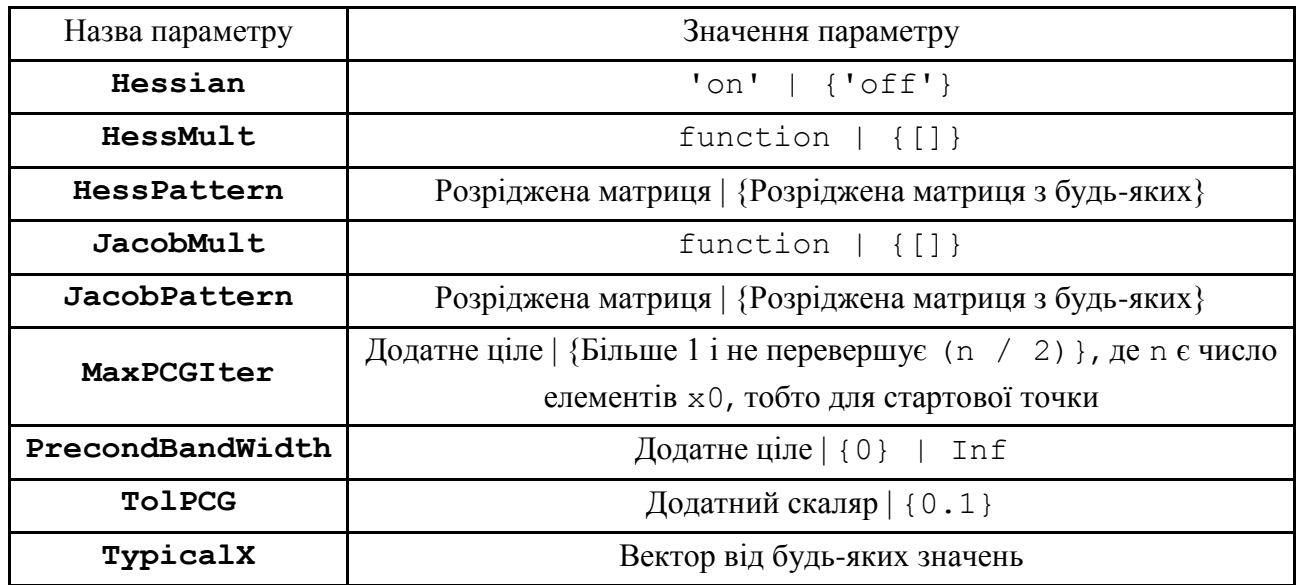

Таблиця 2.3

## **Параметри оптимізації, що використовуються тільки в середньомасштабному алгоритмі**

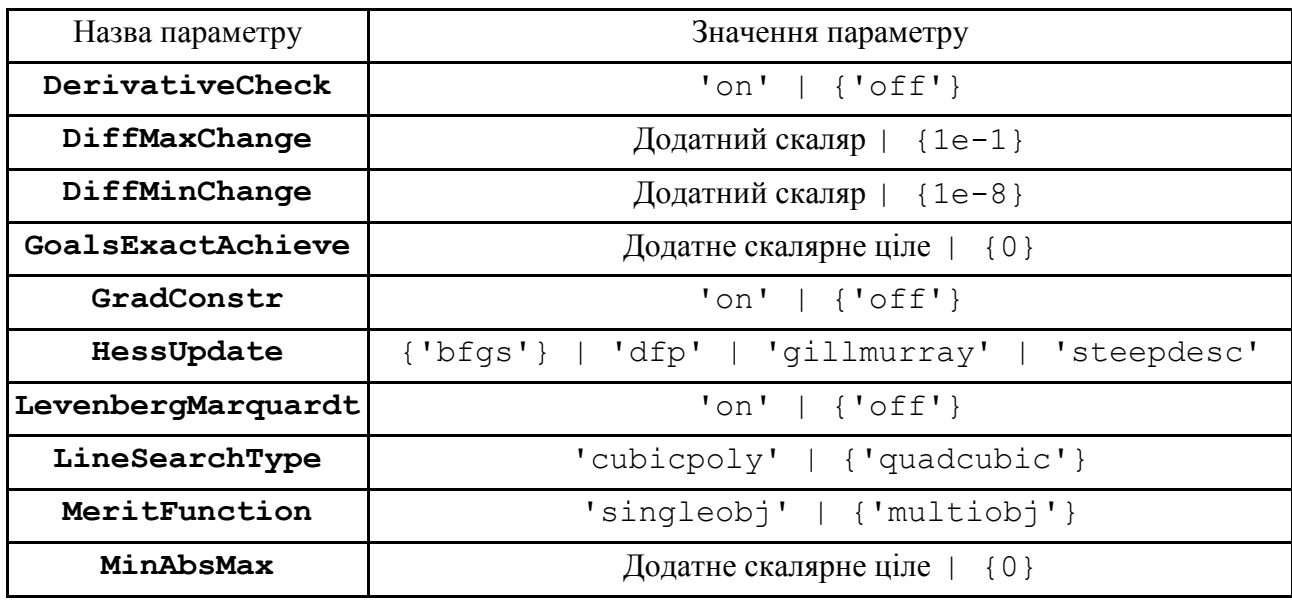

Нижче наведені деякі приклади використання функції optimset.

Перша команда викликається як options і створює структуру опцій оптимізації, де параметр відображення Display встановлюється як 'iter' і параметр TolFun приймає значення 1e-8:

```
options = optimset ( 'Display', 'iter', 'TolFun', 1e-8)
```
Друга команда викликається як options і створює копію структури опцій, змінюючи значення параметра TolX і зберігаючи нове значення в optnew:

```
optnew = optimset (options, 'TolX', 1e-4)
```
Третя команда повертає опції структури опцій оптимізації, які включають в себе імена параметрів і прийняті за умовчанням відповідні функції linprog значення:

options = optimset ('linprog')

#### **2.2. Розв'язування типових задач у середовищі MATLAB**

**Приклад 2.1.** Розв'язати таку задачу лінійного програмування симплексним методом:

$$
z = -5x_1 + x_2 + x_3 \rightarrow \text{min};
$$
  
\n
$$
\begin{cases}\nx_1 + x_2 \ge 4 \\
5x_1 + x_2 + x_3 = 14; \\
x_j \ge 0, j = \overline{1, 3}.\n\end{cases}
$$

*Розв'язання*. Дії, які необхідно виконати для розв'язування поставленої задачі за допомогою функції linprog, наведені у відповідній програмі (m-файл), яка виглядає так:

```
clc % Очистити командне вікно
clear all % Видалення змінних і функцій з пам'яті
% Вхідні аргументи:
f = [-5; 1; 1];% Вектор коефіцієнтів функції цілі
%Матриця A і вектор b є, відповідно, коефіцієнтами матриці 
%обмежень у вигляді лінійних нерівностей і вектора з правої 
%частини:
A = [-1 -1 0];b = [-4];
```

```
%Матриця Aeq і вектор beq є, відповідно, коефіцієнтами матриці 
%обмежень у вигляді лінійних рівностей і вектора з правої частини:
Aeq = [5 1 1];
beq = [14];
lb = zeros(3, 1);%Нижній обмежувальний вектор
%За замовчуванням використовується алгоритм внутрішньої точки. 
%Щоб вибрати симплекс-метод, потрібно написати:
options = optimset('LargeScale','off','Simplex','on');
%Виклик функції linprog:
[x,fval,exitflag,output,lambda] = 
linprog(f,A,b,Aeq,beq,lb,[],[],options);
%Вихідні дані:
x
fval
exitflag
iter = output.iterations 
algorithm = output.algorithm 
ineqlin = lambda.ineqlin
eqlin = lambda.eqlin
low = lambda.lower
%========= Для графічної ілюстрації побудуємо поверхні 
============
[X,Y] = meshgrid(0:0.05:3,0:0.05:2);
Z = 5.*X -Y;mesh(X,Y,Z)
hold on
Z = 14 - 5 \cdot \text{*}X - Y;mesh(X,Y,Z)
[X,Z] = meshgrid(0:0.05:3,-12:0.1:12);
Y = 4 - X;mesh(X,Y,Z)
```
#### Результати роботи програми :

```
Optimization terminated.
x = 2.5000
    1.5000
 0
fval = -11extflag = 1iter = 0algorithm = medium scale: simplex
ineqlin = 2.5000eqlin = 1.5000
```
 $l \cap w = 0$  0 2.5000

Отриманий опорний план  $X^* = (2.5, 1.5, 0)$  є оптимальним, а значення цільової функції  $Z_{\text{min}} = -11$  є мінімальним. Як і в прикладі 1.1 з лабораторної роботи 1, середовище MATLAB дозволяє вивести повну інформацію про ітераційний процес розв'язання задачі. Так, у програмі був використаний алгоритм середньомасштабної оптимізації (algorithm = medium scale: simplex), який успішно завершив роботу (exitflag = 1). Оскільки linprog має активний набір методів і, таким чином, є варіантом добре відомого симплексного методу для лінійного програмування, то він знаходить початкове дозволене рішення шляхом первісного розв'язання задачі лінійного програмування. Ненульові елементи векторів у полях lambda вказують на активні обмеження у розв'язанні. У нашому випадку обидва обмеження у вигляді нерівності (в lambda.ineqlin) і рівності (в lambda.eqlin) і обидва обмеження за знаком (у lambda.lower) є активними обмеженнями.

Побудова площин, відповідних граничним умовам (рис. 2.1), виконується за допомогою введення команд у m-файлі після коментаря:

> 20  $10$  $\mathbf{0}$  $-10$  $-20$  $\overline{2}$  $2.5$ 3  $\overline{2}$ 1.5  $0.5$  $\overline{0}$

"%= Для графічної ілюстрації побудуємо поверхні ="

Рис. 2.1. **Перетин поверхні з площинами, що відповідають граничним умовам**

Для симплекс-методу допустима кількість ітерацій (MaxIter) за замовчуванням в 10 разів більше кількості змінних. Значення MaxIter можна змінити. Щоб встановити допустиму кількість ітерацій дорівненою, наприклад, 10, потрібно написати:

```
options = optimset ('LargeScale', 'off', 'Simplex', 'on', 
'MaxIter', 10);
[X, fval] = linprog (f, A, b, Aeq, beq, lb, ub, [], options).
```
Якщо після виконання десятої ітерації рішення не буде знайдено, параметр exitflag стане нульовим, і на екрані з'явиться повідомлення:

Maximum number of iterations exceeded; increase options.MaxIter.

### **Запитання для самоперевірки**

1. Як у MATLAB називають функцію, що реалізує симплекс-метод?

2. Опишіть процес створення і редагування структури параметрів опцій оптимізації.

3. Яке число допустимих ітерацій за замовчуванням встановлено в симплексметоді функції linprog середовища MATLAB?

4. Наведіть алгоритм симплексного методу розв'язання задач ЛП.

5. Назвіть вхідні та вихідні параметри функції optimset.

6. Як перетворювати обмеження-нерівності вихідної задачі лінійного програмування, що має вигляд " $\geq$ ", якщо функція linprog працює лише з обмеженнями виду " $\le$ "?

7. Які функції MATLAB використовують для зображення тривимірного розв'язання задачі ЛП?

#### **Завдання до лабораторної роботи**

1. Для заданих математичних моделей вихідних задач запрограмувати у середовищі MATLAB алгоритм розв'язку останніх.

2. За допомогою вбудованою функції optimset зробити відповідні налаштування функції linprog середовища MATLAB таким чином, щоб знайти оптимальний розв'язок задачі за допомогою симплексного методу.

3. За допомогою вхідного параметра options установити додаткові налаштування функції linprog, вибрати різні числа допустимих ітерацій симплекс-методу, провести порівняльний аналіз отриманих результатів.

4. Для тривимірної графічної ілюстрації задачі зобразити поверхню, що оптимізується, та побудувати площини, що відповідають граничним умовам задачі.

Кожна лабораторна робота повинна бути окремим робочим модулем, написаним у m-файлі.

Варіанти завдань наведені у табл. 2.4.

Таблиця 2.4

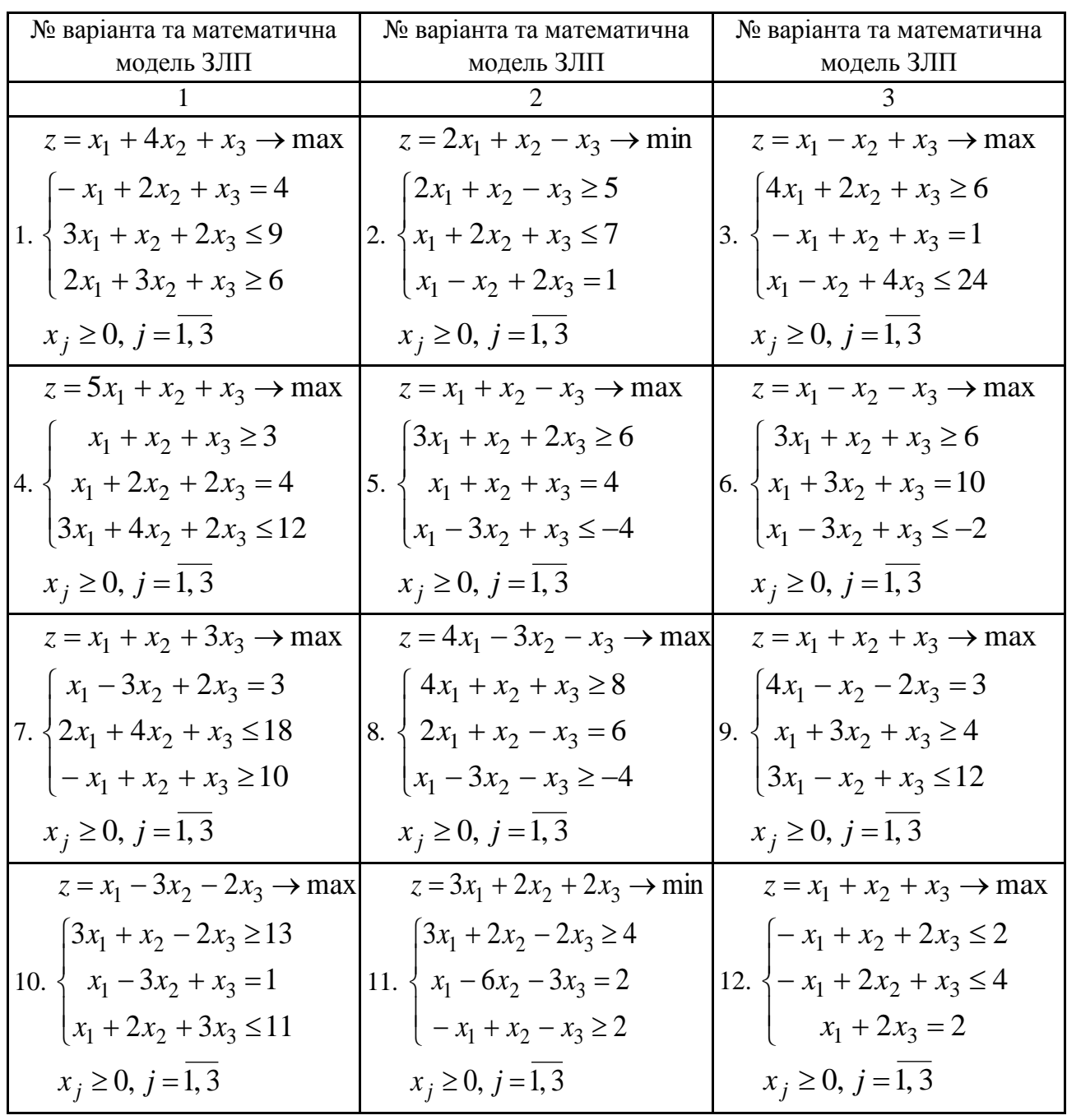

**Варіанти завдань до лабораторної роботи 2**

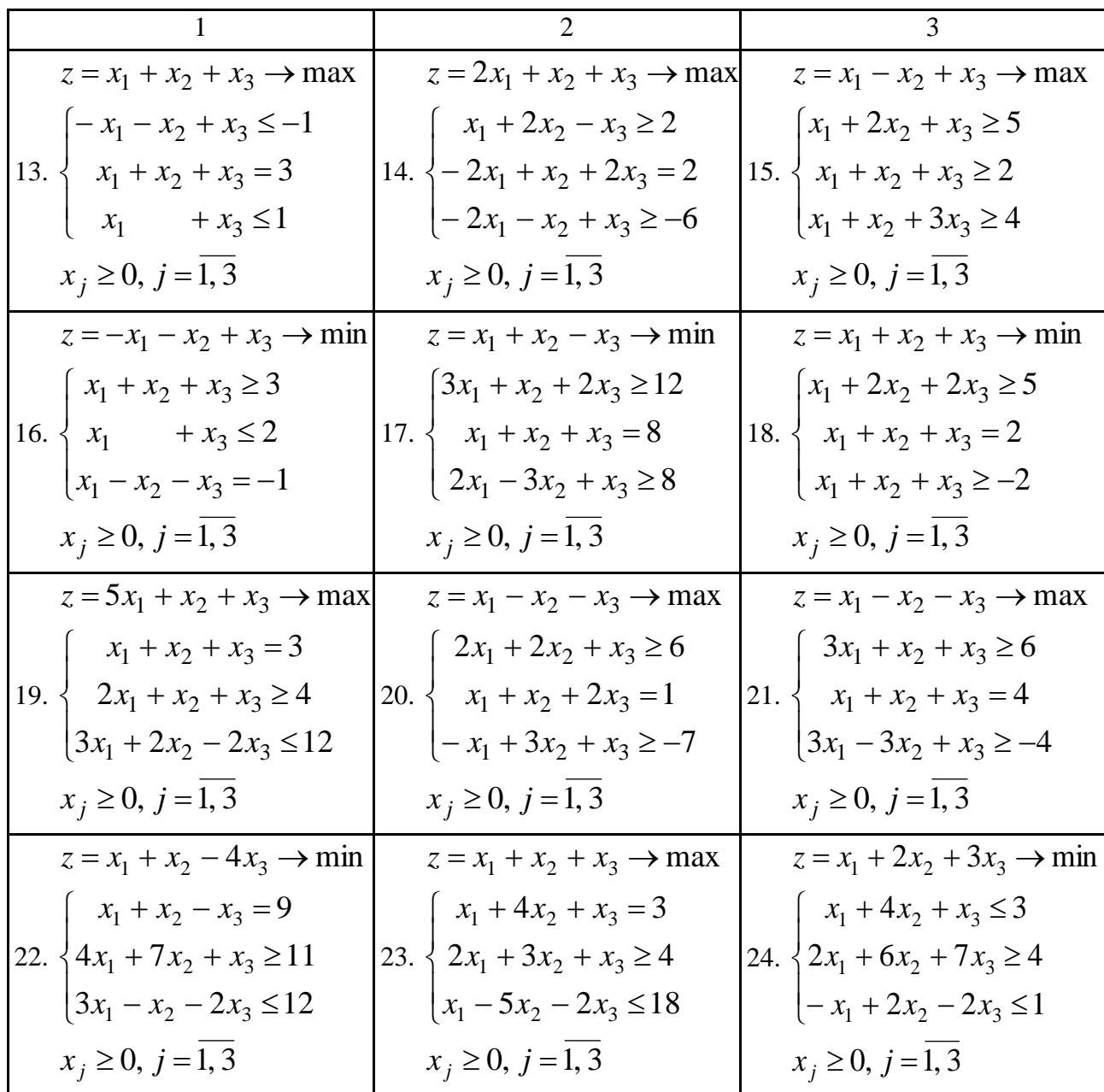

## **Лабораторна робота 3. Теорія двоїстості й аналіз лінійних моделей економічних оптимізаційних задач**

**Мета роботи:** набути практичних навичок щодо побудови математичної моделі двоїстої задачі та визначення оптимального плану вихідної задачі за розв'язком двоїстої у програмному середовищі MATLAB.

#### **Основні задачі лабораторної роботи**

1. Побудувати математичну модель вихідної задачі. Для заданої математичної моделі вихідної задачі запрограмувати у середовищі MATLAB алгоритм розв'язку останньої.

2. Для заданої задачі лінійного програмування побудувати двоїсту задачу та, використовуючи основні теореми двоїстості, записати оптимальний розв'язок для обох.

3. Використовуючи функцію optimget, отримати значення параметрів опцій оптимізації. Перевірити, що отриманий в пункті 2 оптимальний розв'язок, є оптимальним планом двоїстої задачі, який задовольняє теоремам і співвідношенням двоїстості.

4. Привести економічну інтерпретацію двоїстих задач і двоїстих оцінок, використовуючи основні теореми двоїстості.

Кожна лабораторна робота повинна бути окремим робочим модулем, написаним у m-файлі.

## **3.1. Теоретичні відомості про функції MATLAB, використовувані в лабораторній роботі**

**OPTIMGET Отримати значення параметрів опцій оптимізації**

#### **Синтаксис**

val = optimget(options,'param')

val = optimget(options,'param',default)

#### **Опис**

val = optimget (options, 'param') повертає значення спеціалізованого параметра в структурі опцій оптимізації. Для того щоб однозначно визначити ім'я параметра, необхідно лише надрукувати достатню кількість визначальних символів. Цей випадок ігнорується для параметричних імен.

val = optimget (options, 'param', default) за замовчуванням повертає структуру опцій, якщо в оптимізаційних опціях не визначені спеціалізовані параметри. Зазначимо, що ця функціональна форма в першу чергу використовується для оптимізаційних функцій.

#### **Приклади використання**

Функція optimget надає інформацію про вихідний параметр lambda функції linprog, в якому міститься розв'язання двоїстої задачі лінійного програмування. Параметр lambda складається з чотирьох масивів: lambda.ineqlin, lambda.eqlin, lambda.upper, lambda.lower. У цих масивах знаходяться змінні двоїстої задачі, приписані обмеженням-нерівностям, обмеженням-рівностям, обмеженням на план зверху та знизу, відповідно.

Розглянемо задачу лінійного програмування в загальному вигляді:

$$
f = c_N \times x_N \to inf;
$$
  
\n
$$
D_{M_1,N} \times x_N \ge B_{M_1};
$$
  
\n
$$
D_{M_2,N} \times x_N = B_{M_2};
$$
  
\n
$$
-x \ge v_N;
$$
  
\n
$$
x_N \ge w_N
$$
  
\n
$$
-1
$$

 $\mu$  *N* = 1, *n*, *M*<sub>1</sub> = 1, *s*, *M*<sub>2</sub> = *s* + 1, *t*.

Аналогічно з лабораторною роботою 1 подамо нашу задачу відповідно до заданої форми роботи команди.

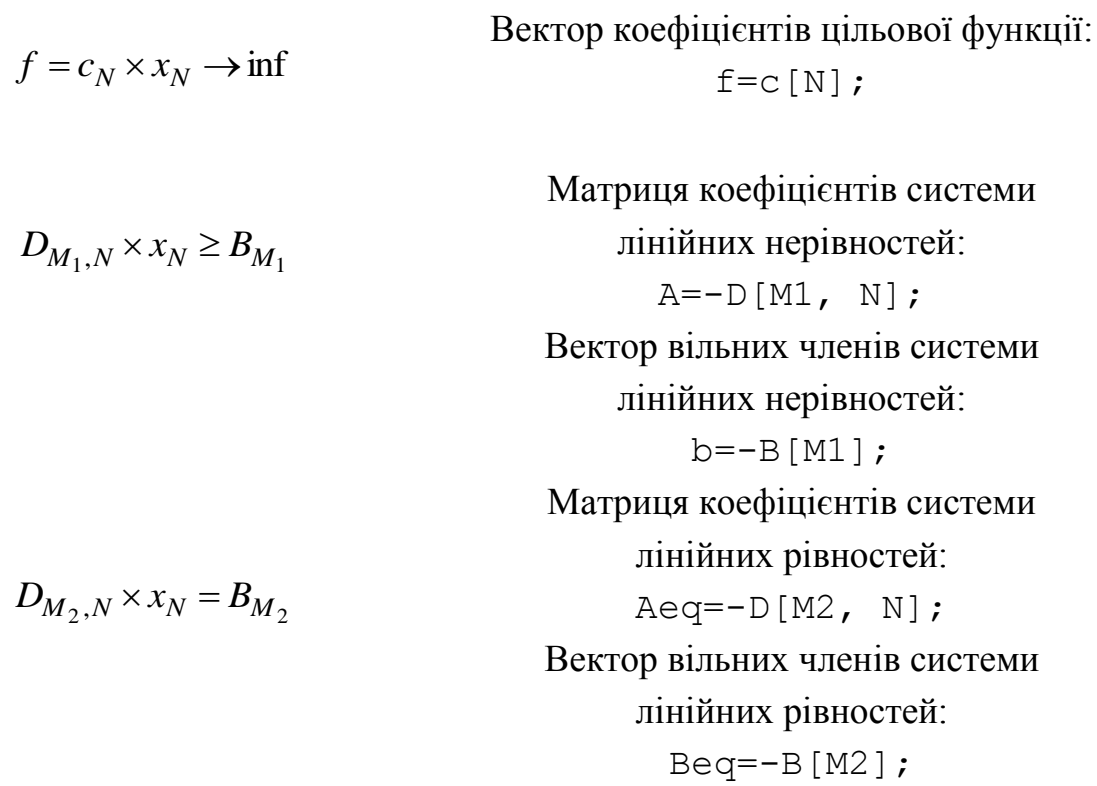

Вектор нижніх меж для змінних

 $x_N \geq w_N$  $-x \ge v_N$  $x_1, x_2$ :  $lb=w[N]$ ; Вектор верхніх меж для змінних  $x_1, x_2$ : ub=v[N];

Спочатку розглянемо випадок, коли w [N] =  $\emptyset$  або w [N] не заданий. Змінних у двоїстій задачі буде t + n. Змінні двоїстої задачі містяться в параметрі lambda. Їх можна знайти за формулами:

ui = lambda.ineqlin(i),  $i = 1, ..., s$ , ui = lambda.eqlin(i - s), i = s + 1, ..., t, ui = lambda.upper(i - t), i = t + 1, ..., t + n.

Зауважимо, що:

1) якщо  $M1 = \emptyset$ , то вважаємо s = 0 і не використовуємо перше співвідношення (масив lambda.ineqlin порожній);

2) якщо M2 =  $\varnothing$ , то вважаємо t = s і не використовуємо друге співвідношення (масив lambda.eqlin порожній);

3) якщо не заданий вектор верхніх меж v[N], то третє співвідношення не використовується (масив lambda.upper нульовий).

Тепер припустимо, що w[N] ≠  $\varnothing$ . Нехай w[k<sub>i</sub>] ≠ 0, i =  $= 1, \ldots, 1, 1 \leq n$ . Тим самим виділяються індекси знакових обмежень  $N \ \setminus \ \{k_1, \ldots, k_1\}.$  Змінних у двоїстій задачі буде  $t + n + 1$ . Їх можна знайти за формулами:

ui = lambda.ineqlin(i), i = 1, ..., s, ui = lambda.eqlin(i - s), i = s + 1, ..., t, ui = lambda.upper(i - t), i = t + 1, ..., t + n, ui = lambda.lower(k<sub>i-t-n</sub>), i = t + n + 1, ..., t + n + 1.

Якщо не заданий вектор верхніх меж v[N], то третє співвідношення не використовується (масив lambda.upper нульовий), а четверте набуває вигляду: ui = lambda.lower(k<sub>i-t</sub>), i = t + 1, ..., t + 1.

**Приклад 3.1.** Розглянемо задачу лінійного програмування:

$$
f(x) = x_1 + x_2 \to \inf; \n\begin{cases} x_1 - x_2 \ge 2 \\ x_1 - 2x_2 \ge 1 \\ -x_1 \ge -4 \\ -x_2 \ge -4 \\ x_1 \ge 0, x_2 \ge 0. \end{cases}
$$

*Розв'язання*. Складемо двоїсту задачу:

$$
f^*(y) = 2y_1 + y_2 - 4y_3 - 4y_4 \rightarrow \text{sup};
$$
  
\n
$$
\begin{cases}\ny_1 + y_2 - y_3 \le 1 \\
-y_1 - 2y_2 - y_4 \le 1; \\
y_j \ge 0, \ j = \overline{1, 4}.\n\end{cases}
$$

Розв'яжемо вихідну задачу в середовищі MATLAB. Програма буде виглядати таким чином:

```
clear all
close all
clc
C = [1 1];
D = [1 -1; 1 -2];B = [2 1];
lb = zeros(2,1);
ub = [4 4];
f = C;
A = -D;b = -B;options = optimset('LargeScale','off','Simplex','on');
[x,fval,exitflag,output,lambda]=linprog(f,A,b,[],[],lb,ub,[],optio
ns);
x
fval
lambda.ineqlin
lambda.eqlin
lambda.upper
lambda.lower
```
На виході отримаємо оптимальний план  $X^* = (2, 0)$ , мінімальне значення цільової функції  $f_{\min} = 2$  і параметр lambda:

Optimization terminated.

```
x = 2\bigcapfval = 2lambda.ineqlin =
     1
    \caplambda.eqlin = Empty matrix: 0-by-1
lambdaupper = <math>00
lambda.lower = 0 2
```
Зауважимо, що у вихідній задачі прикладу  $3.1$  t = s i w[N] =  $\varnothing$ . За формулами матимемо:  $y_1 = y_2 = y_3 = y_4 = 0$ . Легко перевірити, що це план двоїстої задачі, що задовольняє умовам та співвідношенням двоїстості  $f_{\min}(x) = 2 = f^*(y).$ 

**Приклад 3.2.** Розглянемо задачу лінійного програмування:

$$
f(x) = x_1 + x_2 \rightarrow \inf;
$$
  
\n
$$
\begin{cases}\nx_1 - x_2 \ge 2 \\
x_1 - 2x_2 \ge 1 \\
x_1 \ge 0 \\
x_2 \ge -1.\n\end{cases}
$$

*Розв'язання.* Складемо двоїсту задачу:

$$
f^*(y) = 2y_1 + y_2 - y_3 \rightarrow \text{sup};
$$
  
\n
$$
\begin{cases}\ny_1 + y_2 + y_3 \le 1 \\
-y_1 - 2y_2 - y_3 = 1; \n\end{cases}
$$
  
\n
$$
y_j \ge 0, j = \overline{1,3}.
$$

Розв'яжемо вихідну задачу в середовищі MATLAB. Програма буде виглядати таким чином:

```
clear all
close all
clc
C = [1 1];
D = [1 -1; 1 -2];B = [2 1];
1b = [0 -1];f = C;
A = -D;b = -B;options = optimset('LargeScale','off','Simplex','on');
[x,fval,exitflag,output,lambda]=linprog(f,A,b,[],[],lb,[],[],optio
ns);
x
fval
lambda.ineqlin
lambda.eqlin
lambda.upper
lambda.lower
```
На виході отримаємо оптимальний план  $X^* = (1, -1)$ , мінімальне значення цільової функції  $f_{\text{min}} = 0$  та параметр lambda:

Optimization terminated.

```
x = 1 -1
fval = 0lambda.ineqlin =
     1
    \Omegalambda.eqlin = Empty matrix: 0-by-1
lambdaupper = <math>00
lambda.lower = 0 2
```
Зауважимо, що у вихідній задачі прикладу 3.2. відсутній  $v[N] = \emptyset$  $i w[1] = 0$ ,  $w[2] ≠ 0$  (тобто  $1 = 1$ ,  $k_1 = 2$ ). За формулами матимемо:  $y_1 = 1, y_2 = 0, y_3 = 2$ . Легко перевірити, що це план двоїстої задачі, що задовольняє умовам та співвідношенням двоїстості  $f_{\text{min}}(x)$ =0= $f^*(y)$ .

## **3.2. Розв'язування типових задач у середовищі MATLAB**

**Приклад 3.3.** Для виробництва трьох видів виробів *А*, *В* і *С* використовується три різних види сировини. Кожен з них може бути використаний в кількості, відповідно, не більшій 180, 210 і 244 кг. Норми витрат кожного з видів сировини на одиницю продукції та ціна одиниці продукції кожного виду наведені в табл. 3.1.

Таблиця 3.1

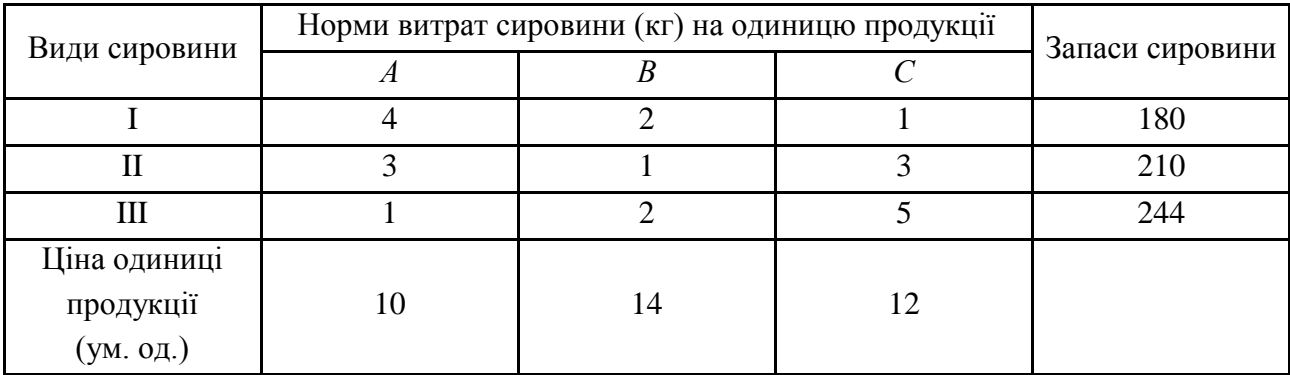

#### **Вихідні дані**

Визначте план випуску продукції, за якого забезпечується її максимальна вартість. Дайте оцінку кожному з видів сировини, що використовуються для виробництва продукції. Оцінки, приписувані кожному з видів сировини, повинні бути такими, щоб загальна оцінка всієї використовуваної сировини була мінімальною, а сумарна оцінка сировини, використовуваної на виробництво одиниці продукції кожного виду, - не менше ціни одиниці продукції даного виду.

*Розв'язання*. Припустимо, що виробляється 1 *x* виробів *А*, <sup>2</sup> *x* виробів *В* і 3 *x* виробів *С*. Для визначення оптимального плану виробництва потрібно розв'язати задачу, яка полягає в максимізації цільової функції

$$
f = 10x_1 + 14x_2 + 12x_3 \to \max
$$

за таких умов:

$$
\begin{cases} 4x_1 + 2x_2 + x_3 \le 180 \\ 3x_1 + x_2 + 3x_3 \le 210 \\ x_1 + 2x_2 + 5x_3 \le 244; \\ x_1 \ge 0, x_2 \ge 0, x_3 \ge 0. \end{cases}
$$

Припишемо кожному з видів сировини, що використовуються для виробництва продукції, подвійну оцінку, відповідно рівну  $y_1, y_2$  та  $y_3$ . Тоді загальна оцінка сировини, використовуваної на виробництво продукції, складе

$$
f^* = 180y_1 + 210y_2 + 244y_3 \rightarrow \min.
$$

Згідно з умовою, двоїсті оцінки повинні бути такими, щоб загальна оцінка сировини, використовуваної на виробництво одиниці продукції кожного виду, була не меншою ціни одиниці продукції даного виду, тобто  $y_1, y_2$  та  $y_3$ повинні задовольняти такій системі нерівностей:

$$
\begin{cases} 4y_1 + 3y_2 + y_3 \ge 10 \\ 2y_1 + y_2 + 2y_3 \ge 14 \\ y_1 + 3y_2 + 5y_3 \ge 12; \\ y_1 \ge 0, y_2 \ge 0, y_3 \ge 0. \end{cases}
$$

Як видно, задачі утворюють симетричну пару двоїстих задач. Розв'язок прямої задачі дає оптимальний план виробництва виробів *A*, *В* і *С*, а розв'язок двоїстої - оптимальну систему оцінок сировини, використовуваної для виробництва цих виробів. Щоб знайти розв'язок цих задач, слід спочатку знайти розв'язок однієї з них. Оскільки система обмежень прямої задачі містить лише нерівності виду " $\leq$ ", то краще спочатку знайти розв'язок цієї задачі. Її розв'язок наведено у відповідному m-файлі, який містить такий програмний код:

```
clear all
close all
clc
A = [4 2 1; 3 1 3; 1 2 5];
b = [180 210 244];
lb = zeros(3,1);
f = [-10 -14 -12];
options = optimset('LargeScale','off','Simplex','on');
[x,fval,exitflag,output,lambda]=linprog(f,A,b,[],[],lb,[],[],options);
```

```
x = x
f=-fval
y1 = lambda.ineqlin(1)
y2 = lambda.ineqlin(2)
y3 = lambda.ineqlin(3)
```
Результати роботи програми:

```
Optimization terminated.
x = 0
     82
     16
f = 1340y1 = 5.7500y2 = 0y3 = 1.2500
```
З роботи програми видно, що оптимальним планом виробництва виробів є такий, за якого виготовляється 82 вироби *В* і 16 виробів *С*. За цим планом виробництва залишається невикористаним 80 кг сировини II виду, а загальна вартість виробів дорівнює 1 340 ум. од. З роботи програми також видно, що оптимальним розв'язком двоїстої задачі є  $y_1 = 5,75$ ,  $y_2 = 0$ ,  $y_3 = 1,25$ .

Змінні У<sub>1</sub> та У<sub>3</sub> позначають умовні двоїсті оцінки одиниці сировини, відповідно, I і III видів. Ці оцінки відмінні від нуля, а сировина I і III видів повністю використовується за оптимального плану виробництва продукції. Подвійна оцінка одиниці сировини II виду дорівнює нулю. Цей вид сировини не повністю використовується за оптимального плану виробництва продукції.

Таким чином, додатну двоїсту оцінку мають лише ті види сировини, які повністю використовуються за оптимальним планом виробництва виробів. Тому двоїсті оцінки визначають дефіцитність використовуваної підприємством сировини. Більше того, величина двоїстої оцінки показує, на скільки зростає максимальне значення цільової функції прямої задачі зі збільшенням кількості сировини відповідного виду на 1 кг. Так, збільшення кількості сировини I виду на 1 кг призведе до того, що з'явиться можливість знайти новий оптимальний план виробництва виробів, за якого загальна вартість виготовленої продукції зросте на 5,75 ум. од. і дорівнюватиме  $1\,340 + 5.75 = 1\,345.75$  ум. од. Точно так

же збільшення на 1 кг сировини III виду дозволить знайти новий оптимальний план виробництва виробів, коли загальна вартість виготовленої продукції зросте на 1,25 ум од. і складе 1 340 + 1,25 = 1 341,25 ум од.

Продовжимо розгляд оптимальних двоїстих оцінок. Обчислюючи мінімальне значення цільової функції двоїстої задачі та використовуючи наступний програмний код:

**F=b\*[y1; y2; y3]**,

у результаті отримаємо  $f^* = 1340$ . Бачимо, що це значення збігається з максимальним значенням цільової функції вихідної задачі. Підстановкою оптимальних двоїстих оцінок у систему обмежень двоїстої задачі отримуємо:

$$
\begin{cases}\n4 \cdot 5,75 + 1,25 > 10 \\
2 \cdot 5,75 + 2 \cdot 1,25 = 14 \\
5,75 + 5 \cdot 1,25 = 12.\n\end{cases}
$$

Перше обмеження двоїстої задачі виконується як чітка нерівність. Це означає, що двоїста оцінка сировини, використовуваної на виробництво одного виробу виду *А*, більша за ціну цього виробу; отже, випускати вироби виду *А* невигідно. Його виробництво не передбачено оптимальним планом прямої задачі. Друге та третє обмеження двоїстої задачі виконуються як строгі рівності. Це означає, що двоїсті оцінки сировини, використовуваної для виробництва одиниці, відповідно, виробів *В* і *С*, в точності дорівнюють їх цінами. Тому випускати ці два види продукції за двоїстими оцінками економічно доцільно. Їх виробництво передбачено оптимальним планом прямої задачі.

Таким чином, двоїсті оцінки тісно пов'язані з оптимальним планом прямої задачі. Будь-яка зміна вихідних даних прямої задачі може вплинути як на її оптимальний план, так і на систему оптимальних двоїстих оцінок.

## **Запитання для самоперевірки**

1. Як у MATLAB називають функцію, що допомагає реалізувати двоїстий симплекс-метод?

2. Опишіть процес створення і редагування структури параметрів опцій оптимізації для програмної реалізації прямої та двоїстої задач.

3. Назвіть вхідні та вихідні параметри функції optimget.

4. Як отримати розв'язок двоїстої задачі лінійного програмування через розв'язання прямої задачі?

5. Опишіть процес отримання:

а) оптимального плану двоїстої задачі;

б) оцінок ресурсів (двоїстих оцінок);

в) дефіцитних і недефіцитних (надлишкових) ресурсів;

г) обґрунтування ефективності оптимального плану.

# **Завдання до лабораторної роботи**

Для виробництва трьох видів виробів *А*, *В* і *С* використовують три різних види сировини. Кожен з видів може бути використаний в кількості, відповідно, не більшій  $S_1, S_2, S_3$  кг. Норми витрат кожного з видів сировини на одиницю продукції даного виду та ціна одиниці продукції кожного виду наведені в табл. 3.2 для кожного варіанта. Визначте план випуску продукції, за якого забезпечується її максимальна вартість, і оцініть кожен з видів сировини, що використовується для виробництва продукції. Для цього у середовищі MATLAB виконайте такі дії:

1) побудуйте математичну модель вихідної задачі. Для заданої математичної моделі вихідної задачі запрограмуйте у середовищі MATLAB алгоритм розв'язку останньої;

2) для заданої задачі лінійного програмування побудуйте двоїсту задачу і, використовуючи основні теореми двоїстості, запишіть оптимальний розв'язок для обох;

3) використовуючи функцію optimget, отримайте значення параметрів опцій оптимізації. Перевірте, що отриманий в пункті 2 оптимальний розв'язок, є оптимальним планом двоїстої задачі, який задовольняє теоремам і співвідношенням двоїстості;

4) наведіть економічну інтерпретацію двоїстих задач і двоїстих оцінок, використовуючи основні теореми двоїстості (оцінки, приписувані кожному з видів сировини, повинні бути такими, щоб оцінка всієї використовуваної сировини була мінімальною, а сумарна оцінка сировини, використовуваної на виробництво одиниці продукції кожного виду, – не менше ціни одиниці продукції даного виду).

Кожна лабораторна робота повинна бути окремим робочим модулем, написаним у m-файлі.

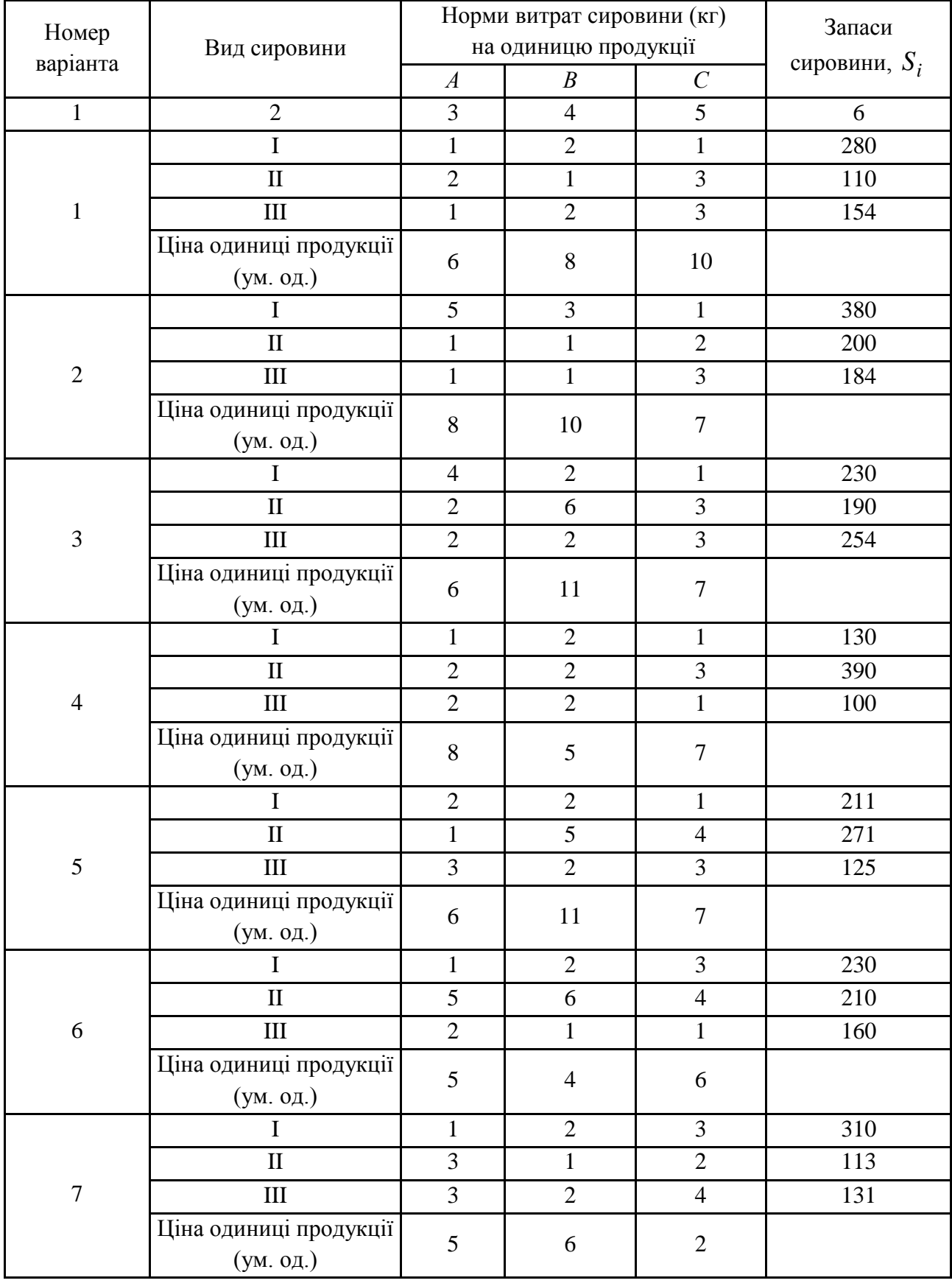

# **Варіанти завдань до лабораторної роботи 2**

# Продовження табл. 3.2

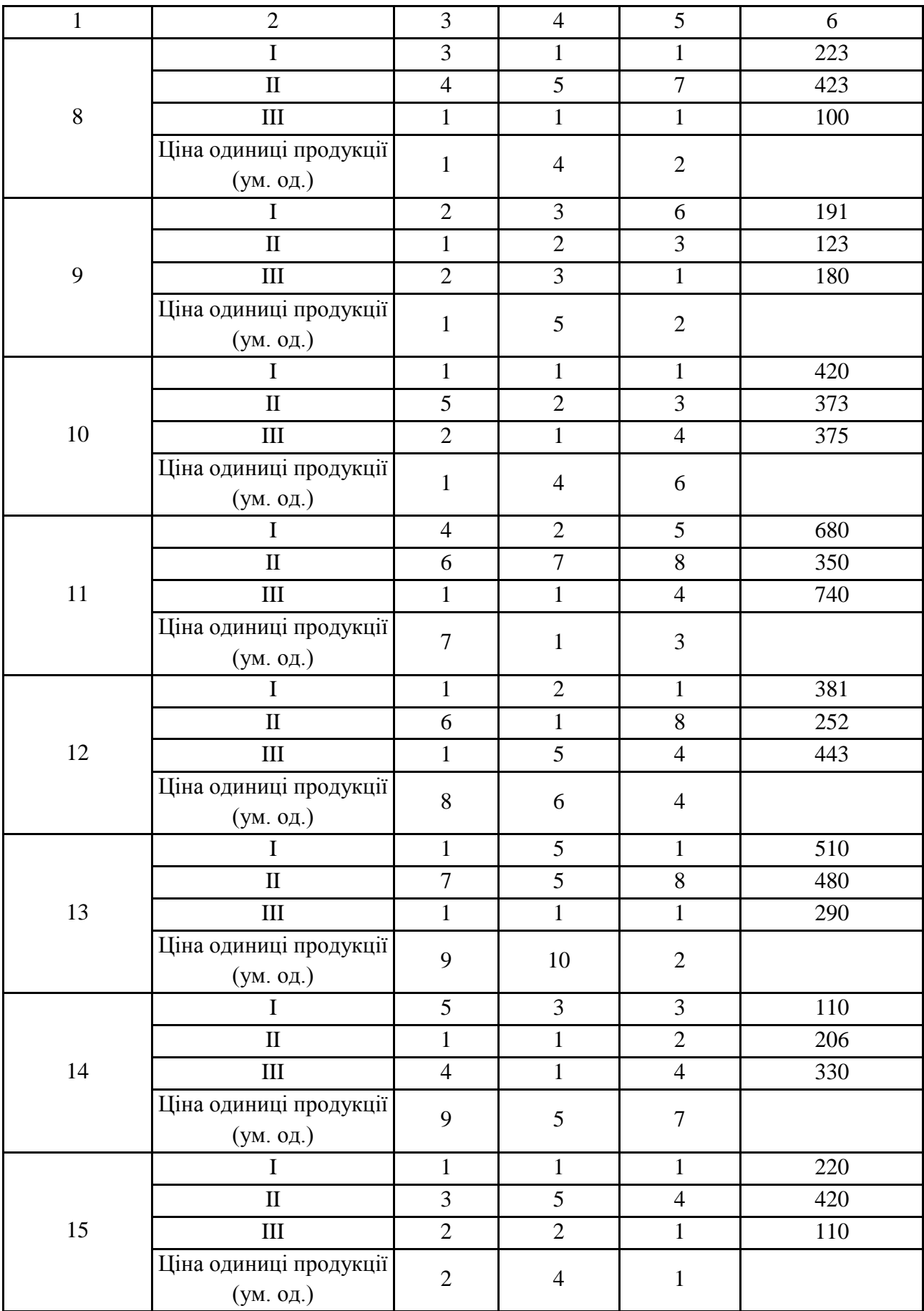

#### Закінчення табл. 3.2

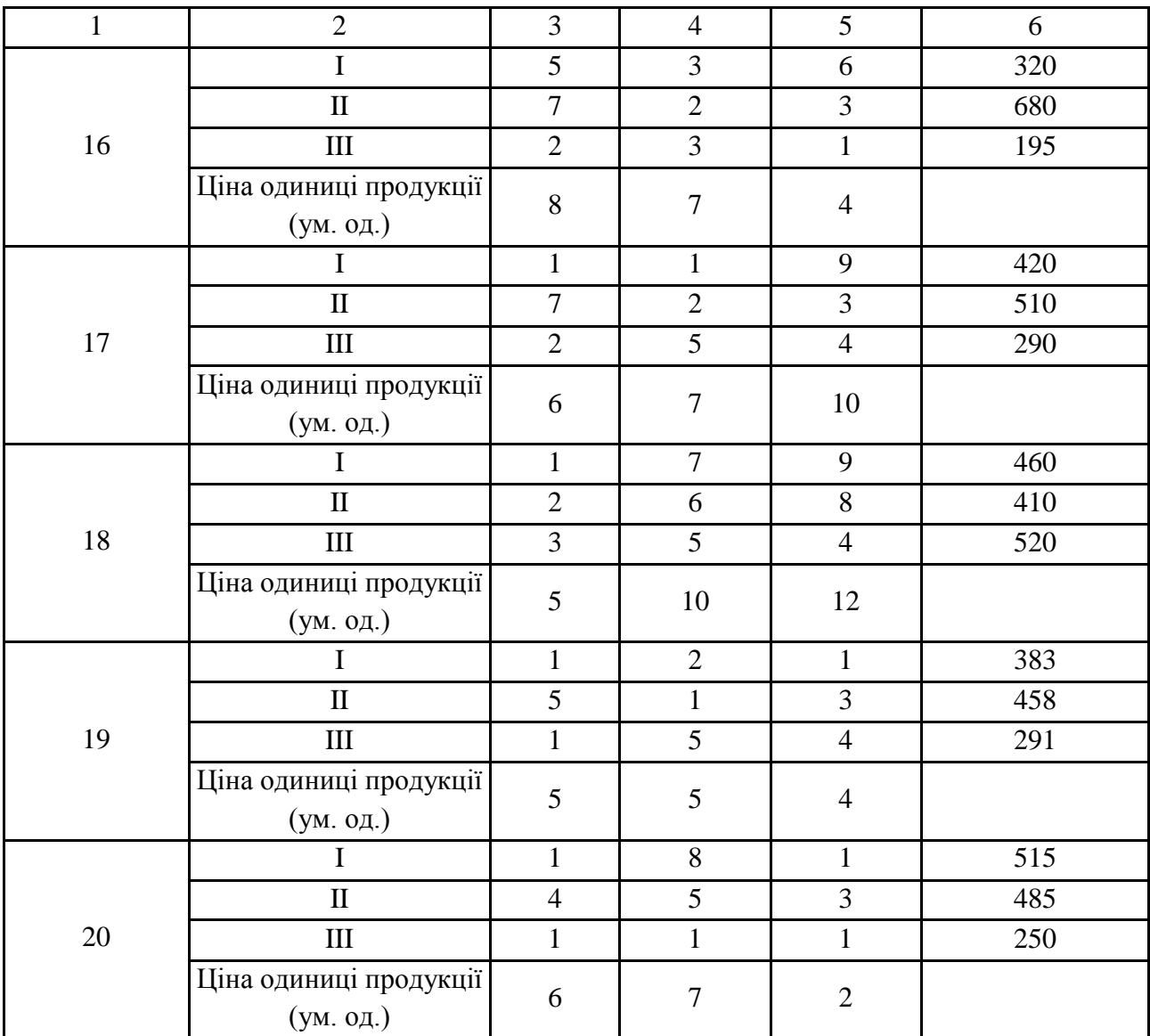

# **Лабораторна робота 4. Транспортна задача**

**Мета роботи:** набуття практичних навичок щодо: побудови математичних моделей транспортних задач (ТЗ) і задач, що належать до них; а також розв'язку у програмному середовищі MATLAB.

#### **Основні задачі лабораторної роботи**

1. Побудувати математичну модель вихідних задач лабораторної роботи.

2. Для заданих математичних моделей вихідних задач запрограмувати у середовищі MATLAB алгоритм розв'язку останніх.

3. Провести економічний аналіз отриманого розв'язку.

4. Розглянути на прикладі задачі оптимального розподілу автомобілів на маршрутах узагальнення ТЗ, а саме – задачу про призначення та її практичну реалізацію у програмному середовищі MATLAB.

Кожна лабораторна робота повинна бути окремим робочим модулем, написаним у m-файлі.

# **4.1. Теоретичні відомості про функції MATLAB, використовувані в лабораторній роботі**

Для розв'язання транспортної задачі у програмному середовищі MATLAB використовується функція linprog, опис якої детально наведено у лабораторній роботі 1. Слід детально розглянути варіанти програмного коду, які слід застосовувати для розв'язання того чи іншого типу ТЗ.

**Приклад 4.1 (транспортна задача класична).** Є *m* постачальників і *n* споживачів однорідної продукції. Відомі питомі витрати на доставку одиниці продукції від кожного постачальника кожному споживачеві. Запаси продукції у постачальників обмежені. Відомі також потреби в продукції кожного споживача. Причому потреби споживача дорівнюють запасам постачальників (збалансована задача). Необхідно визначити такий план перевезення продукції від постачальників до споживачів, за якого загальні витрати на перевезення будуть мінімальними.

Таким чином, потрібно знайти розв'язок транспортної задачі з вихідними даними, заданими в табл. 4.1.

Таблиня 41

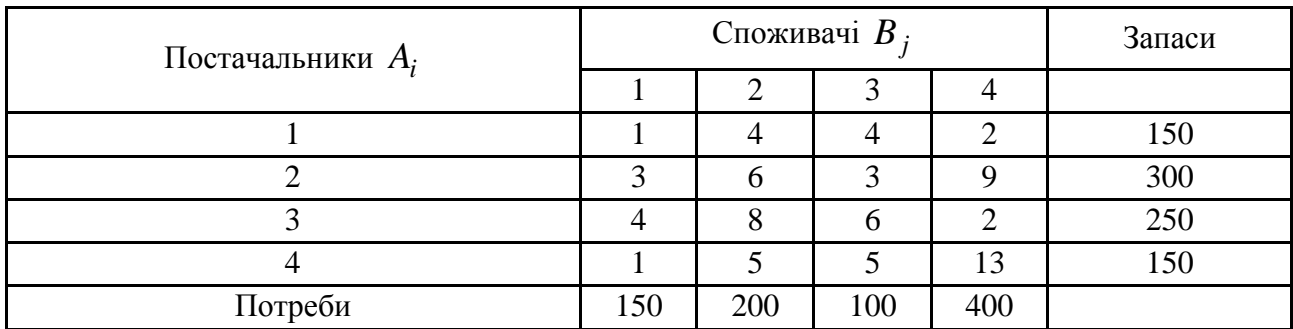

**Вихідні данні класичної транспортної задачі**

*Розв'язання.* Спочатку необхідно переконатися у виконанні рівняння балансу. Зокрема, для наведеного прикладу виконується рівність

$$
\sum_{i=1}^{4} A_i = \sum_{j=1}^{4} B_j = 850.
$$

Складемо математичну модель ТЗ і наведемо основну інтерпретацію моделі ТЗ згідно з синтаксисом функції linprog середовища MATLAB.

$$
f = 1 \cdot x_{11} + 4 \cdot x_{12} + 4 \cdot x_{13} + 2 \cdot x_{14} +
$$
  
+ 3 \cdot x\_{21} + 6 \cdot x\_{22} + 3 \cdot x\_{23} + 9 \cdot x\_{24} +  
+ 4 \cdot x\_{31} + 8 \cdot x\_{32} + 6 \cdot x\_{33} + 2 \cdot x\_{34} +  
+ 1 \cdot x\_{41} + 5 \cdot x\_{42} + 5 \cdot x\_{43} + 13 \cdot x\_{44} \rightarrow min

Від кожного постачальника можна вивести обсяг продукції не більше наявної кількості:

 $\overline{1}$  $\left| \right|$  $\overline{\mathcal{L}}$  $\vert$  $\overline{1}$  $\left\{ \right.$  $\int$  $+ x_{42} + x_{43} + x_{44} =$  $x_{32} + x_{33} + x_{34} =$  $x_{22} + x_{23} + x_{24} =$  $+ x_{12} + x_{13} + x_{14} =$ 150 250 300 150  $41 + \lambda_{42} + \lambda_{43} + \lambda_{44}$  $31 + \lambda_{32} + \lambda_{33} + \lambda_{34}$  $21 + \lambda_{22} + \lambda_{23} + \lambda_{24}$  $x_{11} + x_{12} + x_{13} + x_{14}$  $x_{41} + x_{42} + x_{43} + x$  $x_{31} + x_{32} + x_{33} + x$  $x_{21} + x_{22} + x_{23} + x$  $x_{11} + x_{12} + x_{13} + x$ 

 $x_{11} + x_{21} + x_{31} + x_{41} = 150$ 

 $x_{24} + x_{34} + x_{44} =$ 

 $x_{14} + x_{24} + x_{34} + x_{44}$ 

 $x_{14} + x_{24} + x_{34} + x$ 

 $x_{13} + x_{23} + x_{33} + x$ 

 $x_{12} + x_{22} + x_{32} + x$ 

 $x_{13} + x_{23} + x_{33} + x_{43}$ 

 $x_{12} + x_{22} + x_{32} + x_{42}$ 

 $x_{23} + x_{33} + x_{43} =$ 

 $+ x_{22} + x_{32} + x_{42} =$ 

Вектор коефіцієнтів цільової функції:  $f=[1; 4; 4; 2;$  3; 6; 3; 9; 4; 8; 6; 2; 1; 5; 5; 13];

Матриця коефіцієнтів системи лінійних нерівностей: A=[1 1 1 1 0 0 0 0 0 0 0 0 0 0 0 0

0 0 0 0 1 1 1 1 0 0 0 0 0 0 0 0 0 0 0 0 0 0 0 0 1 1 1 1 0 0 0 0 0 0 0 0 0 0 0 0 0 0 0 0 1 1 1 1 1 0 0 0 1 0 0 0 1 0 0 0 1 0 0 0 0 1 0 0 0 1 0 0 0 1 0 0 0 1 0 0 0 0 1 0 0 0 1 0 0 0 1 0 0 0 1 0 0 0 0 1 0 0 0 1 0 0 0 1 0 0 0 1];

Потреба кожного споживача в продукції повинна бути задоволена:

400

100

200

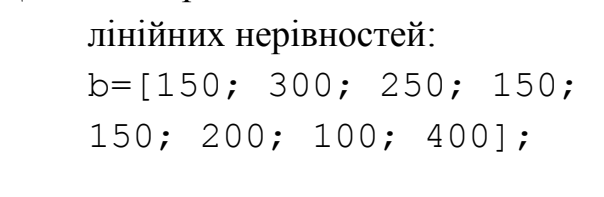

Вектор вільних членів системи

Вектор нижніх меж для змінних  $x_{ij}$ ,  $i = 1,4$ ,  $j = 1,4$ :

 $x_{ii} \geq 0, i = \overline{1,4}, j = \overline{1,4}$ 

 $\overline{1}$  $\overline{1}$  $\overline{\mathcal{L}}$ 

 $\overline{ }$  $\overline{1}$  $\left\{ \right.$ 

 $1b = zeros(16, 1);$ 

Дії, які необхідно виконати для розв'язування поставленої задачі за допомогою функції linprog, наведені у відповідній програмі (m-файл), який виглядає так:

```
% Розв'язок транспортної задачі
% шляхом її приведення до задачі лінійного програмування
clc
clear all
% Вектор коефіцієнтів
f = [1; 4; 4; 2; 3; 6; 3; 9; 4; 8; 6; 2; 1; 5; 5; 13];
```
 $Xopt =$ 

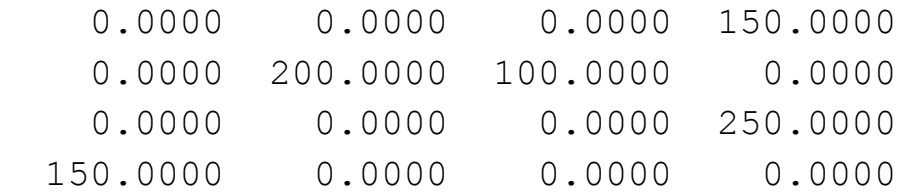

 $Fopt = 2.4500e+003$ 

Таким чином, мінімальні витрати складуть  $f_{\min} = 2450$  ум. од. відповідно до оптимального плану:

$$
X_{opt} = \begin{pmatrix} 0 & 0 & 0 & 150 \\ 0 & 200 & 100 & 0 \\ 0 & 0 & 0 & 250 \\ 150 & 0 & 0 & 0 \end{pmatrix}.
$$

**Приклад 4.2 (транспортна задача з фіктивним споживачем).** Є *m* постачальників і *n* споживачів однорідної продукції. Відомі питомі витрати на доставку одиниці продукції від кожного постачальника кожному споживачеві. Запаси продукції у постачальників обмежені. Відомі також потреби в продукції кожного споживача. Але, на відміну від попереднього прикладу, запаси постачальників перевищують потреби споживачів. Необхідно визначити такий план перевезення продукції від постачальників до споживачів, за якого загальні витрати на перевезення будуть мінімальними.

Таким чином, потрібно знайти розв'язок транспортної задачі з вихідними даними, заданими в табл. 4.2.

Таблиця 4.2

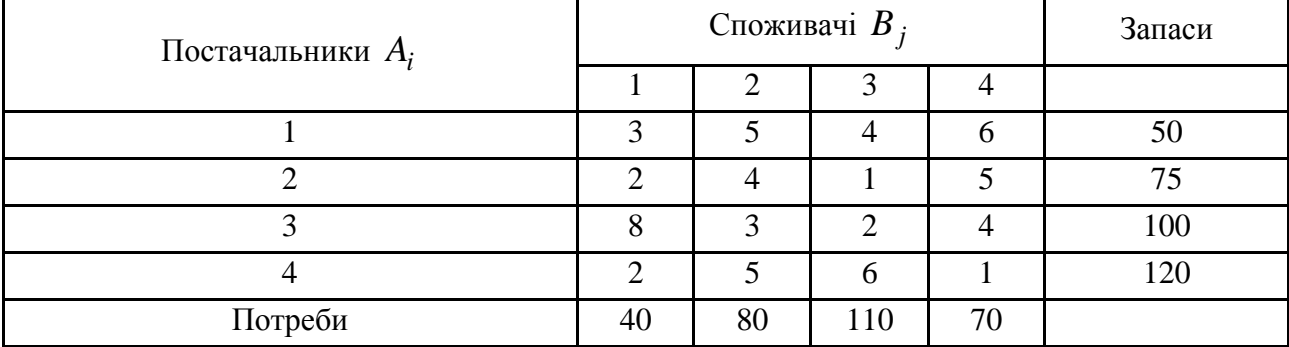

**Вихідні данні транспортної задачі 4.2**

*Розв'язання.* Задача оказалась відкритою, запаси постачальників (345) перевищують попит споживачів (300) на 45 одиниць, тому вводимо фіктивний пункт споживання з обсягом споживання у 45 одиниць продукції. Нові вихідні дані наведені у табл. 4.3.

Таблиця 4.3

#### **Вихідні данні транспортної задачі з фіктивним споживачем**

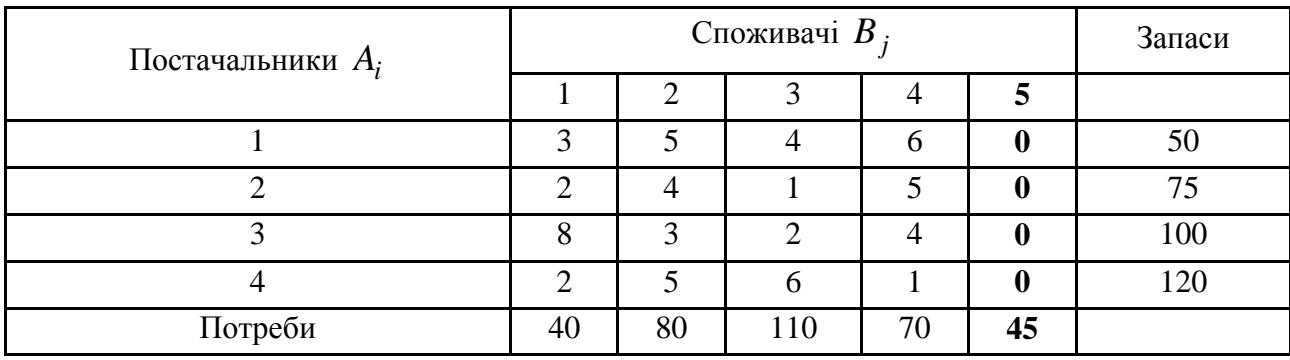

Складемо математичну модель ТЗ і наведемо основну інтерпретацію моделі ТЗ згідно з синтаксисом середовища MATLAB.

$$
f = 3 \cdot x_{11} + 5 \cdot x_{12} + 4 \cdot x_{13} + 6 \cdot x_{14} + 0 \cdot x_{15}
$$
  
+ 2 \cdot x\_{21} + 4 \cdot x\_{22} + 1 \cdot x\_{23} + 5 \cdot x\_{24} + 0 \cdot x\_{25}  
+ 8 \cdot x\_{31} + 3 \cdot x\_{32} + 2 \cdot x\_{33} + 4 \cdot x\_{34} + 0 \cdot x\_{35}  
+ 2 \cdot x\_{41} + 5 \cdot x\_{42} + 6 \cdot x\_{43} + 1 \cdot x\_{44} + 0 \cdot x\_{45} \rightarrow \text{min}

Від кожного постачальника можна вивести обсяг продукції не більше наявної кількості:

$$
\begin{cases}\nx_{11} + x_{12} + x_{13} + x_{14} + x_{15} = 50 \\
x_{21} + x_{22} + x_{23} + x_{24} + x_{25} = 75 \\
x_{31} + x_{32} + x_{33} + x_{34} + x_{35} = 100 \\
x_{41} + x_{42} + x_{43} + x_{44} + x_{45} = 120\n\end{cases}
$$

Потреба кожного споживача в продукції повинна бути задоволена:

 $\overline{1}$  $\overline{ }$  $\vert$  $\overline{\mathcal{L}}$  $\vert$  $\vert$  $\left\{ \right.$  $\int$  $x_{15} + x_{25} + x_{35} + x_{45} + x_{55} = 45$  $x_{24} + x_{34} + x_{44} + x_{54} =$  $x_{23} + x_{33} + x_{43} + x_{53} =$  $x_{22} + x_{32} + x_{42} + x_{52} =$  $x_{11} + x_{21} + x_{31} + x_{41} + x_{51} = 40$ 70 110 80  $x_{14} + x_{24} + x_{34} + x_{44} + x_{54}$  $x_{13} + x_{23} + x_{33} + x_{43} + x_{53}$  $x_{12} + x_{22} + x_{32} + x_{42} + x_{52}$  $x_{14} + x_{24} + x_{34} + x_{44} + x$  $x_{13} + x_{23} + x_{33} + x_{43} + x$  $x_{12} + x_{22} + x_{32} + x_{42} + x$ 

Вектор коефіцієнтів цільової функції:

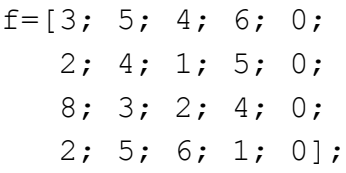

## Матриця коефіцієнтів системи лінійних нерівностей:

 $1b = zeros(20, 1);$ 

 $x_{ii} \ge 0, i = \overline{1,4}, j = \overline{1,5}$ 

Дії, які необхідно виконати для розв'язування поставленої задачі за допомогою функції linprog, наведені у відповідній програмі (m-файл), яка виглядає так:

```
% Розв'язок транспортної задачі шляхом її приведення
% до задачі лінійного програмування
clc
clear all
% Вектор коефіцієнтів
f=[3; 5; 4; 6; 0; 2; 4; 1; 5; 0; 8; 3; 2; 4; 0; 2; 5; 6; 1; 0];
% Бінарні коефіцієнти в обмеженнях
```

```
Aeq=[1 1 1 1 1 0 0 0 0 0 0 0 0 0 0 0 0 0 0 0
      0 0 0 0 0 1 1 1 1 1 0 0 0 0 0 0 0 0 0 0 
      0 0 0 0 0 0 0 0 0 0 1 1 1 1 1 0 0 0 0 0 
      0 0 0 0 0 0 0 0 0 0 0 0 0 0 0 1 1 1 1 1 
      1 0 0 0 0 1 0 0 0 0 1 0 0 0 0 1 0 0 0 0
      0 1 0 0 0 0 1 0 0 0 0 1 0 0 0 0 1 0 0 0 
      0 0 1 0 0 0 0 1 0 0 0 0 1 0 0 0 0 1 0 0 
      0 0 0 1 0 0 0 0 1 0 0 0 0 1 0 0 0 0 1 0 
      0 0 0 0 1 0 0 0 0 1 0 0 0 0 1 0 0 0 0 1];
% Праві частини обмежень
Beq = [50; 75; 100; 120; 40; 80; 110; 70; 45];
% Нульовий вектор для завдання умови невід'ємності
% обсягів перевезень
lb = zeros(20, 1);
% Функція розрахунку шуканих обсягів перевезень
[x fval] = linprog(f, [], [], Aeq, Beq, lb);
Xopt = reshape(x, 4, 5)Fopt = fval
     Результати роботи програми:
Optimization terminated.
Xopt = 0.0000 15.0000 0.0000 0.0000 35.0000
      0.0000 0.0000 75.0000 0.0000 0.0000
      0.0000 65.0000 35.0000 0.0000 0.0000
     40.0000 0.0000 0.0000 70.0000 10.0000
Fopt = 565.0000Таким чином, мінімальні витрати складуть f_{\text{min}} = 565 ум. од. відповідно
до оптимального плану: 
                                                   \overline{\phantom{a}}\overline{\phantom{a}}\overline{\phantom{a}}\overline{\phantom{a}}\int\setminus\overline{\phantom{a}}\mathbf{r}\mathbf{r}\mathsf{I}\setminusſ
                            =10
                                                 0
                                                 0
                                                 35
                               40 0 0 70
                                0 65 35 0
                                0 0 75 0
                                0 15 0 0
                        X_{opt} = \begin{vmatrix} 0 & 0 & 0 \\ 0 & 0 & 0 \end{vmatrix}.
```
Слід звернути увагу, що розв'язок ТЗ з фіктивним постачальником у лабораторному практикумі не наводиться окремою задачею, тому що його програмна реалізація аналогічна прикладу 4.2 і не має практичного інтересу.

## **4.2. Розв'язування типових задач у середовищі MATLAB**

Задача про призначення є окремим випадком ТЗ і в загальному випадку може бути сформульована таким чином. Є *n* працівників, які можуть виконувати *n* робіт, причому використання *i* -го працівника на *j* -й роботі, наприклад, приносить дохід  $c_{ij}$ . Потрібно доручити кожному з працівників виконання однієї цілком визначеної роботи, щоб максимізувати сумарний дохід. Якщо в задачі про призначення елементом матриці оцінок є, наприклад, час виконання кожним працівником будь-якої з робіт, то цільова функція цієї задачі буде мінімізуватися. Слід зауважити також, що для розв'язання задачі про призначення в програмному середовищі MATLAB використовується функція linprog.

**Приклад 4.3 (задача про призначення).** На підприємстві є 4 автомобілі та 4 маршрути, для яких отримана матриця витрат (табл. 4.4).

Таблиця 4.4

.

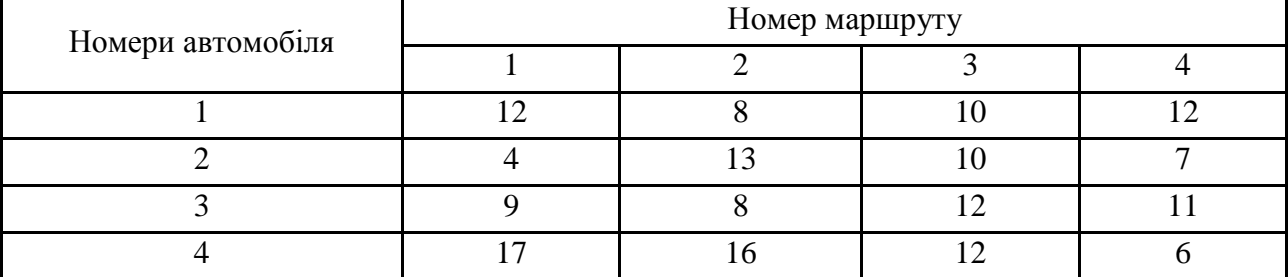

#### **Вихідні дані задачі про призначення**

Потрібно призначити кожен з автомобілів на один з маршрутів таким чином, щоб всі наявні витрати були мінімальними.

*Розв'язання*. Введемо змінні:

цоб всі наявні витрати були мінімальними.  
зв'язання. Введемо змінні:  

$$
X_{ij} = \begin{cases} 1, яки\rho i – й автомобіль призначен на ј – й маршрут  
0, у протилежному випадку
$$

Задача полягає в тому, щоб знайти розподіл  $\,X = \, \bigr( X_{ij} \bigr) \,$ автомобілів за маршрутами (тобто знайти матрицю призначень), який мінімізує цільову функцію:

$$
F = \sum_{i \in I} \sum_{j \in J} c_{ij} \cdot X_{ij} \rightarrow \min,
$$

де *i*, *I* − номер і кількість автомобілів;

*j*, *J* − номер і кількість маршрутів;

*ij c* − витрати на перевезення вантажів для *i* -го автомобіля на *j* -му маршруті.

Обмеження задачі мають вигляд:

1) на кожний заздалегідь встановлений маршрут скеровується тільки один автомобіль:

$$
\sum_{i\in I}X_{ij}=1,\ j\in J\ ;
$$

2) кожен автомобіль призначений тільки на один заздалегідь установлений маршрут:

$$
\sum_{j\in J} X_{ij} = 1, i \in I.
$$

Складемо математичну модель задачі про призначення та наведемо основну інтерпретацію моделі задачі про призначення згідно з синтаксисом середовища MATLAB.

$$
f = 12 \cdot x_{11} + 8 \cdot x_{12} + 10 \cdot x_{13} + 12 \cdot x_{14}
$$
  
+ 
$$
4 \cdot x_{21} + 13 \cdot x_{22} + 10 \cdot x_{23} + 7 \cdot x_{24}
$$
  
+ 
$$
9 \cdot x_{31} + 8 \cdot x_{32} + 12 \cdot x_{33} + 11 \cdot x_{34}
$$
  
+ 
$$
17 \cdot x_{41} + 16 \cdot x_{42} + 12 \cdot x_{43} + 6 \cdot x_{44} \rightarrow \text{min}
$$

На кожний заздалегідь встановлений маршрут призначений тільки один автомобіль:

$$
\begin{cases}\nx_{11} + x_{12} + x_{13} + x_{14} = 1 \\
x_{21} + x_{22} + x_{23} + x_{24} = 1 \\
x_{31} + x_{32} + x_{33} + x_{34} = 1 \\
x_{41} + x_{42} + x_{43} + x_{44} = 1\n\end{cases}
$$

Кожен автомобіль призначений тільки на один заздалегідь установлений маршрут:

Вектор коефіцієнтів цільової функції:  $f=[12; 8; 10; 12;$  4; 13; 10; 7; 9; 8; 12; 11; 17; 16; 12; 6]; Матриця коефіцієнтів системи

лінійних нерівностей:

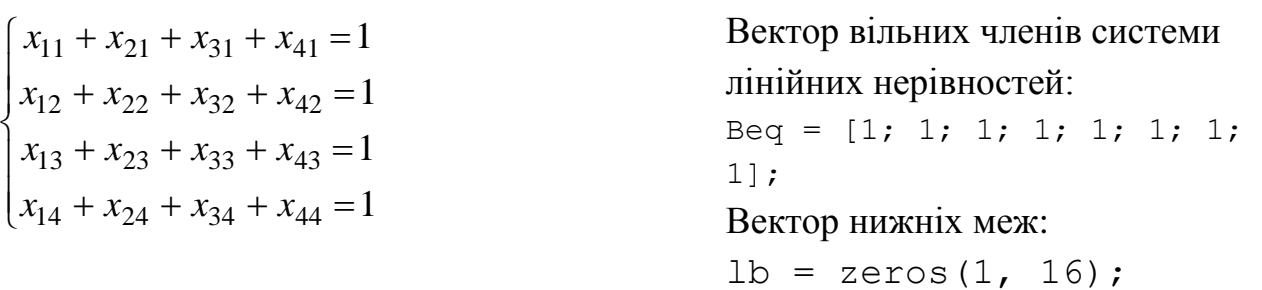

Дії, які необхідно виконати для розв'язування поставленої задачі за допомогою функції linprog, наведені у відповідній програмі (m-файл), яка виглядає так:

```
clc
clear all
% Вектор коефіцієнтів цільової функції
f=[12; 8; 10; 12; 4; 13; 10; 7; 9; 8; 12; 11; 17; 16; 12; 6];
% Бінарні коефіцієнти в обмеженнях
d = ones(1, 4);Aeq = [blkdiag(d, d, d, d); diag(d) diag(d) diag(d) diag(d)];
% Праві частини обмежень
Beq = [ones(1, 8)];
% Вектор нижніх меж:
lb = [zeros(1,16)];
% Розв'язання задачі про призначення
[x fval] = linprog(f, [], [], Aeq, Beq, lb);
Xopt = reshape(x, 4, 4)Fopt = fval
    Результати роботи програми:
```
Optimization terminated.

 $Xopt =$ 

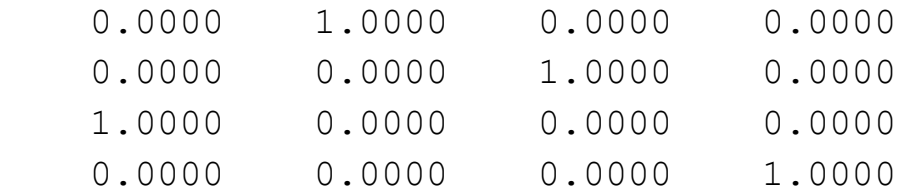

 $Fopt = 28.0000$ 

Отримані результати означають:  $x_{21} = x_{12} = x_{33} = x_{44} = 1$ . Тобто другий автомобіль слід направити на перший маршрут, перший автомобіль − на другий маршрут, третій автомобіль − на третій, четвертий автомобіль − на четвертий. Мінімальні витрати складуть 28 у. о.

#### **Запитання для самоперевірки**

1. Сформулюйте транспортну задачу.

2. Що є цільовою функцією в транспортній задачі?

3. У чому полягають обмеження транспортної задачі?

4. Яку модель транспортної задачі називають закритою, відкритою?

5. Сформулюйте умову балансу транспортної задачі.

6. Як відкриту модель транспортної задачі звести до закритої?

7. Опишіть інтерпретацію моделі транспортної задачі відносно до програмного середовища MATLAB.

#### **Завдання до лабораторної роботи**

На складах  $A_i$ ,  $i = 1, 3$ , оптової бази зосереджений однорідний товар у кількості  $a_i$  одиниць. Цей товар необхідно перевезти в чотири магазини  $B_j$ ,  $j = 1, 4$ . Кожен з магазинів повинен отримати, відповідно, *j b* одиниць товару. Транспортні витрати  $c_{ij}$  на перевезення однієї одиниці товару зі складу  $A_i$  в магазин  $B_j$  відомі. Усі необхідні числові дані наведені в табл. 4.5. Знайдіть оптимальний план перевезення товару зі складів до магазинів з мінімальними сумарними витратами на перевезення.

Для цього у середовищі MATLAB виконати такі дії:

1) побудувати економіко-математичну модель задачі з перевезення товару зі складів до магазинів з мінімальними сумарними витратами на перевезення;

2) для заданої математичної моделі вихідної задачі запрограмувати у середовищі MATLAB алгоритм розв'язку останньої;

3) указати магазини, які недоотримають товар, або склади, які в повному обсязі вивезуть товар, а також його кількість.

Кожна лабораторна робота повинна бути окремим робочим модулем, написаним у m-файлі.

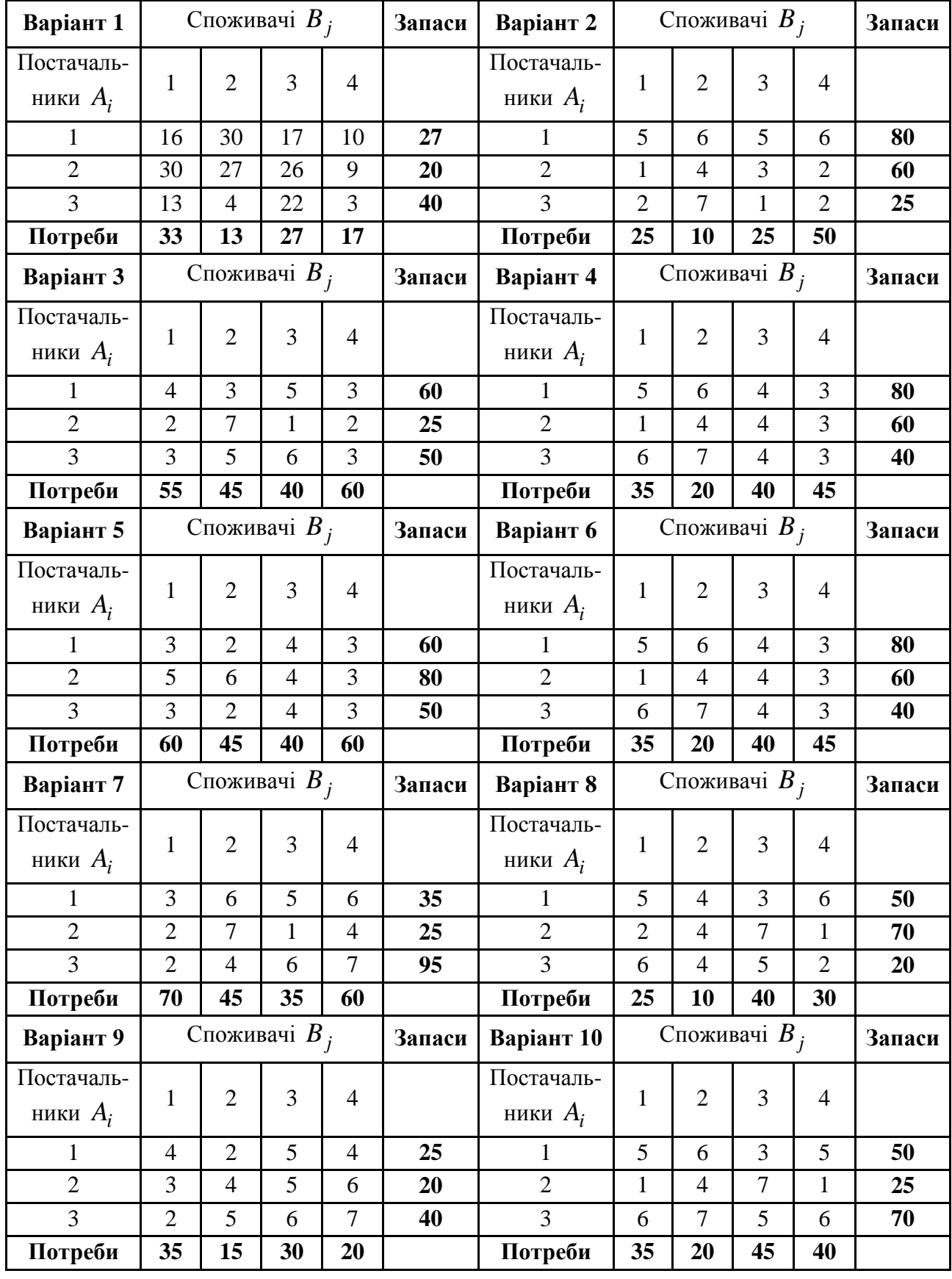

**Варіанти завдань до лабораторної роботи 4**

## Закінчення табл. 4.5

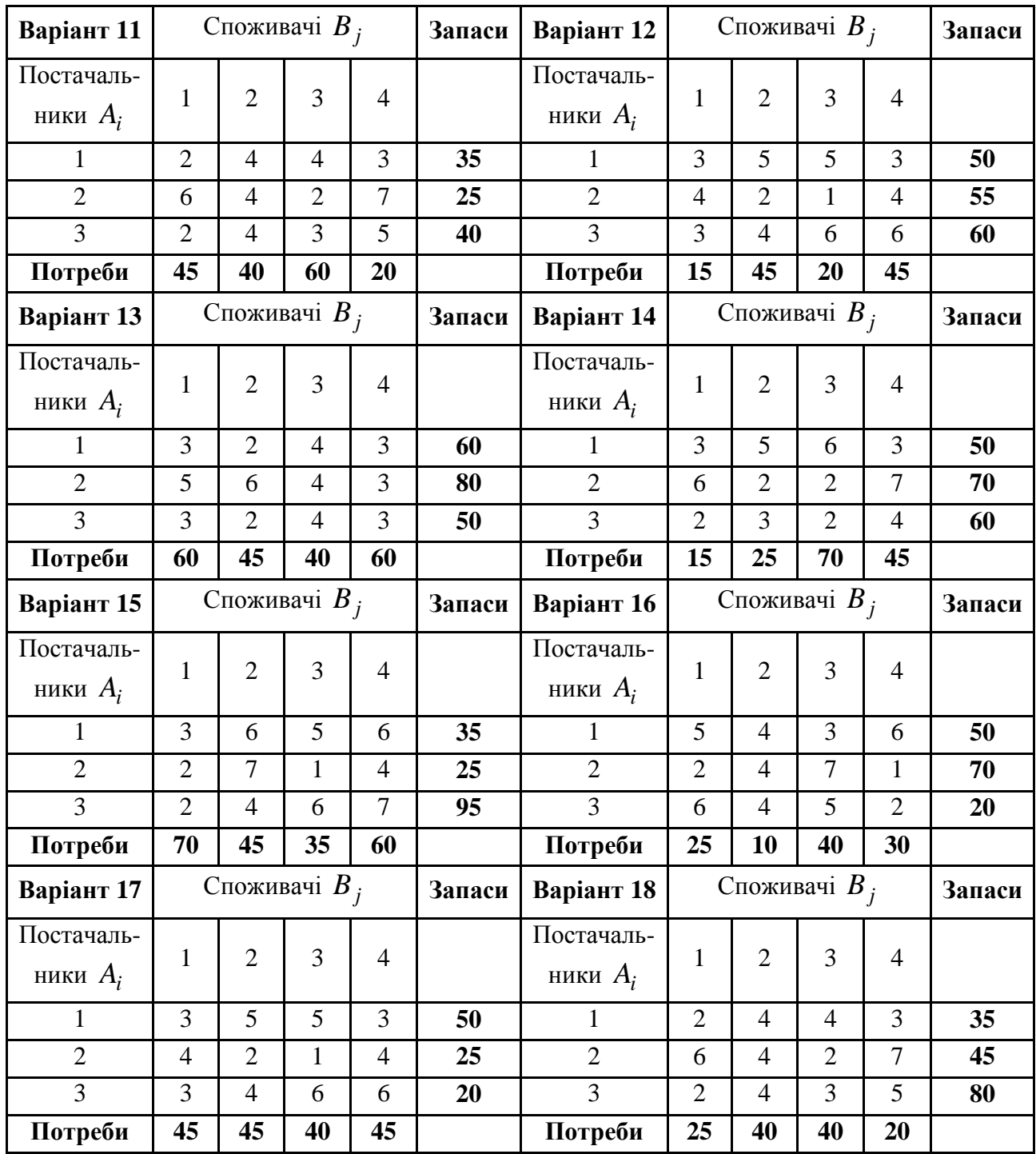

У лабораторній роботі подано опис основних команд для розв'язання транспортних задач лінійного програмування. Окремо розглянуто способи розв'язання деяких типових транспортних задач, а саме, ТЗ з фіктивним споживачем та задачі про призначення. Використовуючи розглянуті команди середовища MATLAB, можна ілюструвати розв'язання типових задач впродовж лабораторної роботи.

# **Лабораторна робота 5. Цілочислове програмування**

**Мета роботи:** набуття практичних навичок для розв'язання задач цілочислового програмування та задач з бінарними (булевими) змінними за допомогою стандартних процедур середовища MATLAB.

#### **Основні задачі лабораторної роботи**

1. Побудувати математичну модель вихідних задач.

2. За допомогою вбудованої функції bintprog середовища MATLAB знайти оптимальний розв'язок задачі з бінарними (булевими) змінними.

3. За допомогою вбудованої функції intlinprog середовища MATLAB знайти оптимальний розв'язок задачі цілочислового програмування.

Кожна лабораторна робота повинна бути окремим робочим модулем, написаним у m-файлі.

# **5.1. Теоретичні відомості про функції MATLAB, використовувані в лабораторній роботі**

## **BINTPROG Розв'язання задачі цілочислового програмування**

Необхідно мінімізувати значення виразу  $f^T \cdot x$  з обмеженнями:

```
Aeq \cdot x = beq;
A \cdot x \leq b;
```
де *f* , *b* , *beq* – вектори;

*A* та *Aeq* – матриці;

*x* − цілочисловий вектор розв'язку (тобто його компоненти повинні приймати значення 0 або 1).

## **Синтаксис**

```
x = \text{binلtop}(f)x = \text{bintprog}(f, A, b)x = \text{bintproq}(f, A, b, \text{Aeg, beq})x = \text{bintprog}(f, A, b, \text{Aeg, beg, x0})
```

```
x = \text{bintprog}(f, A, b, \text{Aeq}, \text{beg}, x0, \text{options})[x, fval] = \text{bintproq}(\dots)[x, fval, exitflag] = bintprog(...)[x, fval, exitflag, output] = bintprog(...)
```
#### **Опис**

x = bintprog (f) розв'язує задачі цілочислового програмування  $f^T \cdot x \to \min$ .

 $x =$  bintprog (f, A, b) розв'язує задачі цілочислового програмування *f*<sup>*T*</sup> ⋅ *x* → min за умови *A* ⋅ *x* ≤ *b*.

 $x =$  bintprog (f, A, b, Aeq, beq) розв'язує попередню задачу з додатковими умовами типу рівностей *Aeq x beq* .

 $x = \text{bintproq}$  (f, A, b, Aeq, beq, x0) установлює початкову точку пошуку x0. Якщо точка x0 знаходиться в неприпустимій області, то команда bintprog приймає довільну початкову точку.

 $x = \text{bintproq (f, A, b, Aeq, Beq, x0, options) - 3a ym0BW}$ оптимізації використовується опція зі структури options, яку можна задати за допомогою функції optimset.

 $[X, \text{ fval}] = \text{bintprog}$  (...) повертає fval як значення цільової функції в точці x.

 $[X, \text{ fval}, \text{ exitflag}] = \text{bintrog} (\dots)$  повертає параметр exitflag з описом вихідних умов команди bintprog. Більш докладно опис даної функції і значення окремих аргументів можна знайти в табл. А.1 додатка А.

[X, fval, exitflag, output] = bintprog (...) повертає структуру output, яка містить інформацію про дані результати оптимізації.

#### **Аргументи**

Таблиця 5.1 містить загальний опис аргументів, переданих в bintprog.

Табл. 5.2 містить загальний опис вихідних параметрів exitflag та output, які мають ряд особливостей.

## Таблиця 5.1

#### **Вхідні аргументи функції bintprog**

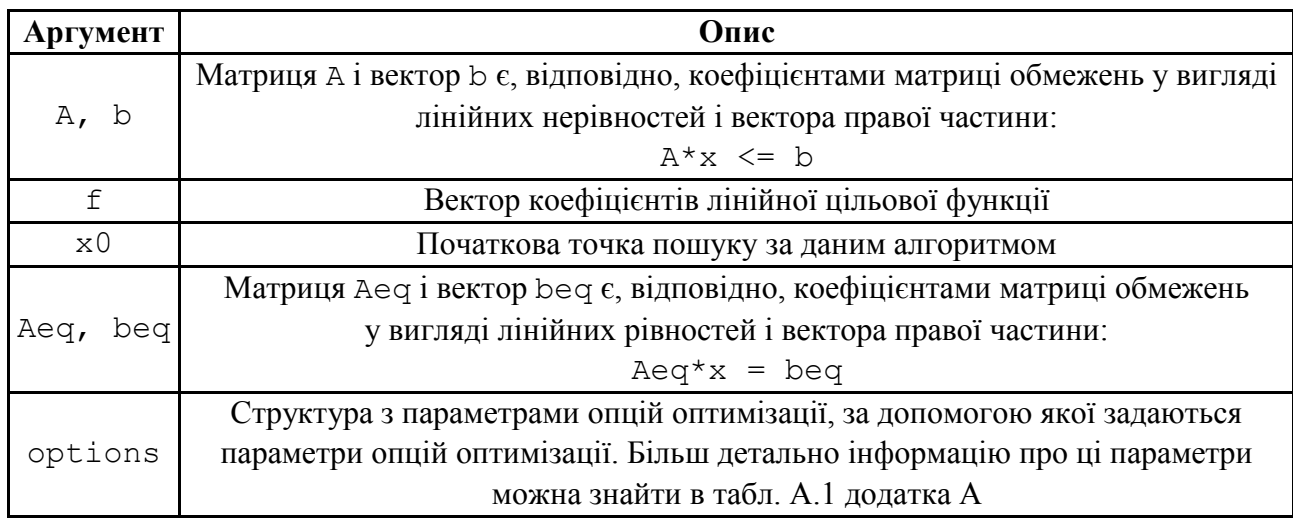

## Таблиця 5.2

# **Вихідні аргументи функції bintprog**

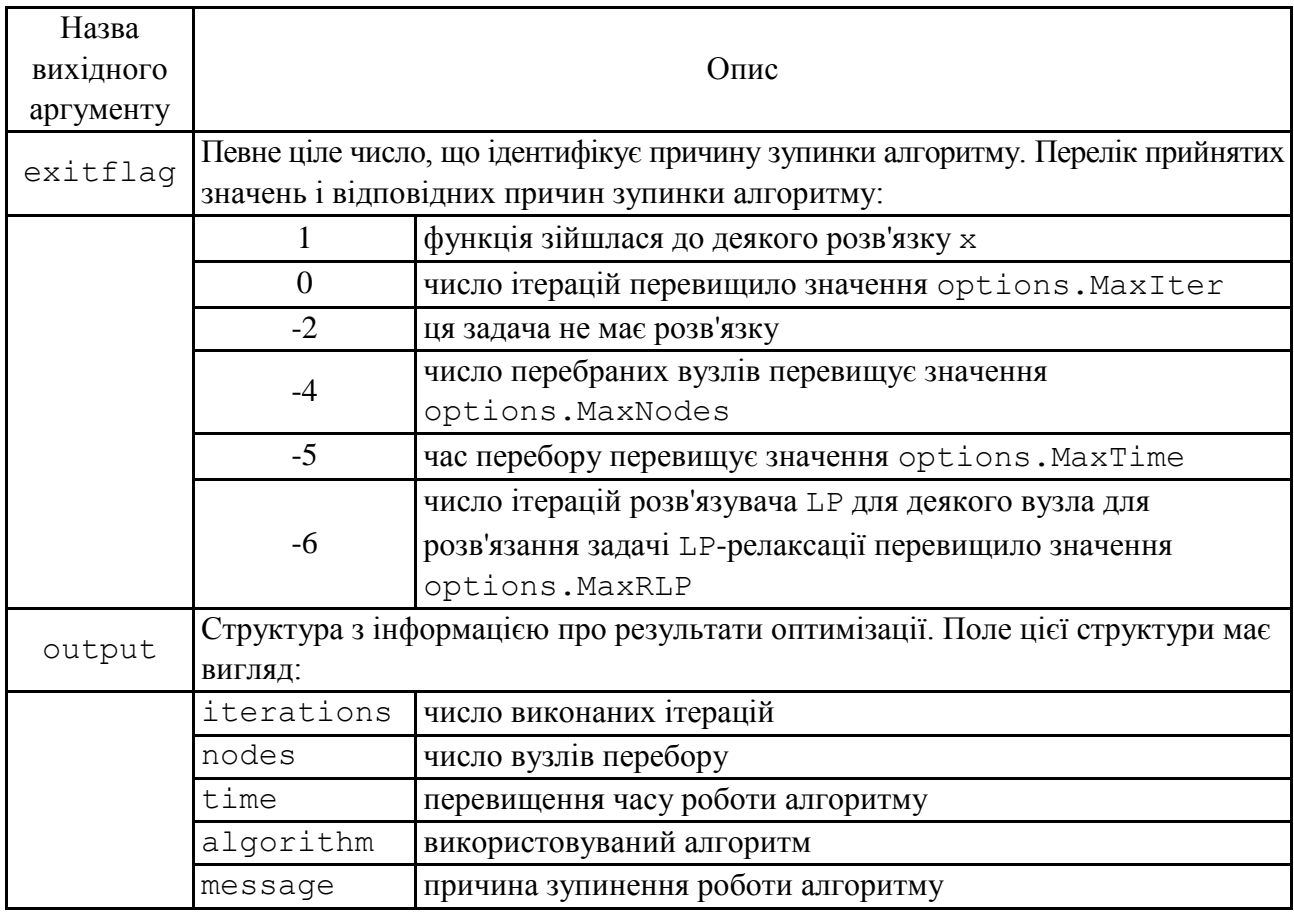

У табл. 5.3 наведений опис опцій команди bintprog. Для установки або зміни значень поля цієї структури використовується команда optimset.

# Таблиця 5.3

# **Опції команди bintprog**

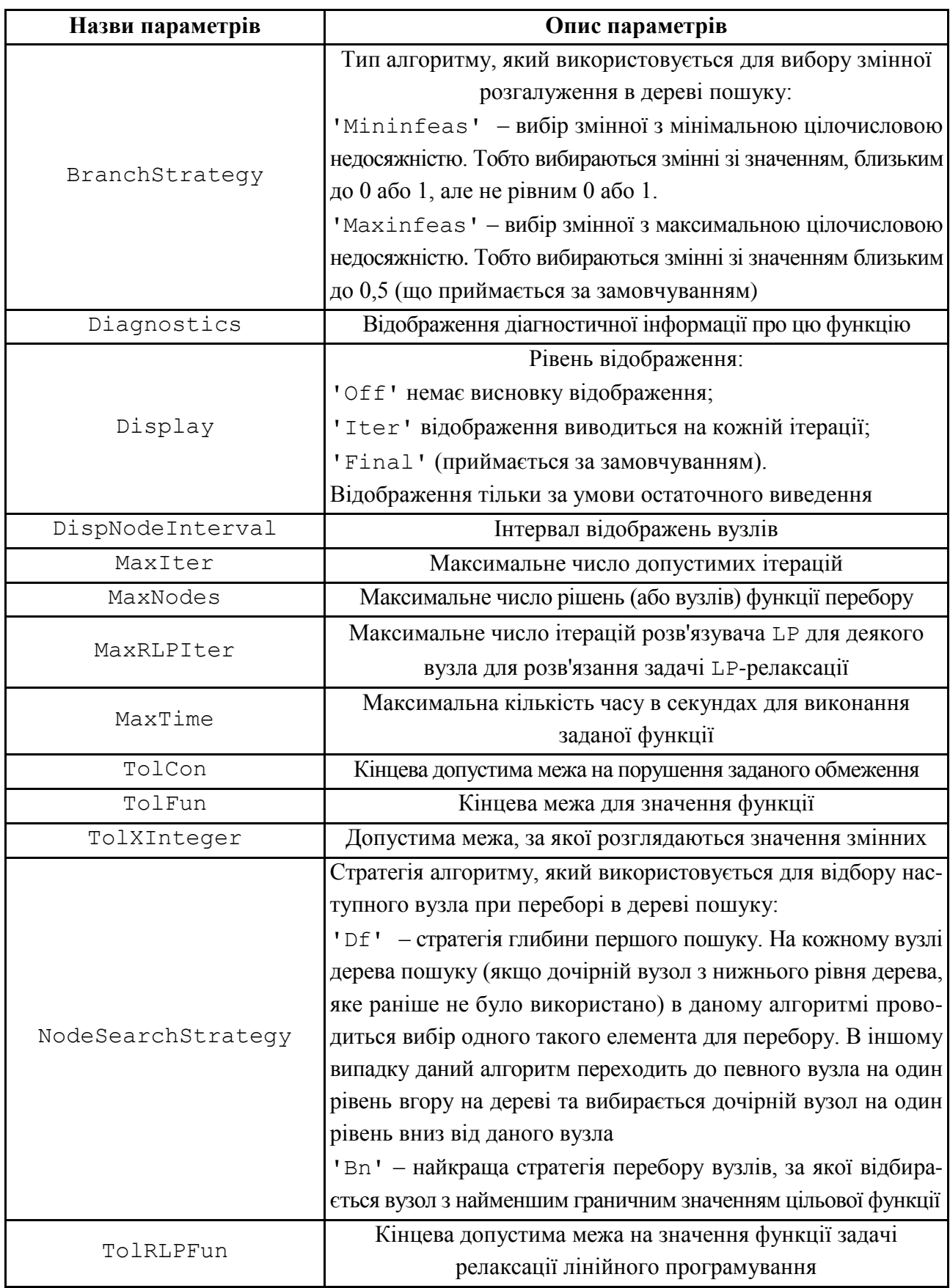

#### **Алгоритм**

У функції bintprog для розв'язання задачі цілочислового програмування використовується алгоритм лінійного програмування (LP) на основі методу гілок і меж. У цьому алгоритмі проводиться перебір оптимальних розв'язків задачі цілочислового програмування шляхом розв'язання певного набору задач LP-релаксації, в якому вимога цілочисельності змінних замінюється на більш слабке обмеження. Даний алгоритм включає:

1) перебір цілочисельних допустимих рішень;

2) коригування найкращою цілочисленною допустимою точкою в міру просування деревом пошуку;

3) перевірка неможливості досягнення кращих цілочисельних рішень за допомогою низки завдань лінійного програмування.

## **INTLINPROG Змішане цілочислове лінійне програмування**

Необхідно мінімізувати значення виразу  $f^T \cdot x$  з обмеженнями:

```
lb \leq x \leq ub,
Aeq \cdot x = beq;
A \cdot x \leq b;
```
де *f* , *b* , *beq* – вектори;

*A* та *Aeq* – матриці;

*x* − цілочисловий вектор розв'язку, тобто його компоненти повинні приймати значення 0 або 1.

#### **Синтаксис**

```
x = intlinprog(f,intcon,A,b)x = intlinprog(f,intcon,A,b,Aeg,beq)x = intlinprog(f,intcon,A,b,Aeq,beq,lb,ub)x = intlinprog(f,intcon,A,b,Aeq,beq,lb,ub, options)x = intlinprog(problem)[x, fval, exitflag, output] = intlinprog(...)
```
#### **Опис**

 $x = \text{intlinprog}(f, \text{intcon}, A, b)$  розв'язує задачі цілочислового програмування  $f^T\cdot x$   $\rightarrow$  min , причому компоненти x в <code>intcon</code>  $\epsilon$  цілими числами та виконується умова  $A \cdot x \leq b$ .

 $x = intlinprog(f,intcon,A,b,Aeg,beq)$  розв'язує попередню задачу цілочислового програмування  $f^T \cdot x \rightarrow \min$ , додатково задовольняючи обмеженням рівності  $Aeq \cdot x = beq$ . Необхідно встановити A = [] та b = [], якщо не існує нерівностей.

 $x = intlinprog(f,intcon,A,b,Aeg,beq,lb,ub)$  установлює, відповідно, нижню та верхню межі змінної x так, що розв'язок завжди знаходиться в діапазоні  $lb \le x \le ub$ .

 $x = intlinprog(f,intcon,A,b,Aeg,beq,lb,ub,options)$  для оптимізації використовується опція зі структури options, яку можна задати за допомогою функції optimset.

 $x = intlinprog(problem)$  використовує структуру problem, щоб упакувати всі вхідні параметри функції intlinprog.

 $[x, fval, exitflag, output] = intlinprog(...)$  повертає fval як значення цільової функції в точці х і структуру output, яка містить інформацію про дані результати оптимізації.

#### **Аргументи**

Табл. 5.4 містить загальний опис аргументів, переданих в intlinprog.

Таблиця 5.4

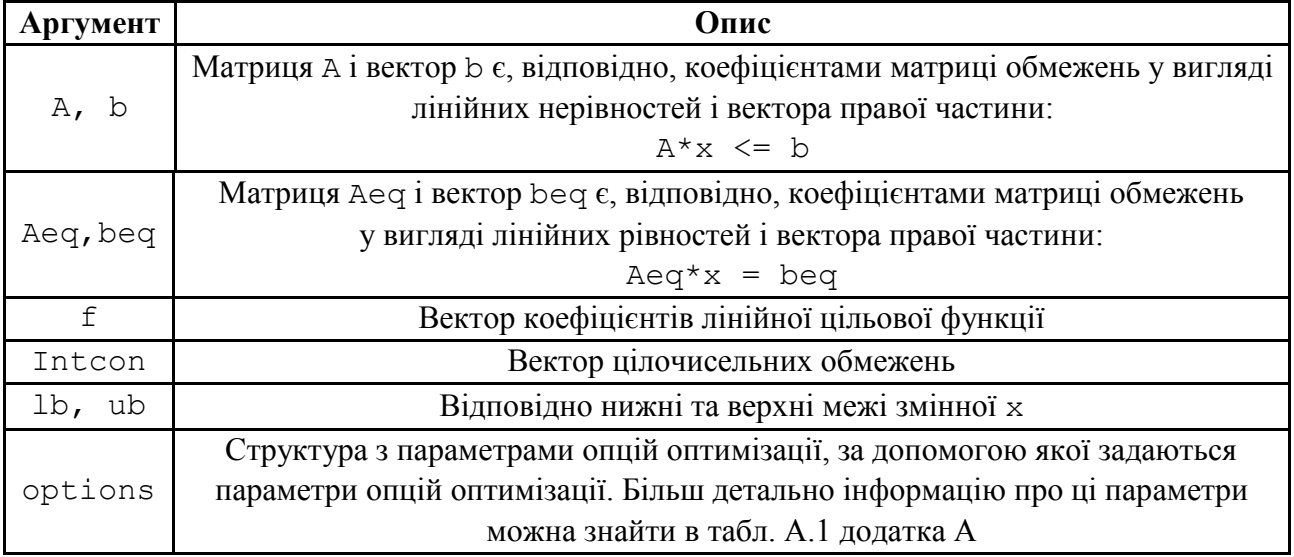

**Вхідні аргументи функції intlinprog**

У табл. 5.5 наведено загальний опис вихідних параметрів exitflag та output, які мають ряд особливостей.

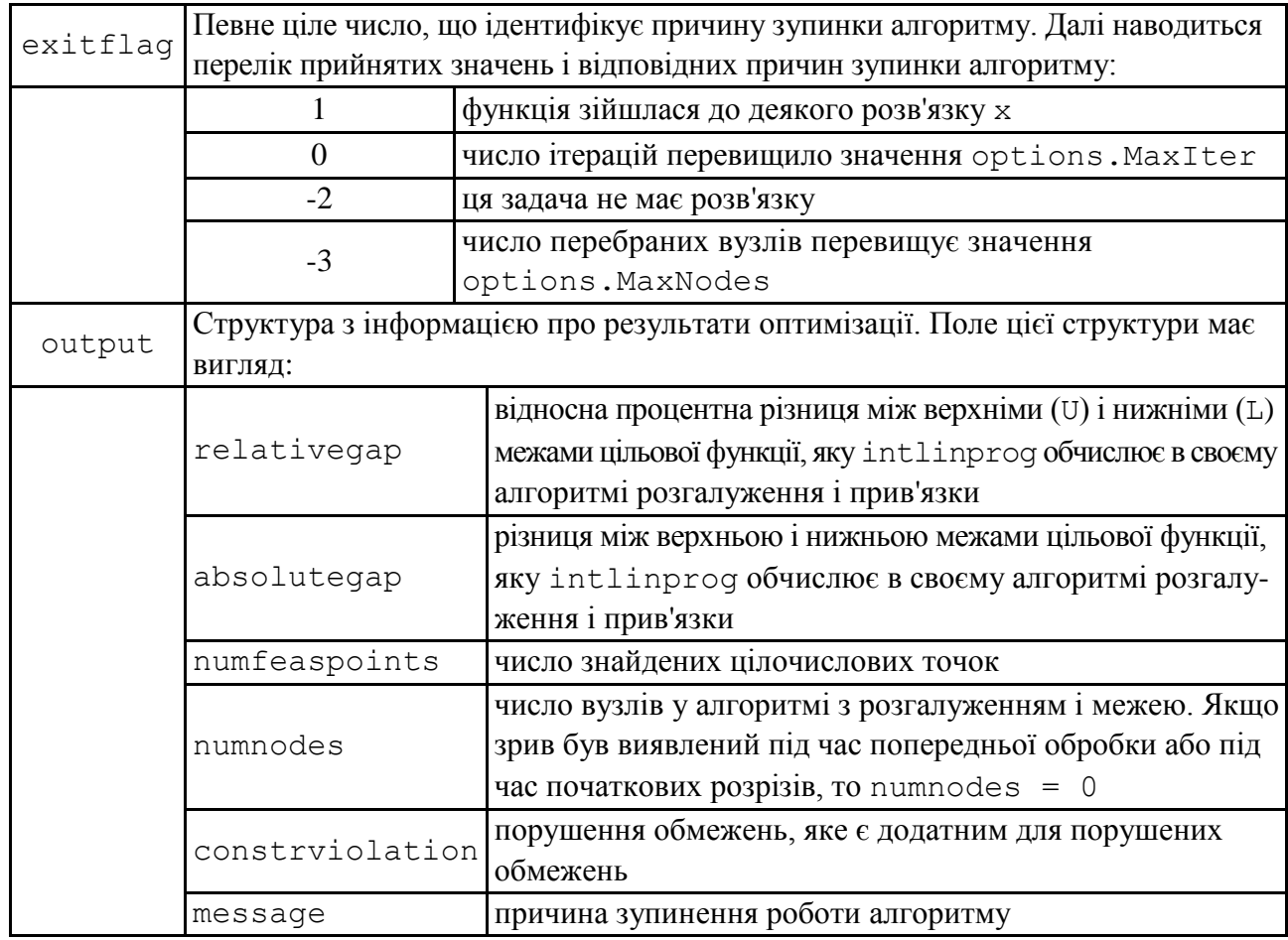

#### **Вихідні аргументи функції intlinprog**

Таким чином, розв'язання задач лінійного програмування у середовищі MATLAB, які потребують цілочислового розв'язку, можливо здійснити за рахунок вбудованої функції bintprog, використовуючи певні налаштування з табл. 5.1 ‒ 5.5.

## **5.2. Розв'язування типових задач у середовищі MATLAB**

**Приклад 5.1.** Знайти максимум функції

$$
f = 23x_1 + 41x_2 + 18x_3 + 25x_4 + 30x_5
$$

за умов

$$
\begin{cases} 4x_1 + x_2 + 2x_3 + x_4 + 2x_5 = 4 \\ 7x_1 + 8x_2 + 6x_3 \le 15 \\ 11x_2 + 5x_3 + 12x_4 + 9x_5 \le 27; \\ x_j \in \{0,1\}, j = \overline{1,5}. \end{cases}
$$

Дії, які необхідно виконати для розв'язування поставленої задачі за допомогою функції bintprog, наведені у відповідній програмі (m-файл), яка виглядає так:

```
clear all
close all
clc % Видаляються всі поточні змінні з пам'яті MATLAB, 
     % закриваються всі графічні вікна, очищається екран 
     % консолі;
f=[-23; -41; -18; -25; -30];% Вектор коефіцієнтів цільової 
функції;
%Матриці коефіцієнтів системи лінійних нерівностей:
A = [7 8 6 0 0; 0 11 5 12 9];
Aeq = [4 1 2 1 2];
% Вектор вільних членів:
b = [15; 27];
beq = [4];% Вектор вільних членів;
% Звернення до програми лінійного програмування:
[x,fval,exitflag,output] = bintprog(f,A,b,Aeq,beq)
```
Результати роботи програми:

```
Optimization terminated.
x = 0
     \cap 1
     \Omega 1
fval = 48extflag = 1output = 
            iterations: 26
                 nodes: 27
                  time: 0.2964
             algorithm: 'LP-based branch-and-bound'
       branchStrategy: 'maximum integer infeasibility'
     nodeSrchStrategy: 'best node search'
               message: 'Optimization terminated.'
```
Звіт показує, що розв'язок знайдено за 25 ітерацій алгоритмом гілок і меж, заснованим на розв'язанні LP-задач. Для цього переглянуто 27 вузлів, використані стратегії розгалуження maxinfeas і вибору вузлів bn.

Розглянемо приклад використання цілочислового програмування до розв'язку економічних задач.

**Приклад 5.2.** Для придбання обладнання, що розміщується на виробничій площі 38 м<sup>2</sup>, фірма виділяє 20 млн ум. од. Є одиниці обладнання двох типів: типу А вартістю 5 млн. ум. од., що потребує виробничої площі 8 м<sup>2</sup> і має продуктивність 7 тис. од. продукції за зміну; типу Б − вартістю 2 млн ум. од., що займає площу 4 м<sup>2</sup> і дає за зміну 3 тис. од. продукції. Потрібно розрахувати оптимальний варіант придбання обладнання, що забезпечує максимум продуктивності ділянки.

*Розв'язання.* Математична модель задачі може бути записана таким чином:

$$
f = 7x_1 + 3x_2 \rightarrow \max
$$
  
\n
$$
\begin{cases}\n5x_1 + 2x_2 \le 20 \\
8x_1 + 4x_2 \le 38\n\end{cases}
$$
,  
\n
$$
x_1, x_2 \ge 0, x_1, x_2 \in Int
$$

де  $x_1, x_2$  – кількість придбаних машин типу А і типу Б, відповідно.

Дії, які необхідно виконати для розв'язування поставленої задачі за допомогою функції intlinprog, наведені у відповідній програмі (m-файл), яка виглядає так:

```
clear all
close all
clc % Видаляються всі поточні змінні з пам'яті MATLAB, 
     % закриваються всі графічні вікна, очищається екран 
     % консолі;
f=[-7; -3];% Вектор коефіцієнтів цільової функції;
%Матриці коефіцієнтів системи лінійних нерівностей:
A = [5 2; 8 4];
% Вектор вільних членів:
b = [20; 38];
intcon = [1 2];
lb = zeros(2,1);
% Звернення до програми лінійного програмування:
[x, fval, exitflag, output] = intlinprog(f, intcon, A, b, [] , [], lb);x
f=-fval
exitflag
output
```
#### Результати роботи програми:

```
Optimal solution found.
x = 2.0000
     5.0000
f = 29.0000extflag = 1output = 
         relativegap: 0
         absolutegap: 0
       numfeaspoints: 1
            numnodes: 0
     constrviolation: 0
             message: 'Optimal solution found.…'
```
Таким чином, придбання двох машин типу А і п'яти машин типу Б забезпечує максимальну продуктивність ділянки, у 29 тис. од. продукції в зміну.

**Приклад 5.3 (задача комівояжера).** У загальному випадку ця задача може бути сформульована таким чином. Існує *n* міст, пронумерованих числами від 1 до *n* . Комівояжер, виїжджаючи з міста 1, повинен побувати в кожному місті рівно один раз і повернутися в початковий пункт. Нехай відомі відстані *сij* між містами  $(i, j = 1, n)$ . Потрібно знайти найкоротший маршрут.

Отже, нехай існує 6 пунктів, які повинен відвідати комівояжер одноразово, мінімізуючи пройдений шлях, і повернутися в початкове місто. Відстані між містами задані матрицею

$$
C = \begin{pmatrix} \infty & 27 & 43 & 16 & 30 & 26 \\ 7 & \infty & 16 & 1 & 30 & 25 \\ 20 & 13 & \infty & 35 & 5 & 0 \\ 21 & 16 & 25 & \infty & 18 & 18 \\ 12 & 46 & 27 & 48 & \infty & 5 \\ 23 & 5 & 5 & 9 & 5 & \infty \end{pmatrix}.
$$

*Розв'язання*. Запишемо математичну модель задачі:

 $\overline{\mathcal{L}}$ ┤  $\left\lceil$ 0, в протилежному випадку. 1, якщо комівояжер переїжджає з міста і до міста ј, Потрібно мінімізувати  $F(x) = \sum_{i=1}^{n} C_{ii}$ .  $=1j=$ 6 1 6 1  $(x)$  $i = 1j$  $F(x) = \sum_{i}^{\infty} \sum_{j}^{\infty} c_{ij} \cdot x_{ij}$  з обмеженнями:  $\overline{ }$  $\left| \right|$  $\left| \right|$  $\overline{\mathcal{L}}$  $\vert$  $\overline{\phantom{a}}$  $\left| \right|$  $\left\{ \right.$  $\left\lceil$  $-u_i + 6x_{ii} \le$  $=$  $=$  $\sum$  $\sum$  $=$  $=$  $u_i - u_i + 6x_{ii} \leq 5.$ *x x*  $i - u_j + 6x_{ij}$ *j ij i ij*  $6x_{ii} \leq 5$ 1 1 6 6 1 1 .

Дії, які необхідно виконати для розв'язування поставленої задачі за допомогою функції intlinprog, наведені у відповідній програмі (m-файл), яка виглядає так:

```
clc
clear all
f = [inf; 27; 43; 16; 30; 26; 7; inf; 16; 1; 30; 25; 20; 13; inf; 
35; 5; 0; 21; 16; 25; inf; 18; 18; 12; 46; 27; 48; inf; 5; 23; 5; 
5; 9; 5; inf];
Aeq = [1 1 1 1 1 1 0 0 0 0 0 0 0 0 0 0 0 0 0 0 0 0 0 0 0 0 0 0 0 0 
0 0 0 0 0 0;
        0 0 0 0 0 0 1 1 1 1 1 1 0 0 0 0 0 0 0 0 0 0 0 0 0 0 0 0 0 0 
0 0 0 0 0 0;
        0 0 0 0 0 0 0 0 0 0 0 0 1 1 1 1 1 1 0 0 0 0 0 0 0 0 0 0 0 0 
0 0 0 0 0 0;
        0 0 0 0 0 0 0 0 0 0 0 0 0 0 0 0 0 0 1 1 1 1 1 1 0 0 0 0 0 0 
0 0 0 0 0 0;
        0 0 0 0 0 0 0 0 0 0 0 0 0 0 0 0 0 0 0 0 0 0 0 0 1 1 1 1 1 1 
0 0 0 0 0 0;
        0 0 0 0 0 0 0 0 0 0 0 0 0 0 0 0 0 0 0 0 0 0 0 0 0 0 0 0 0 0 
1 1 1 1 1 1];
beq = [1; 1; 1; 1; 1; 1];
lb = zeros(36,1);
intcon = [1 2 3 4 5 6]
[x, fval] = intlinprog(f, intcon, [], [], Aeq, beq, lb)Результати роботи програми :
Optimal solution found.
x =
```
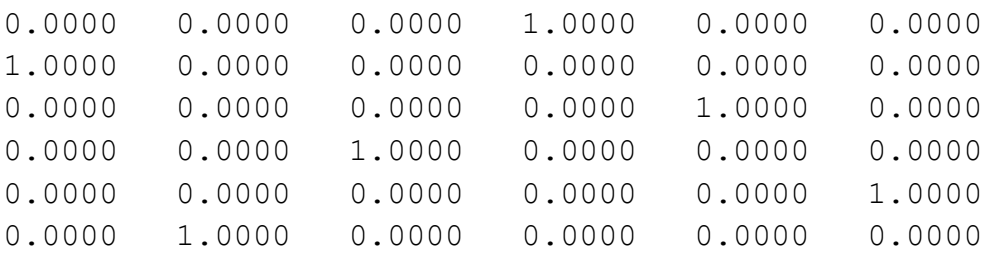

```
Fopt = 63.0000extflag = 1output = 
        relativegap: 0
        absolutegap: 0
       numfeaspoints: 1
            numnodes: 0
     constrviolation: 0
             message: 'Optimal solution found.…'
```
Отже, маємо маршрут  $(1,4)$  −  $(2,1)$  −  $(3,5)$  −  $(4,3)$  −  $(5,6)$  − $(6,2)$ , або 1 →  $\rightarrow$  4  $\rightarrow$  3  $\rightarrow$  5  $\rightarrow$  6  $\rightarrow$  2  $\rightarrow$  1, довжина якого (значення цільової функції) дорівнює 63.

#### **Запитання для самоперевірки**

1. Сформулюйте задачу цілочисельного лінійного програмування.

2. Які функції програмного середовища MATLAB застосовуються до їх розв'язання?

3. Навести алгоритм методу гілок і меж для розв'язання задач цілочисельного ЛП.

4. Яке призначення функції intlinprog?

5. Назвіть вхідні та вихідні параметри функції intlinprog.

6. Яке призначення функції bintprog?

7. Назвіть вхідні та вихідні параметри функції bintprog.

8. У чому полягає відмінність функцій bintprog та intlinprog?

9. Назвіть оптимізаційні задачі, що зводяться до задач лінійного цілочисельного програмування.

#### **Завдання до лабораторної роботи**

Для розв'язання задач цілочисельного ЛП необхідно:

1) для заданих математичних моделей вихідних задач запрограмувати у середовищі MATLAB алгоритм розв'язку останніх;

2) за допомогою вбудованої функції optimset зробити відповідні налаштування функції intlinprog середовища MATLAB таким чином, щоб знайдений оптимальний розв'язок задачі був повністю цілочисельним;

3) за допомогою вхідного параметра options установити додаткові налаштування функції intlinprog, вибрати різні числа допустимих ітерацій, провести порівняльний аналіз отриманих результатів.

Кожна лабораторна робота повинна бути окремим робочим модулем, написаним у m-файлі.

Варіанти завдань наведені у табл. 5.6.

Таблиця 5.6

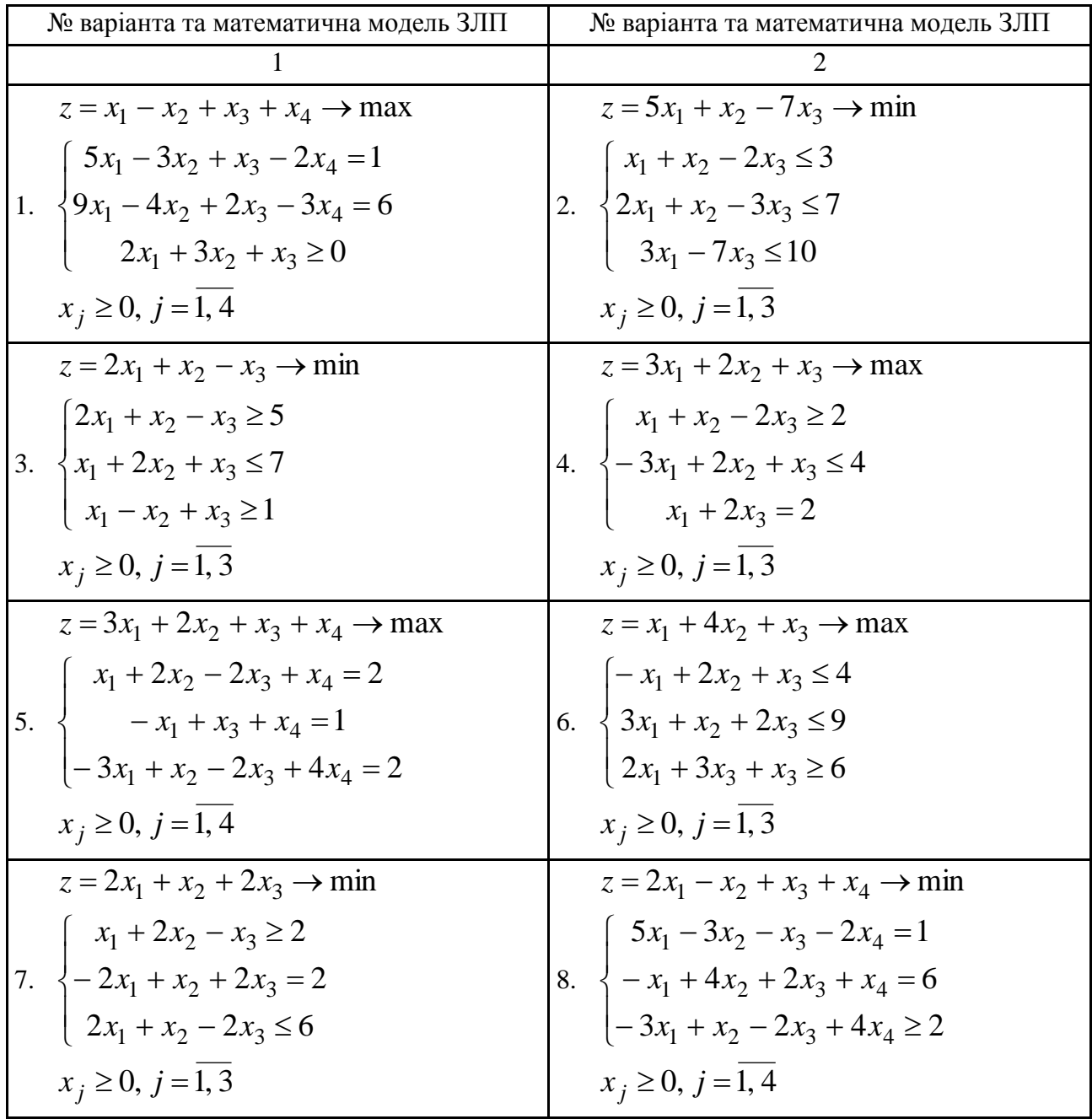

#### **Варіанти завдань до лабораторної роботи 5**

Закінчення табл. 5.6

|                                                                                                    | 2                                                                                                    |
|----------------------------------------------------------------------------------------------------|----------------------------------------------------------------------------------------------------|
| $z = x_1 - x_2 + x_3 + x_4 \rightarrow \text{max}$                                                          | $z = 2x_1 - x_2 + x_3 + x_4 \rightarrow \min$                                                                 |
| 9. $\begin{cases} 5x_1 - 3x_2 + x_3 - 2x_4 = 1 \\ 9x_1 - 4x_2 + 2x_3 - 3x_4 = 6 \end{cases}$                | 10. $\begin{cases} 5x_1 - 3x_2 - x_3 - 2x_4 = 1 \\ -x_1 + 4x_2 + 2x_3 + x_4 = 6 \end{cases}$                  |
|                                                                                                    |                                                                                                    |
| $x_i \ge 0, j = 1, 4$                                                                                       | $x_i \ge 0, j = 1, 4$                                                                                         |
| $z = x_1 - x_2 + x_3 + x_4 \rightarrow \text{max}$                                                          | $z = 5x_1 + x_2 - 7x_3 \rightarrow \min$                                                                      |
| $5x_1 - 3x_2 + x_3 - 2x_4 = 1$                                                                              | $x_1 + x_2 - 2x_3 \leq 3$                                                                                     |
| 11. $\{9x_1 - 4x_2 + 2x_3 - 3x_4 = 6\}$                                                                     | 12. $\{2x_1 + x_2 - 3x_3 \leq 7$                                                                              |
| $2x_1 + 3x_2 + x_3 \ge 0$                                                                                   | $3x_1 - 7x_3 \le 10$                                                                                          |
| $x_i \ge 0, j = 1, 4$                                                                                       | $x_i \ge 0, j = 1, 3$                                                                                         |
| $z = x_1 + x_2 + x_3 \rightarrow \min$                                                                      | $z = 2x_1 - x_2 - 2x_3 \rightarrow \min$                                                                      |
| $x_1 + 2x_2 - x_3 \leq 5$                                                                                   | $x_1 + 2x_2 - x_3 \ge 1$                                                                                      |
| 13. $\{-2x_1 + x_2 + 2x_3 = 2\}$                                                                            | 14. $\{2x_1 - x_2 - 3x_3 = 2$                                                                                 |
| $\begin{cases} 2x_1 + x_2 - 2x_3 \geq 3 \end{cases}$                                                        | $2x_1 + x_2 - 2x_3 \leq 7$                                                                                    |
| $x_i \ge 0, j = 1, 3$                                                                                       | $x_i \ge 0, j = 1, 3$                                                                                         |
| $z = x_1 - x_2 + x_3 + x_4 \rightarrow \text{max}$                                                          | $z = x_1 - x_2 + x_3 + x_4 \rightarrow \text{max}$                                                            |
| $x_1 + x_2 + x_3 - 4x_4 \leq 1$                                                                             | $x_1 - 3x_2 + 2x_3 - 2x_4 \ge 1$                                                                              |
| 15. $\begin{cases} x_1 - x_2 + 2x_3 - x_4 = 6 \end{cases}$                                                  | 16. $\left\{ x_1 - x_2 + 2x_3 - 3x_4 \le 6 \right\}$                                                          |
| $2x_1 + 3x_2 + x_3 + x_4 \ge 0$                                                                             | $x_1 + x_2 + 3x_3 = 0$                                                                                        |
| $x_i \ge 0, j = 1, 4$                                                                                       | $x_i \ge 0, j = 1, 4$                                                                                         |
| $z = x_1 + x_2 + x_3 \rightarrow \text{min}$                                                                | $z = x_1 + x_2 + x_3 \rightarrow \min$                                                                        |
|                                                                                                    | 18. $\begin{cases}\nx_1 + 2x_2 - x_3 \le 5 \\ -2x_1 + x_2 + 2x_3 = 2 \\ 2x_1 + x_2 - 2x_3 \ge 3\n\end{cases}$ |
| 17. $\begin{cases} x_1 + 2x_2 - x_3 \le 5 \\ -2x_1 + x_2 + 2x_3 = 2 \\ 2x_1 + x_2 - 2x_3 \ge 3 \end{cases}$ |                                                                                                    |
|                                                                                                    |                                                                                                    |
| $x_i \ge 0, j = 1, 3$                                                                                       | $x_i \ge 0, j = \overline{1,3}$                                                                               |
| $z = x_1 + 3x_2 + 4x_3 \rightarrow \text{max}$                                                              | $z = x_1 + 5x_2 + x_3 \rightarrow min$                                                                        |
| $x_1 + 2x_2 + 3x_3 \leq 5$                                                                                  | $x_1 + 2x_2 - x_3 \leq 4$                                                                                     |
|                                                                                                    |                                                                                                    |
| 19. $\begin{cases} x_1 + x_2 + x_3 = 2 \\ 2x_1 + x_2 - 4x_3 \ge 3 \end{cases}$                              | 20. $\begin{cases} -2x_1 + x_2 + 2x_3 = 1 \\ 2x_1 + x_2 + x_3 \ge 2 \end{cases}$                              |
| $x_i \ge 0, j = 1, 3$                                                                                       | $x_i \ge 0, j = \overline{1,3}$                                                                               |

# **Лабораторна робота 6. Нелінійні оптимізаційні моделі економічних систем**

**Мета роботи:** набуття практичних навичок для розв'язання задач нелінійного програмування та задачі про формування інвестиційного портфеля як задачі квадратичного програмування за допомогою вбудованих функцій середовища MATLAB.

#### **Основні задачі лабораторної роботи**

1. Побудувати математичну модель вихідних задач.

2. За допомогою вбудованої функції quadprog середовища MATLAB знайти оптимальний розв'язок задач нелінійного програмування.

3. За допомогою вбудованої функції quadprog середовища MATLAB знайти оптимальний розв'язок задачі про формування інвестиційного портфеля як задачі квадратичного програмування.

Кожна лабораторна робота повинна бути окремим робочим модулем, написаним у m-файлі.

# **6.1. Теоретичні відомості про функції MATLAB, використовувані в лабораторній роботі**

**QUADPROG Розв'язати квадратичну задачу математичного програмування**

Необхідно мінімізувати значення виразу  $\frac{1}{2}x^T H \cdot x + f^T x$ 2 1 з обмеженнями:

$$
A \cdot x \leq b;
$$
  
 
$$
Aeq \cdot x = beq;
$$
  
 
$$
lb \leq x \leq ub,
$$

де *f* , *b* , *beq* , *lb*, *ub* – вектори;

*H* , *A* та *Aeq* – матриці;

*x* − вектор розв'язку.

#### **Синтаксис**

 $x = \text{quadprog}(H, f, A, b)$ 

 $x = \text{quadprog}(H, f, A, b, Aeq, beq)$ 

 $x = \text{quadprog}(H, f, A, b, \text{Aeg}, \text{beg}, \text{lb}, \text{ub})$  $x = \text{quadrroq}(H, f, A, b, \text{Aeg}, \text{beg}, \text{lb}, \text{ub}, x0)$  $x = \text{quadprog}(H, f, A, b, \text{Aeq}, \text{beg}, \text{lb}, \text{ub}, x0, \text{options})$  $x = \text{quadprog(H, f, A, b, Aeq, beq, lb, ub, x0,}$ options,  $p1, p2, \ldots$ )  $[x, fval] = \text{quadprog}(\dots)$  $[x, fval, exitflag] = quadprog(...)$  $[x, fval, exitflag, output] = quadprog(...)$  $[x, fval, exitflag, output, lambda] = quadprog(...)$ 

#### **Опис**

 $x =$  quadprog(H, f, A, b) повертає вектор х, який мінімізує  $x^T H \cdot x + f^T x$ 2 1 за умови  $A \cdot x \leq b$ .

 $x =$  quadprog(H, f, A, b, Aeq, beq) розв'язує квадратичну задачу з додатковим виконанням обмежень типу рівності *Aeq x beq* .

 $x =$  quadprog(H, f, A, b, Aeq, beq, 1b, ub) визначає набір нижніх і верхніх меж для змінної х так, щоб розв'язок знаходився в діапазоні *b x ub*.

 $x =$ quadprog(H,f,A,b,Aeq,beq,lb,ub,x0) установлює початкову точку як x0.

 $x = \text{quadprog}(H, f, A, b, A \text{eq}, \text{beg}, \text{lb}, \text{ub}, x0, \text{options})$  проводить оптимізацію зі встановленими у структурній опції options параметрами оптимізації.

 $x = \text{quadprog(H, f, A, b, Aeq, beq, lb, ub, x0, options,}$  $p1, p2, \ldots$ ) передає параметри  $p1, p2, \ldots$  у функцію множників матриці Гессе, визначену за допомогою параметра HessMult у даній структурі опцій.

 $[x, fval] = quadproq(....)$ повертає значення цільової функції від x: fval =  $0.5 * x$  '\* H \* x + f' \* x.

 $[x, fval, exitflag] = quadprog(....)$  додатково повертає значення exitflag, який описує вихідні умови в quadprog.

 $[x, fval, exitflag, output] = quadprog(...)$  додатково повертає структурний вихід output з інформацією про оптимізацію.

 $[x, fval, exitflag, output, lambda] = quadprog(...) noseprae$ структурну lambda з полями, що містять множники Лагранжа у вигляді розв'язку від х.
### **Аргументи**

Табл. 6.1 містить загальний опис аргументів, переданих в quadprog.

#### Таблиця 6.1

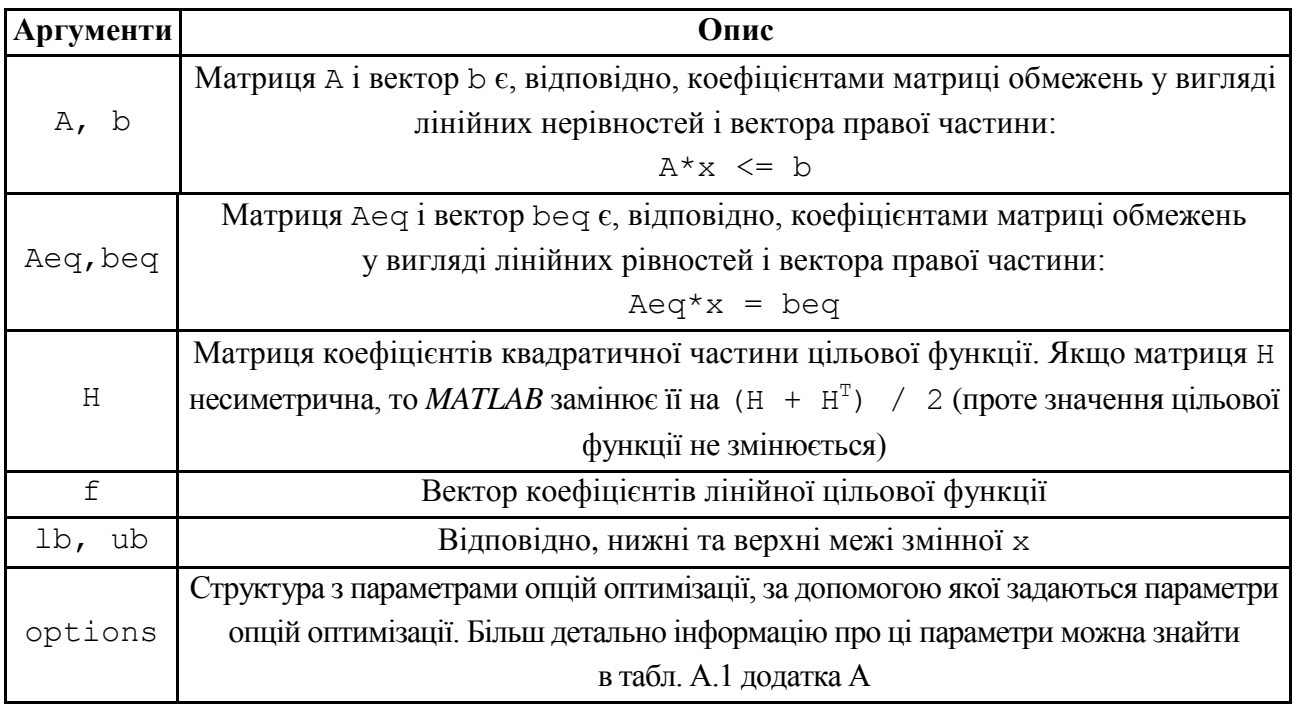

#### **Вхідні аргументи функції quadprog**

У табл. 6.2 наведено загальний опис вихідних параметрів exitflag та output, які мають ряд особливостей.

Таблиця 6.2

#### **Вихідні аргументи функції quadprog**

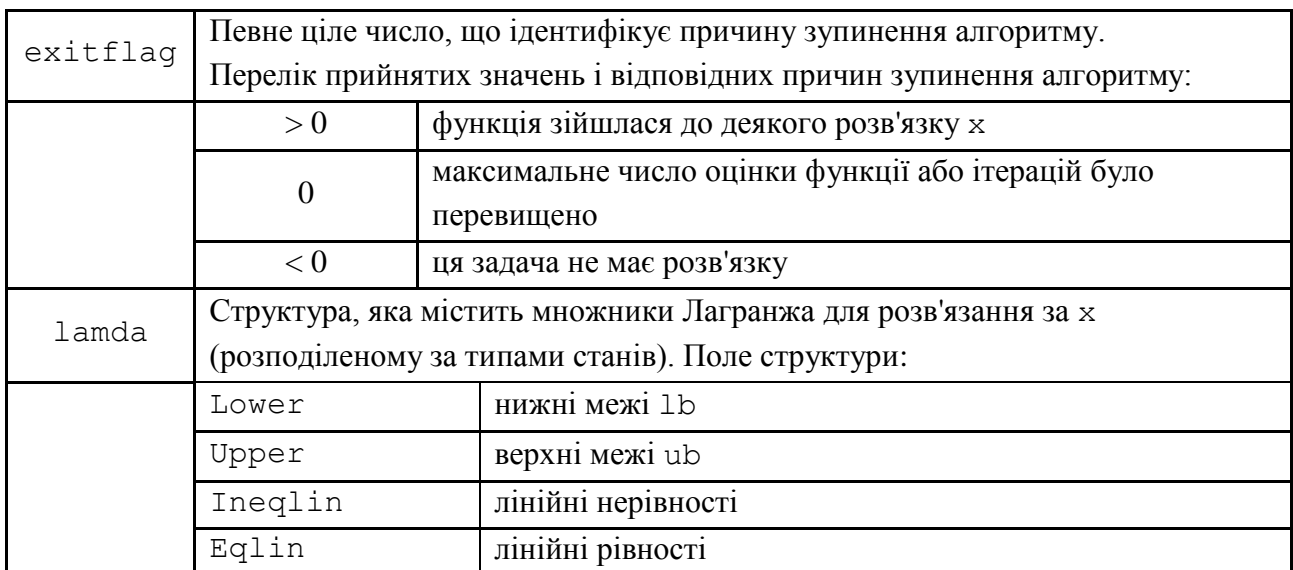

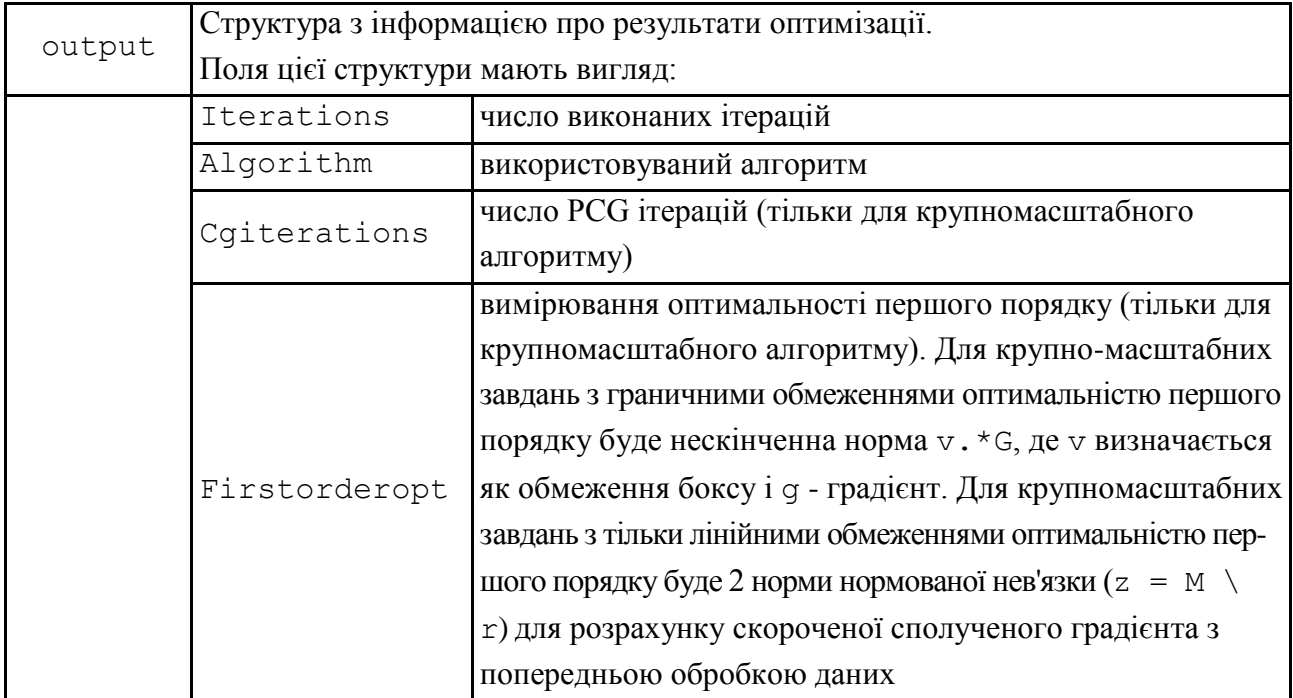

#### **Опції**

LargeScale − у разі установки 'on' використовується, якщо це можливо, крупномасштабний алгоритм. Для використання середньомасштабного алгоритму встановлюється 'off'. 'On' потребує менше часу. Якщо в задачі є тільки верхні та нижні межі, тобто відсутні лінійні рівності та нерівності, то за замовчуванням приймається крупномасштабний алгоритм. Або, якщо в задачі для quadprog задані тільки лінійні рівності, тобто верхньої і нижньої меж, і не специфіковані лінійні нерівності, а число рівності не більше довжини х, то за замовчуванням даний алгоритм використовує крупно-масштабний алгоритм. В іншому випадку використовується середньомасштабний алгоритм.

Diagnostics − проводиться друкування діагностичної інформації про функції, що мінімізуються.

Display − рівень відображення. 'Off' відображення не відбувається, 'iter' відображення проводиться на кожній ітерації, 'final' – (приймається за замовчуванням) відображення тільки кінцевої інформації.

MaxIter − максимальне число допустимих ітерацій.

HessMult − максимальне число допустимих ітерацій. Покажчик функції для функції множників матриці Гессе. У разі крупномасштабної задачі ця функція обчислює добуток матриць Гессе H\*Y без дійсного формування H.

Така функція має форму:

 $W = h$ mfun (Hinfo, Y, p1, p2, ...),

де Hinfo і додаткові параметри p1, p2, ... включають використовувані для розрахунку H\*Y матриці. Hinfo має бути таким же, що і перший аргумент в quadprog, а p1, p2, ... є ті ж додаткові параметри, що передаються в quadprog.

Y є матриця з тим же самим числом рядків, що і розмірність даної задачі.  $W = H^*Y$ , хоча Н явно не формується. quadprog використовує Hinfo для розрахунку попередніх даних.

MaxPCGIter – максимальне число PCG (попередньо пов'язаний градієнт) ітерацій.

PrecondBandWidth − верхня смуга попередньої обробки для PCG. За замовчуванням використовується діагональна початкова підготовка (верхня смуга з 0). Для деяких завдань збільшення смуги знижує число ітерацій PCG.

TolFun − кінцева допустима точність значення функції. TolFun використовується в якості вихідного критерію для задач з простими верхніми і нижніми межами  $(1b, ub)$ .

TolPCG - кінцева допустима кількість ітерацій PCG. TolPCG використовується в якості вихідного критерію для задач, коли є тільки обмеження у вигляді рівностей (Aeq, beq).

TolX − кінцеве допустиме відхилення за значенням х. TypicalX − типові значення х.

#### **6.2. Розв'язування типових задач у середовищі MATLAB**

**Приклад 6.1.** Розв'язати задачу квадратичного програмування:

$$
f(x) = \frac{1}{2}x_1^2 + x_2^2 - x_1x_2 - 2x_1 - 6x_2 \to \min,
$$

за умови, що

$$
\begin{cases} x_1 + x_2 \le 2 \\ -x_1 + 2x_2 \le 2 \\ 2x_1 + x_2 \le 3; \\ x_1 \ge 0, x_2 \ge 0. \end{cases}
$$

*Розв'язання*. Спочатку зазначимо, що дана функція в матричному запису матиме такий вигляд:

$$
f(x) = \frac{1}{2}x^{T}Hx + f^{T}x = \frac{1}{2}(x_{1} \quad x_{2})\begin{pmatrix} h_{11} & h_{12} \\ h_{21} & h_{22} \end{pmatrix}\begin{pmatrix} x_{1} \\ x_{2} \end{pmatrix} + (c_{1} \quad c_{2})\begin{pmatrix} x_{1} \\ x_{2} \end{pmatrix} =
$$

$$
= \frac{1}{2}(h_{11}x_{1}^{2} + h_{12}x_{1}x_{2} + h_{21}x_{1}x_{2} + h_{22}x_{2}^{2}) + c_{1}x_{1} + c_{2}x_{2},
$$
  
are  $H = \begin{pmatrix} 1 & -2 \\ -2 & 2 \end{pmatrix}, f = \begin{pmatrix} -2 \\ -6 \end{pmatrix}, x = \begin{pmatrix} x_{1} \\ x_{2} \end{pmatrix}.$ 

Дії, які необхідно виконати для розв'язування поставленої задачі за допомогою функції quadprog, наведені у відповідній програмі (m-файл), яка виглядає так:

```
clc
clear all
% Матриця коефіцієнтів квадратичної частини
% цільової функції:
H = [1 -2; -2 2];
% Вектор коефіцієнтів лінійної цільової функції:
f = [-2; -6];% Коефіцієнти обмежень: 
A = [1 1; -1 2; 2 1];
b = [2; 2; 3];lb = zeros(2,1);
% Звертання до функції:
[x, fval, exitflag, output, lambda] = quadprog(H, f, A, b, []/[], lb)
```
Результати роботи програми:

Optimization terminated.

 $x =$  0.6667 1.3333  $fval = -9.1111$  $extflag = 1$ 

```
output = iterations: 3
         algorithm: 'medium-scale: active-set'
           message: 'Optimization terminated.'
```
Після третьої ітерації (iterations = 3) був отриманий оптимальний розв'язок задачі квадратичного програмування:  $x_1 = 0.6667, x_2 = 1.3333,$  $f_{\rm min}$  = –9.1111, який задовольняє заданій системі обмежень:

```
>> lamda.ineqlin
```
ans  $=$ 

 4.2222 0.2222 0

**Приклад 6.2.** Розв'язати задачу квадратичного програмування:

$$
f(x) = x_1^2 + x_2^2 + x_3^2 - 2x_1x_2 - x_1 - x_2 + x_3 \rightarrow \inf
$$
,

за умови, що

$$
\begin{cases} x_1 + x_2 + x_3 \ge 1 \\ 2x_1 + x_2 - x_3 \ge -1, \\ x_1 - x_2 + x_3 = 0 \\ 0 \le x_i \le 1, i = \overline{1, 3}. \end{cases}
$$

*Розв'язання*. На відміну від попереднього прикладу, де детально розглянуто формування вхідних даних, у розв'язанні цієї задачі буде приділено увагу вихідним даним. Отже, дії, які необхідно виконати для розв'язування поставленої задачі за допомогою функції quadprog, наведені у відповідній програмі (m-файл), яка виглядає так:

```
clc
clear all
% Матриця коефіцієнтів квадратичної частини
% цільової функції:
H = [2 -2 0; -2 2 0; 0 0 2];
% Вектор коефіцієнтів лінійної цільової функції:
f = [-1; -1; 1];
```

```
% Коефіцієнти обмежень: 
A = [-1 -1 -1; -2 -1 1];Aeq = [1 -1 1];
b = [-1; 1];beq = [0];
lb = zeros(3,1);
ub = ones(3, 1);
% Звертання до функції:
[x, fval] = \text{quadprog}(H, f, A, b, \text{Aeg}, \text{beg}, \text{lb}, \text{ub})
```
Результати роботи програми:

Warning: Large-scale method does not currently solve this problem formulation, switching to medium-scale method.

Optimization terminated.

 $x =$ 

 1.0000 1.0000 0.0000

 $fval = -2.0000$ 

Попередження, що міститься в перших двох рядках необхідно пояснити. *MATLAB* розв'язує задачу квадратичного програмування двома способами: алгоритмом внутрішньої точки (Large-Scale Algorithm) і методом перебору граней (Medium-Scale Algorithm). За замовчуванням використовується алгоритм внутрішньої точки. Щоб вибрати метод перебору граней, потрібно написати:

```
options = optimset ( 'LargeScale', 'off');
[X, \text{ fval}] = quadprog (H, f, A, b, Aeq, beq, lb, ub, [],
options).
```
Зауважимо, що MATLAB використовує алгоритм внутрішньої точки для задач двох типів: якщо є тільки обмеження-рівності та матриця обмежень рівності має повний ранг або якщо є тільки нижні lb і верхні ub межі. Задачі, що не належать до цих двох типів, MATLAB розв'язує методом перебору граней, видаючи попередження.

MATLAB дозволяє виводити інформацію про те, як завершився розв'язок задачі. За це відповідає параметр exitflag. Якщо значення exitflag дорівнює 1, то знайдений розв'язок задачі; якщо дорівнює 0, то перевищена допустима кількість ітерацій; якщо дорівнює -2, то безліч планів задачі порожня; якщо -3, то цільова функція не обмежена знизу на безлічі планів. Інтерпретація інших значень параметра  $ext{exitflag}$  приведена у табл. 6.2.

Для методу перебору граней допустиме число ітерацій (MaxIter) за замовчуванням дорівнює 200. Значення MaxIter можна змінити. Щоб встановити допустиму кількість ітерацій дрівненою, наприклад, 10, потрібно написати:

```
options = optimset ('LargeScale', 'off', 'MaxIter', 10);
[X, \text{ fval}] = \text{quadprog (H, f, A, b, Aeq, beq, lb, ub, []},options).
```
Якщо після виконання десятої ітерації рішення не буде знайдено, параметр exitflag стане нульовим, і на екрані з'явиться повідомлення:

```
Maximum number of iterations exceeded;
increase options.MaxIter.
```
Параметр output містить інформацію про процес оптимізації, число ітерацій (iterations) і використовуваний алгоритм (algorithm).

Інші поля параметра output описані в табл. 6.2. Запустимо з даними з прикладу 6.2 програму:

```
options = optimset ( 'LargeScale', 'off');
[X, fval, exitflag, output] = quadprog (H, f, A, b, Aeq, beq, lb, 
ub, [], options);
exitflag
output.iterations
output.algorithm
```
На виході отримаємо:

```
Optimization terminated.
extflag =1
ans =3
ans =medium scale: active-set
```
Це означає, що метод перебору граней успішно завершив роботу. Для знаходження розв'язку було потрібно три ітерації.

**Приклад 6.3 (задача про формування інвестиційного портфеля).** На прикладі моделі Марковіца оптимізації портфеля цінних паперів розглянуто особливості використання функції quadprog квадратичного програмування середовища MATLAB.

*Розв'язання*. Гаррі Марковіц сформулював задачу оптимізації портфеля цінних паперів як задачу квадратичного програмування:

$$
F = x^T \sum x \to \min, \tag{6.1}
$$

$$
\overline{p}^T x \ge r_{\text{min}},\tag{6.2}
$$

$$
\sum_{i=1}^{n} x_i \le B\,,\tag{6.3}
$$

$$
x_i \ge 0, i = 1, n. \tag{6.4}
$$

У задачі мінімізується ризик портфеля, який визначається дорівненим до варіації портфеля (6.1), з гарантованим середнім поверненням  $r_{\min}$  (6.2) і виконанням бюджетного обмеження (6.3). У базовій моделі короткі позиції не допускаються (6.4).

У середовищі MATLAB розв'яжемо задачу квадратичного програмування за допомогою функції quadprog.

На виході функція quadprog видає оптимальний план *x* задачі квадратичного програмування і екстремальне значення цільової функції *fval*. Якщо матриця *H* несиметрична, то MATLAB замінює її на  $(H + H^T)/2$  (при цьому значення цільової функції не змінюється).

Як приклад використання функції quadprog розглянемо портфель з трьох активів, який був сформований за вихідними даними І. Ю. Ждановим. Складемо задачу квадратичного програмування:

$$
F = 0.04x_1^2 + 0.01x_2^2 + 0.0025x_3^2 +
$$
  
+ 0.0012x<sub>1</sub>x<sub>2</sub> - 0.0008x<sub>1</sub>x<sub>3</sub>  $\rightarrow$  min  
1.12x<sub>1</sub> + 1.1x<sub>2</sub> + 1.07x<sub>3</sub>  $\ge r_{min}$ ,  
x<sub>1</sub> + x<sub>2</sub> + x<sub>3</sub> = B,  
x<sub>i</sub>  $\ge 0$ , i =  $\overline{1}$ ,3. (6.5)

Спочатку необхідно перетворити вихідні дані задачі до стандартного вигляду середовища MATLAB. Вектор-стовпець плану *x* має вигляд  $x = x_2$   $\overline{\phantom{a}}$   $\mathsf{I}$  $\begin{array}{c} \end{array}$  $x = \begin{bmatrix} x_2 \end{bmatrix}$ , L  $\overline{\phantom{a}}$ 3 1 *x x*

тоді матрицю *H* знаходимо з рівняння:

$$
H = \frac{1}{2} \begin{bmatrix} x_1 & x_2 & x_3 \end{bmatrix} \begin{bmatrix} h_{11} & h_{12} & h_{13} \ h_{21} & h_{22} & h_{23} \ h_{31} & h_{32} & h_{33} \end{bmatrix} \begin{bmatrix} x_1 \ x_2 \ x_3 \end{bmatrix} = \frac{1}{2} \begin{bmatrix} h_{11}x_1^2 + h_{21}x_1x_2 + h_{31}x_1x_3 + h_{32}x_2x_3 + h_{32}x_2x_3 + h_{33}x_3^2 + h_{33}x_3^2 \end{bmatrix} = F^T \cdot x.
$$
\nProve matrix H = 0.0012, 0.02, 0.012, 0.02, 0.03, 0.03, 0

Отже, матриця *H* дорівнює  $H = | 0.0012 0.02 0 |.$ 0.0008 0 0.005 0.0012 0.02 0  $\begin{bmatrix} -0.0008 & 0 & 0.005 \end{bmatrix}$  $\mathbf{r}$  $\mathbf{r}$ L-*H*

Коефіцієнти лінійної частини цільової функції заповнять вектор-рядок масиву  $f = \begin{bmatrix} 0 & 0 & 0 \end{bmatrix}$ .

Зауважимо, що вважаючи  $B = 1$ , ми обчислимо частку  $x_i$  активів, вкладених у *і* -й актив (*і* = 1,3).

Вирішимо в MATLAB задачу квадратичного програмування. Відповідна програма (m-файл) виглядає так:

```
clc
clear all
H=[0.08 0.0012 -0.0008;0.0012 0.02 0;-0.0008 0 0.005];
f = [0 0 0];
A = [-1.12 -1.1 -1.07];b = [-0.05];
Aeq = [1 1 1];
beq = [1];
lb = zeros(3,1);
[x,fval,exitflag,output]=quadprog(H,f,A,b,Aeq,beq,lb);
x
fval
exitflag
output.iterations
output.algorithm
```
Необхідно звернути увагу, що в програмі елементи матриць *А* та *b* взяті з протилежними знаками. Знаки "-" з'являються, оскільки обмеження-нерівності *A* ⋅ *x* ≥ *b* приводяться до вигляду − *A* ⋅ *x* ≤ −*b*.

Запустивши програму, отримаємо:

```
Optimization terminated.
x = 0.0520
     0.1854
     0.7626
fval = 0.0019
extflag = 1ans = 1ans =medium-scale: active-set
```
Отже, з гарантованим середнім поверненням  $r_{\min} = 5\%$  частка першого активу становить 0,052, частка другого дорівнює 0,185 і частка третього активу становить 0,763. Загальний ризик склав 19 %.

#### **Запитання для самоперевірки**

1. Сформулюйте задачу квадратичного програмування.

2. Яка функція програмного середовища MATLAB застосовується до її розв'язання?

3. Навести алгоритм розв'язання задач квадратичного програмування.

4. Яке призначення функції quadprog?

5. Назвіть вхідні параметри функції quadprog.

6. Назвіть вихідні параметри функції quadprog.

7. Назвіть оптимізаційні задачі, що зводяться до задач квадратичного програмування.

#### **Завдання до лабораторної роботи**

Для розв'язання задач квадратичного програмування необхідно:

1) за допомогою вбудованої функції quadprog середовища MATLAB знайти оптимальний розв'язок задач нелінійного програмування;

2) змінити алгоритм внутрішньої точки на метод перебору граней за допомогою функції optimset;

3) провести порівняльний аналіз отриманих результатів. Зробити висновки.

Кожна лабораторна робота повинна бути окремим робочим модулем, написаним у m-файлі.

Варіанти завдань наведені у табл. 6.3.

Таблиця 6.3

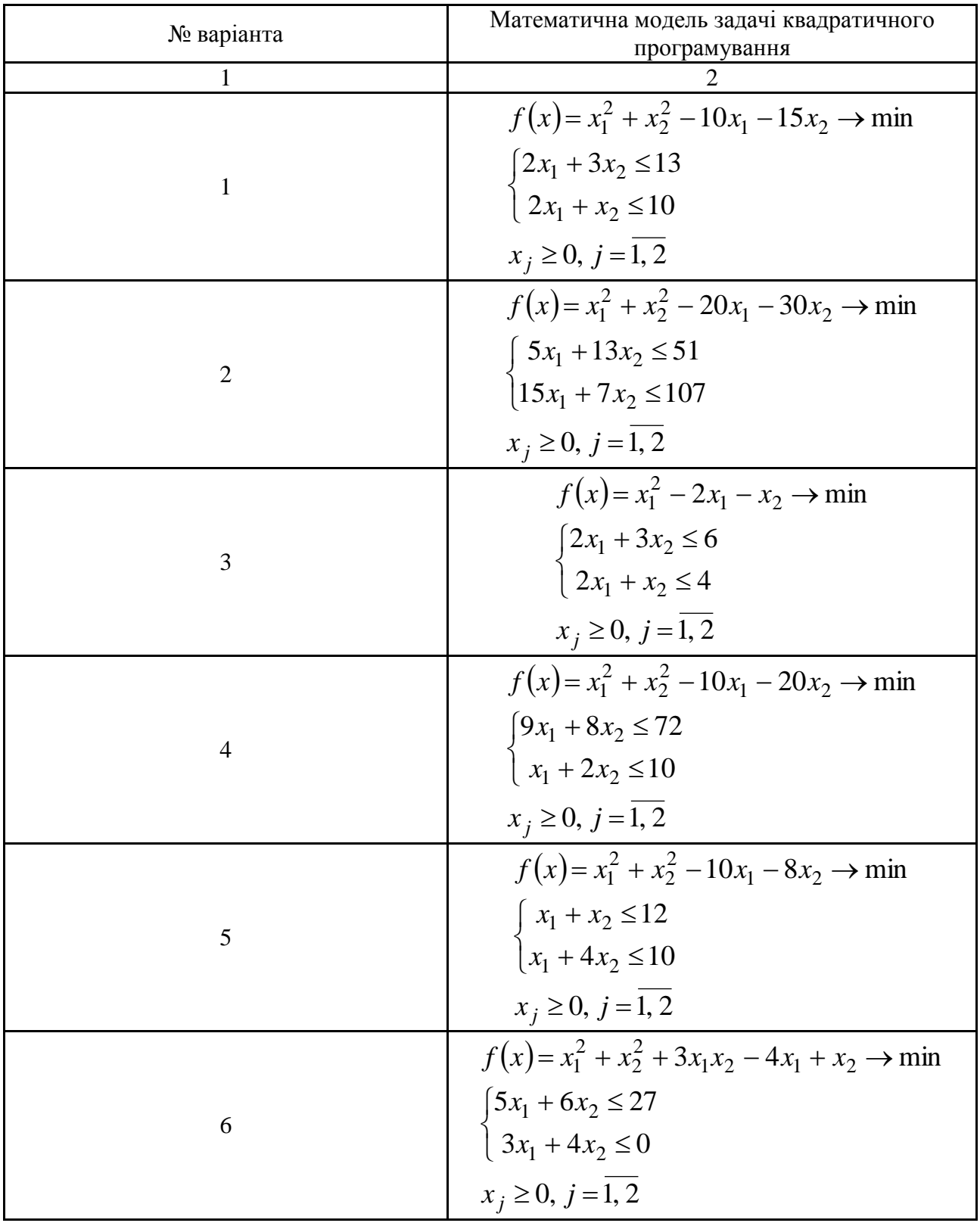

## **Варіанти завдань до лабораторної роботи 6**

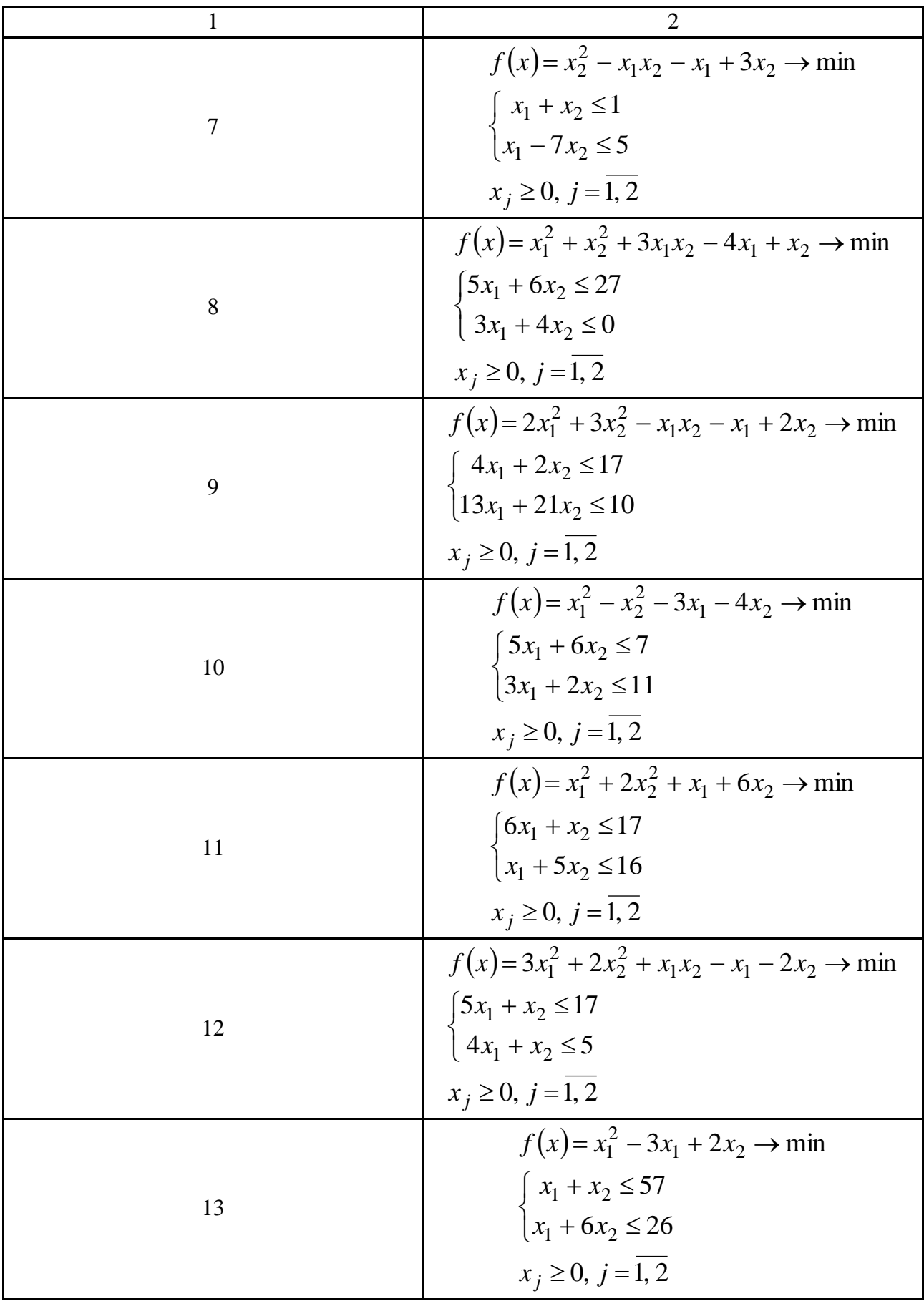

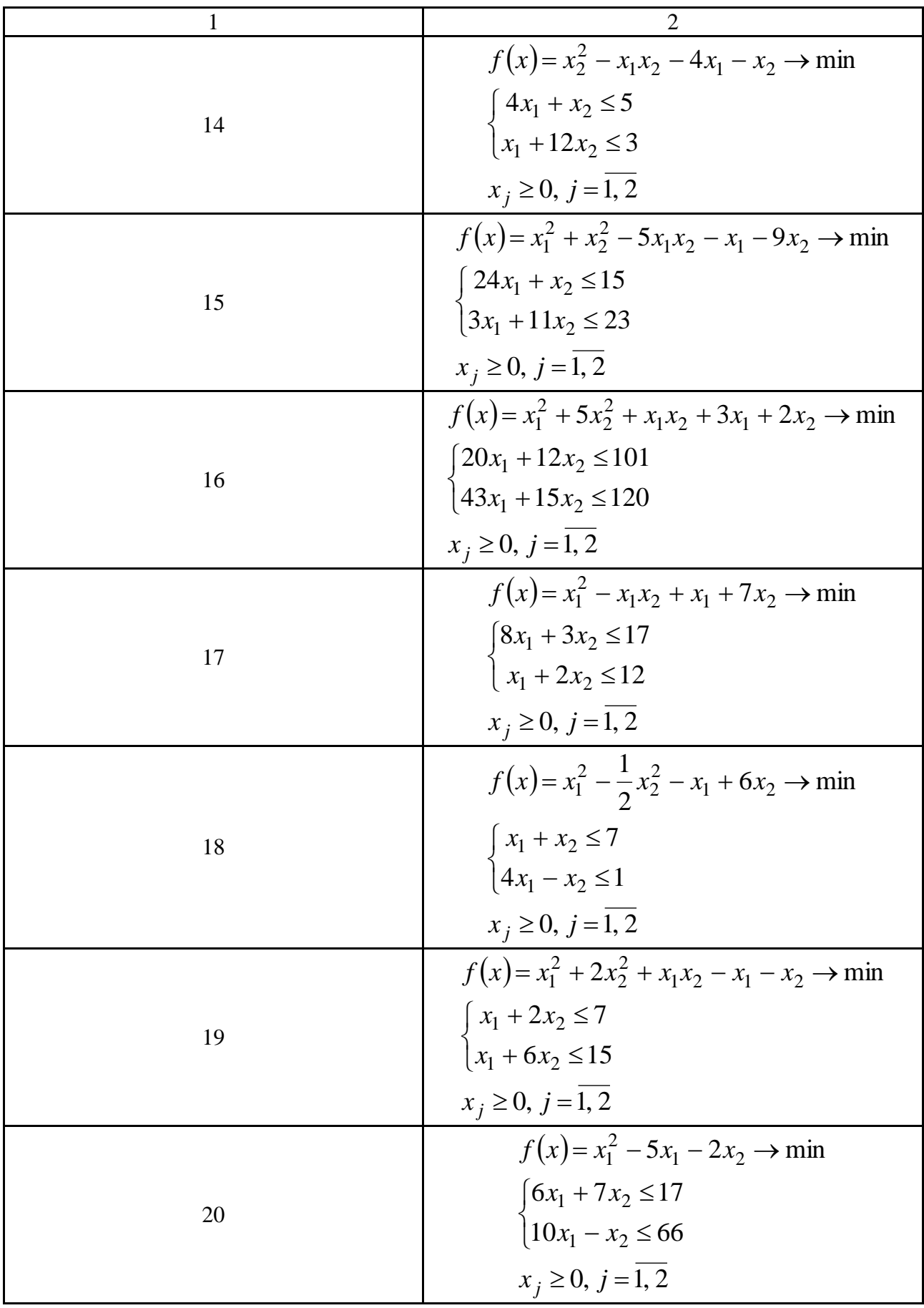

#### Закінчення табл. 6.3

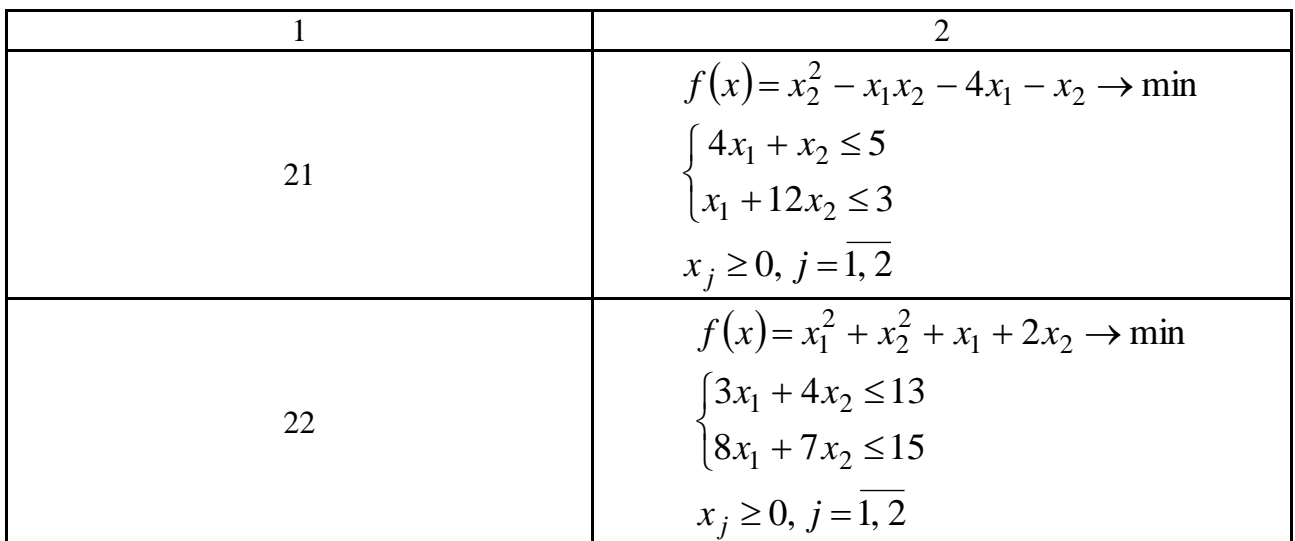

Функція quadprog надає фінансовим аналітикам, інженерам та дослідникам засоби, необхідні для пошуку оптимальних та компромісних рішень, дозволяє налаштовувати та проводити діагностику задач квадратичної оптимізації і швидко об'єднувати стандартні алгоритми оптимізації за своїми власними методами. Використовуючи результати роботи програм можна зберігати параметри ітераційного процесу і створювати власні критерії зупинки розрахунку. Функція quadprog написана на відкритій мові MATLAB, що дозволяє користувачеві контролювати виконання алгоритму, змінювати вихідний код, а також створювати власні функції і алгоритми.

# **Лабораторна робота 7. Теорія ігор. Аналіз та управління ризиком в економіці на базі концепції теорії ігор**

**Мета роботи:** набуття практичних навичок щодо побудови математичної моделі матричної гри та розв'язання останньої за допомогою вбудованих функцій середовища MATLAB.

#### **Основні задачі лабораторної роботи**

1. Побудувати математичну модель матричної гри.

2. За допомогою вбудованої функції linprog середовища MATLAB знайти оптимальний розв'язок задач теорії ігор.

3. За допомогою вбудованої функції fminimax середовища MATLAB знайти оптимальний розв'язок економічної задачі, що приводить до теорії ігор.

Кожна лабораторна робота повинна бути окремим робочим модулем, написаним у m-файлі.

# **7.1. Теоретичні відомості про функції MATLAB, використовувані в лабораторній роботі**

**FMINIMAX Розв'язок задачі мінімакса**

Розв'язати задачу  $\min_{x} \max_{F} (F_i(x))$ min max $(F_i(x))$  таку, що:

$$
c(x) < 0
$$
\n
$$
ceq(x) = 0
$$
\n
$$
A \cdot x \leq b
$$
\n
$$
Aeq \cdot x = beq
$$
\n
$$
lb \leq x \leq ub
$$

де *x*, *b*, *beq*, *lb* та *ub* − вектори;

*A* і *Aeq* є матриці;

*c*(*x*), *ceq*(*x*) і *F*(*x*) є такі функції, що повертають вектори.

#### **Синтаксис**

```
x = fminimax (fun, x0)
x = fminimax(fun, x0, A, b)x = fminimax(fun, x0, A, b, Aeq, beq)x = fminimax(fun, x0, A, b, Aeq, beq, lb, ub)x = fminimax(fun, x0, A, b, Aeq, beq, lb, ub, nonlcon)x = fminimax(fun, x0, A, b, Aeq, beq, lb, ub, nonlcon, options)x = fminimax(fun, x0, A, b, Aeq, beq, lb, ub, nonlcon,
options, P1, P2, \ldots)
[x, fval] = fminimax(...)[x, fval, maxfval] = fminimax(...)[x, fval, maxfval, exitflag] = fminimax(...)[x, fval, maxfval, exitflag, output] = fminimax(...)[x, fval, maxfval, exitflag, output, lambda] = fininimax(...)
```
#### **Опис**

 $x =$  fminimax (fun,  $x0$ ) починає з точки  $x0$  і знаходить розв'язок мінімакса від х для функції, описаної в fun.

 $x = f$ minimax (fun, x0, A, b) розв'язує задачу мінімакса з умовою лінійних нерівностей A\*x <= b.

 $x =$  fminimax (fun, x, A, b, Aeq, beq) розв'язує задачу мінімакса з умовою лінійних рівностей  $A = q \star x = \text{beg. } V$ становлюється  $A = []$ і b = [] у разі відсутності нерівностей. fminimax мінімізує таким чином, що с(x)  $\leq 0$  і се $\leq$  (x) = 0. Установлюється lb = [] або ub = [] у разі відсутності меж.

 $x =$  fminimax (fun, x0, A, b, Aeq, beq, lb, ub, nonlcon, options) проводить оптимізацію з урахуванням параметрів оптимізації, визначених у опціях структур.

 $x =$  fminimax (fun, x0, A, b, Aeq, beq, lb, ub, nonlcon, options, P1, P2, ...) передає залежні від завдання параметри P1, P2 і т.д., безпосередньо в функції fun і nonlcon. Передає порожні матриці у вигляді структурних нулів для A, b, Aeq, beq, lb, ub, nonlcon і опцій у випадку, якщо ці аргументи не є необхідними.

 $[x, fval] = fminimax$  (...) повертає значення цільової функції як розв'язок x.

 $[X, \text{ fval}, \text{ maxfval}] = \text{fminimax}$  (...) повертає максимальне значення функції як розв'язок x.

[X, fval, maxfval, exitflag] = fminimax  $( \ldots )$  повертає значення exitflag, яке містить вихідні умови для fminimax.

 $[X, fval, maxfval, exitflag, output] = fminimax (...)$ повертає структурний вихід з інформацією про оптимізацію.

 $[X, \text{ fval}, \text{ maxfval}, \text{ exitflag}, \text{ output}, \text{ lambda}] =$  $fminimax$  (...) повертає структурну lambda, поля якої містять множники Лагранжа, як розв'язок х.

#### **Аргументи**

Табл. 7.1 містить загальний опис переданих в fminimax аргументів.

#### **Вхідні аргументи функції fminimax**

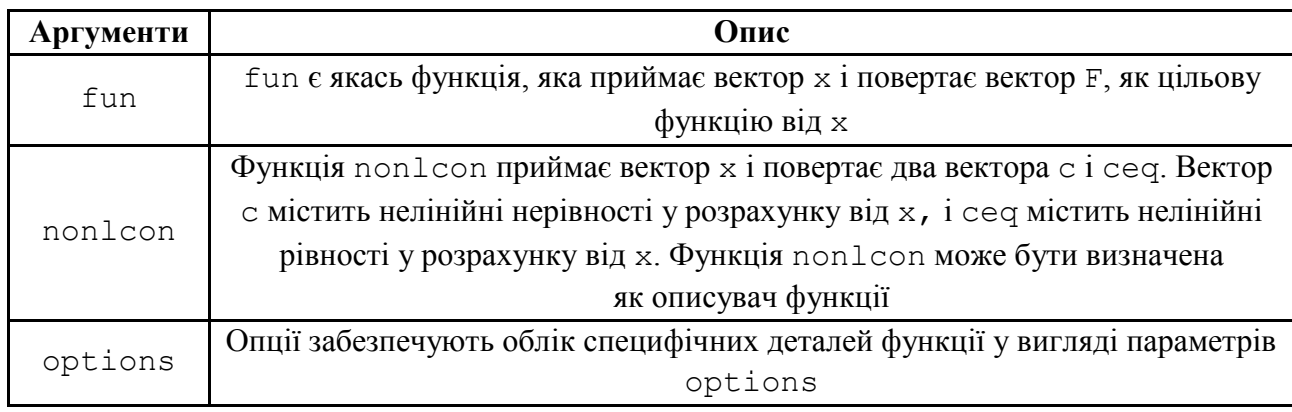

У табл. 7.2 наведено загальний опис вихідних параметрів fminimax, які мають ряд особливостей.

Таблиця 7.2

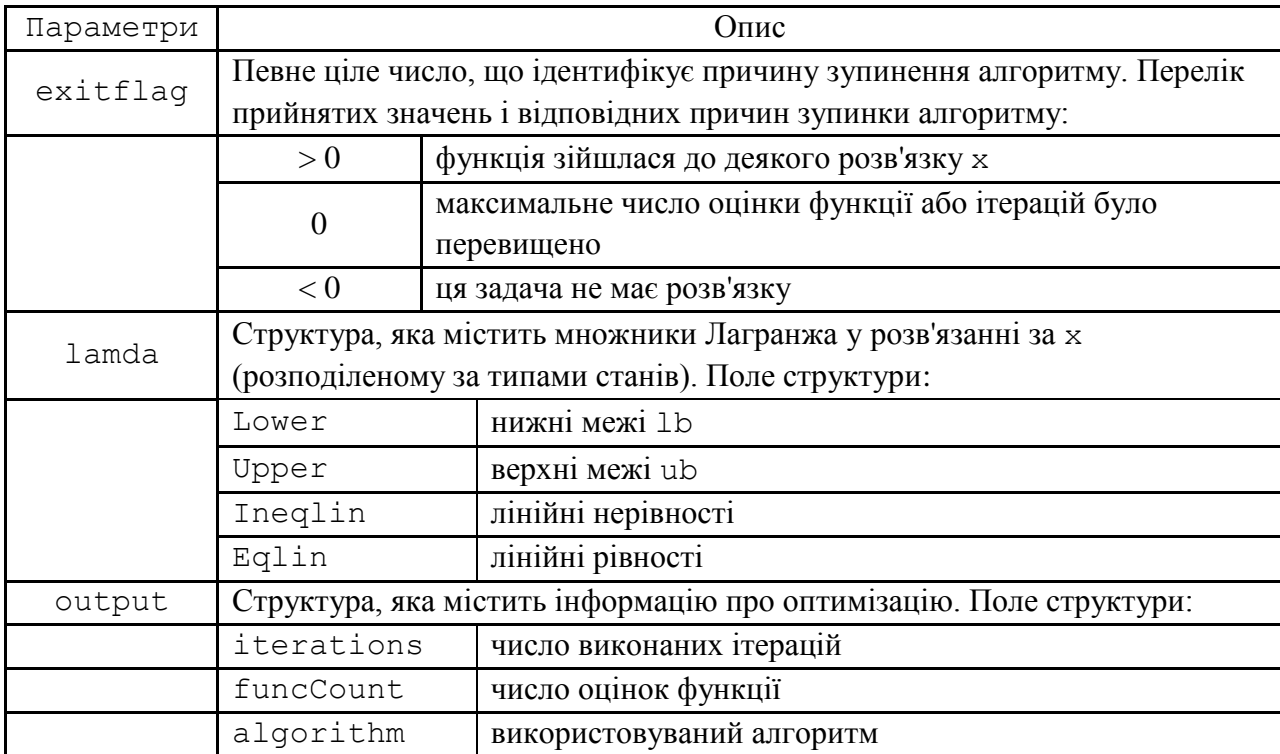

#### **Вихідні аргументи функції fminimax**

#### **Опції**

Параметри оптимізаційних опцій, які використовуються в fminimax приведені у табл. 7.3. Можна використовувати optimset для того, щоб установити або змінити значення даних полів в структурі параметрів опцій.

#### Таблиця 7.3

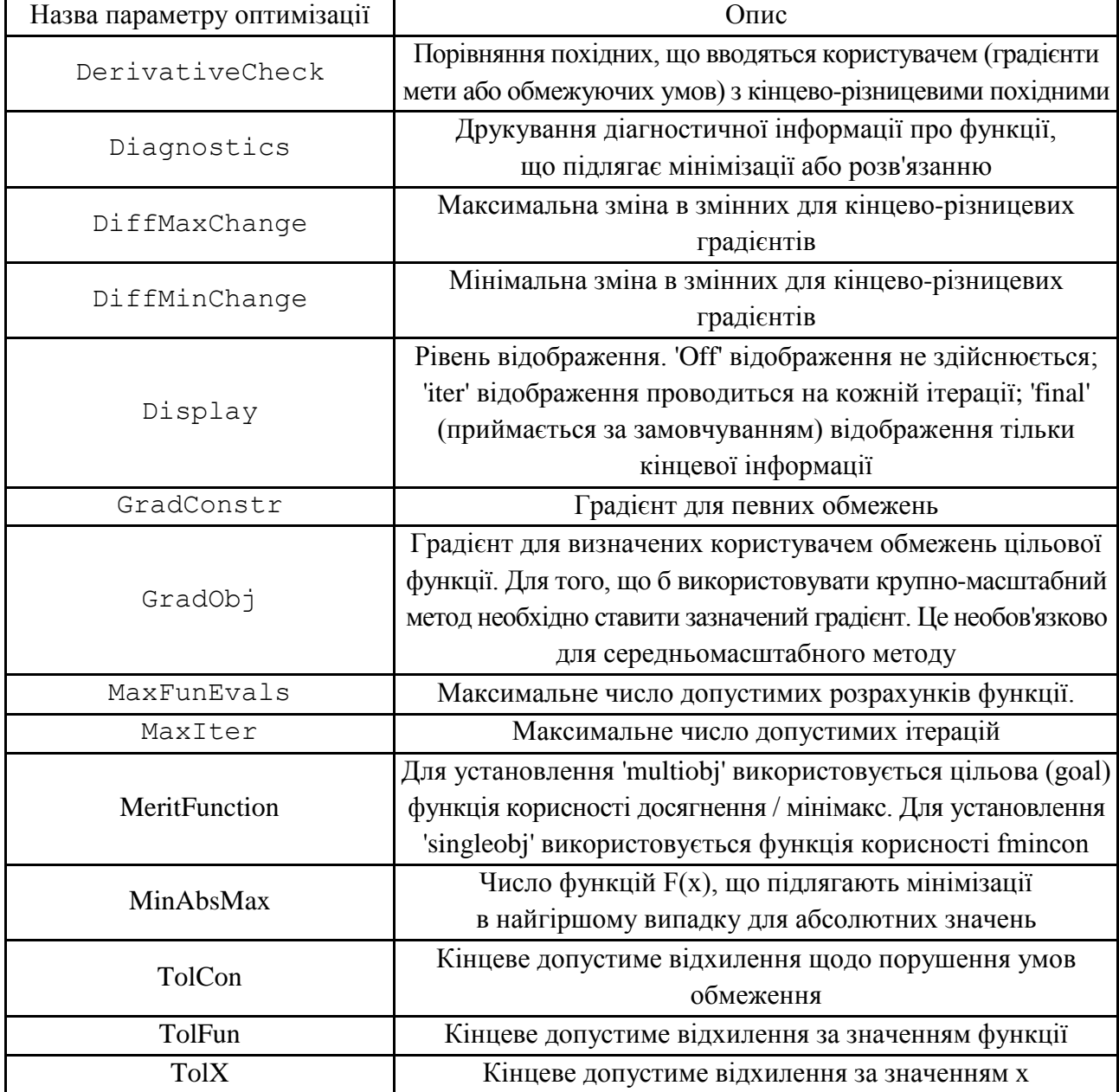

#### **Параметри оптимізаційних опцій**

Для більшої деталізації використовуваного алгоритму і типів процедур перейдемо до розв'язання практичних задач.

#### **7.2. Розв'язування типових задач у середовищі MATLAB**

**Приклад 7.1.** Задана платіжна матриця *P* , елементи якої визначають виграш продавця (гравець *A* ) під час реалізації однієї з його можливих стратегій за умови, що покупець (гравець *B* ) дотримується однієї із своїх можливих стратегій:

$$
P = \begin{pmatrix} 5 & 6 & 2 \\ 7 & 3 & 7 \\ 6 & 4 & 5 \\ 9 & 12 & 4 \\ 8 & 7 & 6 \end{pmatrix}.
$$

Знайдіть ймовірності, за якими покупець *A* і продавець *B* дотримуються своїх стратегій (оптимальні плани обох гравців) для досягнення оптимальної вартості покупки, а також вартість покупки (ціну гри) за допомогою програмного середовища *MATLAB*.

*Розв'язання*. Побудуємо математичну модель задачі, розглядаючи її з позиції гравця А (пряма задача). Оскільки платіжна матриця має розмір 5 × 3, то гравець А має п'ять стратегій, яким поставимо у відповідність матрицю-стовпець ймовірностей  $P = (p_1, p_2, p_3, p_4, p_5)^T$ . Це змінні прямої задачі. Гравець В (двоїста задача) має три стратегії, які описуються матрицею-стовпцем ймовірностей  $Q = (q_1, q_2, q_3)^T$ .

Для прямої задачі система обмежень має вигляд:

$$
\begin{cases}\n5p_1 + 7p_2 + 6p_3 + 9p_4 + 8p_5 \ge v; \n6p_1 + 3p_2 + 4p_3 + 12p_4 + 7p_5 \ge v; \n2p_1 + 7p_2 + 5p_3 + 4p_4 + 6p_5 \ge v; \np_1 + p_2 + p_3 + p_4 + p_5 = 1; \n0 \le p_i \le 1; \quad i = \overline{1,5}.\n\end{cases}
$$

Введемо нові змінні  $x_i = \frac{P_i}{V}$  $i = \frac{p_i}{4}$  $x_i = \frac{p_i}{q_i}$  (*i* = 1,5) і за їхньою допомогою запишемо систему обмежень допоміжної задачі, яка є задачею лінійного програмування:

$$
\begin{cases} 5x_1 + 7x_2 + 6x_3 + 9x_4 + 8x_5 \ge 1; \\ 6x_1 + 3x_2 + 4x_3 + 12x_4 + 7x_5 \ge 1; \\ 2x_1 + 7x_2 + 5x_3 + 4x_4 + 6x_5 \ge 1; \\ x_i \ge 0; \quad i = \overline{1,5}. \end{cases}
$$

Цільова функція цієї задачі має вигляд:

$$
z(x) = x_1 + x_2 + x_3 + x_4 + x_5 \to \min.
$$

Для двоїстої задачі система обмежень має вигляд:

$$
\begin{cases}\n5y_1 + 6y_2 + 2y_3 \le 1; \\
7y_1 + 3y_2 + 7y_3 \le 1; \\
6y_1 + 4y_2 + 5y_3 \le 1; \\
9y_1 + 12y_2 + 4y_3 \le 1; \\
8y_1 + 7y_2 + 6y_3 \le 1; \\
y_j \ge 0; \quad j = \overline{1,3}.\n\end{cases}
$$

Цільова функція цієї задачі має вигляд:

$$
g(y) = y_1 + y_2 + y_3 \rightarrow \max.
$$

Вирішимо в MATLAB задачу лінійного програмування. Відповідна програма (m-файл) виглядає так:

```
clc
clear all
%Платіжна матриця для гравця А
A =[5 7 6 9 8; 6 3 4 12 7; 2 7 5 4 6];
%Платіжна матриця для гравця B
B = A';
%Розв'язання матричної гри:
[x,fval,exitflag,output,lambda] = linprog(ones(5,1), -A, -
ones(3,1), [], [],zeros(5,1));
[y,gval,exitflag,output,lambda] = linprog(-ones(3,1), B, 
ones(5,1), [], [],zeros(3,1));
v=1/fval; % Ціна гри
rats(v)
p=v*x; % Оптимальна стратегія гравця A
rats(p)
q=v*y; % Оптимальна стратегія гравця B
rats(q)
```
Запустивши програму, отримаємо:

Optimization terminated.

 $v = 31/5$ 

 $P =$  0 1/5 0 0 4/5  $Q =$  0 1/5 4/5

Таким чином, оптимальна змішана стратегія гравця  $A: P = |0, \frac{1}{2}; 0; 0; \frac{1}{6}|$  $\int$  $\setminus$  $\mathsf{I}$  $\setminus$  $=$  $($ 5 4 ;0;0; 5 1  $P = |0; \frac{1}{2}; 0; 0; \frac{1}{2}|;$ оптимальна змішана стратегія гравця  $B: Q = |0; \frac{1}{2}; \frac{1}{6} |$  $\bigg)$  $\setminus$  $\mathsf{I}$  $\setminus$  $=$ 5 4 ; 5 1  $Q = |0; \frac{1}{2}; \frac{1}{2}|$ ; ціна гри: 5 31  $v = \frac{31}{7}$ .

**Приклад 7.2.** Швейне підприємство (надалі ‒ фірма) реалізує свою продукцію через магазин. Збут залежить від стану погоди. В умовах теплої погоди підприємство реалізує 1 000 костюмів і 2 300 суконь, а за прохолодної − 1 400 костюмів і 700 суконь. Витрати на виготовлення одного костюма дорівнюють 20 ум. од., а сукні − 5 ум. од.; ціна реалізації, відповідно, дорівнює 40 і 12 ум. од. Визначте оптимальну стратегію підприємства.

*Розв'язання*. Побудуємо математичну модель задачі. У зв'язку з можливими станами попиту фірма має у своєму розпорядженні дві стратегії:

 $F_1 = \left(1\,000,\, 2\,300\right)$  — виробити 1 000 костюмів і 2 300 суконь;

 $F_2 = (1\,400,700)$  − виробити 1 400 костюмів і 700 суконь.

Природа (ринок) має також дві стратегії:

 $D_1$  = Погода тепла;  $D_2$  = Погода прохолодна.

Якщо фірма прийме стратегію *F*1 і попит дійсно буде перебувати в першому стані, тобто погода буде теплою ( *D*1 ), то випущена продукція буде повністю реалізована, дохід буде складати: *p*<sub>11</sub> = 1 000 · (40 – 20) + 2 300 · (12 – 5) = 36 100 .

Якщо фірма прийме стратегію  $F_1$ , а попит буде перебувати в стані  $D_2$ (погода прохолодна), то сукні будуть реалізовані лише частково, і дохід складе:  $p_{12} = 1\ 000 \cdot (40 - 20) + 700 \cdot (12 - 5) - (2300 - 700) \cdot 5 = 16900.$ 

Аналогічно, якщо фірма вибере стратегію  $F_2$ , а природа – стратегію  $D_1$ (погода тепла), то дохід складе (будуть недорозпродані костюми):

 $p_{21} = 1000 \cdot (40-20) + 700 \cdot (12-5) - (1400-1000) \cdot 20 = 16900$ , а якщо природа вибере стратегію  $D_2$ , то  $p_{22} = 1\,400 \cdot (40 - 20) + 700 \cdot (12 - 5) = 32\,900$ .

Розглядаючи фірму та природу як двох гравців, отримаємо платіжну матрицю гри:

$$
P = \begin{pmatrix} 36100 & 16900 \\ 16900 & 32900 \end{pmatrix}.
$$

Математичні моделі пари двоїстих задач лінійного програмування можна записати так:

знайти мінімум функції  $F(x)$ :  $F(x) = x_1 + x_2 \rightarrow \text{min}$  з обмеженнями (для другого гравця):

$$
\begin{cases} 36100x_1 + 16900x_2 \ge 1 \\ 16900x_1 + 32900x_2 \ge 1 \end{cases}
$$

знайти максимум функції  $Z(y)$ :  $F(y) = y_1 + y_2 \rightarrow \max$  з обмеженнями (для першого гравця):

$$
\begin{cases} 36100y_1 + 16900y_2 \le 1 \\ 16900y_1 + 32900y_2 \le 1 \end{cases}
$$

Розв'яжемо пару двоїстих задач у програмному середовищі MATLAB. Відповідна програма (m-файл) виглядає так:

```
clc
clear all
%Платіжна матриця для гравця А
A =[36100 16900; 16900 32900];
%Платіжна матриця для гравця B
B = A';
%Розв'язання матричної гри:
[x, fval, exitflag, output, lambda] = 1inprog(ones(2,1), -A,
ones(2,1), [], [], zeros(2,1))
[y,gval,exitflag,output,lambda] = linprog(-ones(2,1), B, 
ones(2,1), [], [], zeros(2,1))
v=1/fval; % Ціна гри
rats(v)
p=v*x; % Оптимальна стратегія гравця A
rats(p)
```
**q=v\*y; % Оптимальна стратегія гравця B rats(q)** Запустивши програму, отримаємо Optimization terminated.  $extflag = 1$ output = iterations: 7 algorithm: 'large-scale: interior point' cgiterations: 0 message: 'Optimization terminated.'  $v = 281900/11$  $P =$  5/11 6/11  $Q =$  5/11 6/11

Оптимальна стратегія фірми:  $F = x_1 F_1 + x_2 F_2 = \frac{3}{2} (1\,000, 2\,300) +$ 11 5  $F = x_1 F_1 + x_2 F_2$  $(1\,400, 700) = \left| \frac{13400}{11} \right|, \frac{13700}{11} = (1\,218, 1\,427)$ 11 15 700 , 11  $(1\,400, 700) = \left(\frac{13\,400}{\cdots}\right)$ 11 6  $\vert$  = J  $\setminus$  $\overline{\phantom{a}}$  $\setminus$  $+\frac{6}{11}(1400, 700) = \left(\frac{13400}{11}, \frac{15700}{11}\right) = (1218, 1427)$ . Таким чином, фірмі необхідно виробити 1 218 костюмів і 1 427 суконь.

#### **Запитання для самоперевірки**

1. Що таке матрична гра? Поясніть її економічну змістовність.

2. До якого класу задач математичного програмування належать задачі, які базуються на матричної грі?

3. Яка функція програмного середовища MATLAB застосовується до розв'язання матричних ігор?

4. Опишіть процес побудови математичної моделі задачі теорії ігор.

5. Яке призначення функції fminimax?

6. Назвіть вхідні параметри функції fminimax.

7. Назвіть вихідні параметри функції fminimax.

8. Назвіть оптимізаційні задачі, що зводяться до матричних ігор.

### **Завдання до лабораторної роботи**

Для розв'язання задач теорії матричних ігор необхідно:

1) побудувати математичну модель задачі теорії ігор, заданої платіжною матрицею;

2) за допомогою вбудованої функції linprog середовища MATLAB знайти оптимальний розв'язок прямої та двоїстої задачі теорії ігор;

3) змінити алгоритм вбудованої функції linprog за допомогою функції optimset. Провести порівняльний аналіз отриманих результатів. Зробити висновки;

4) провести економічний аналіз отриманих результатів.

Кожна лабораторна робота повинна бути окремим робочим модулем, написаним у m-файлі.

Варіанти завдань наведені у табл. 7.4.

Таблиця 7.4

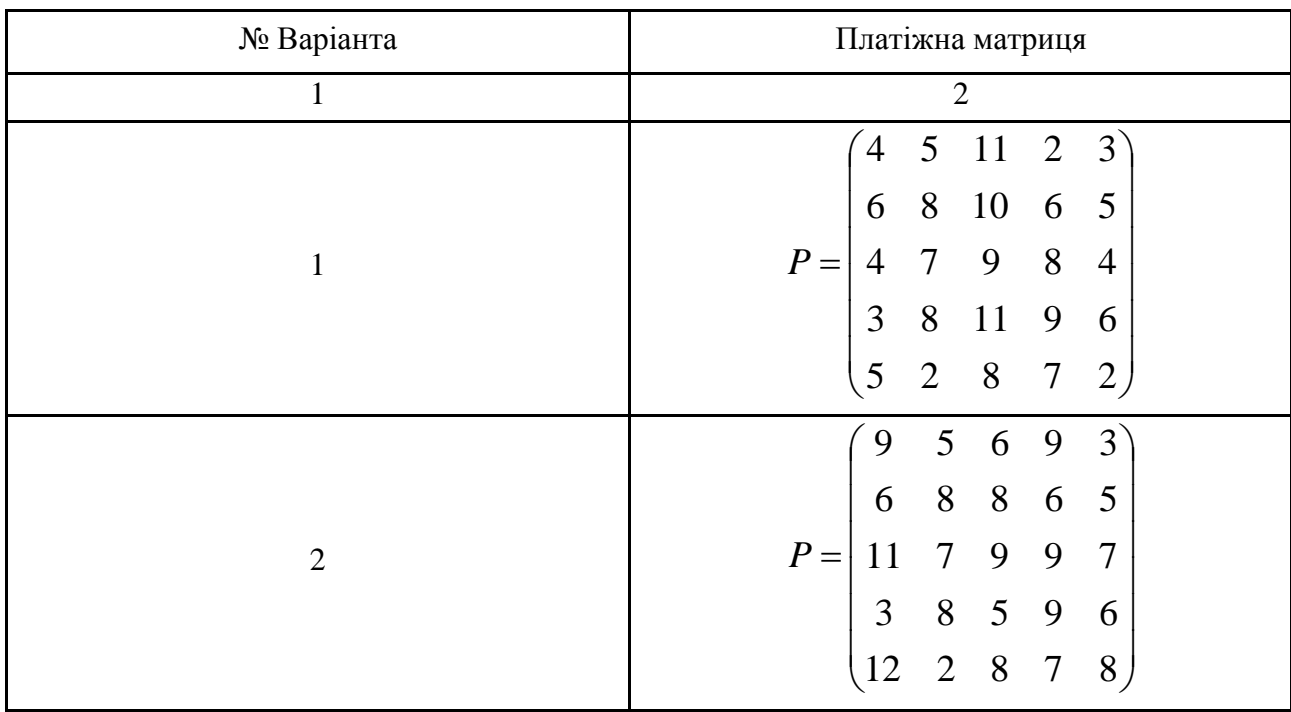

**Варіанти завдань до лабораторної роботи 7**

Продовження табл. 7.4

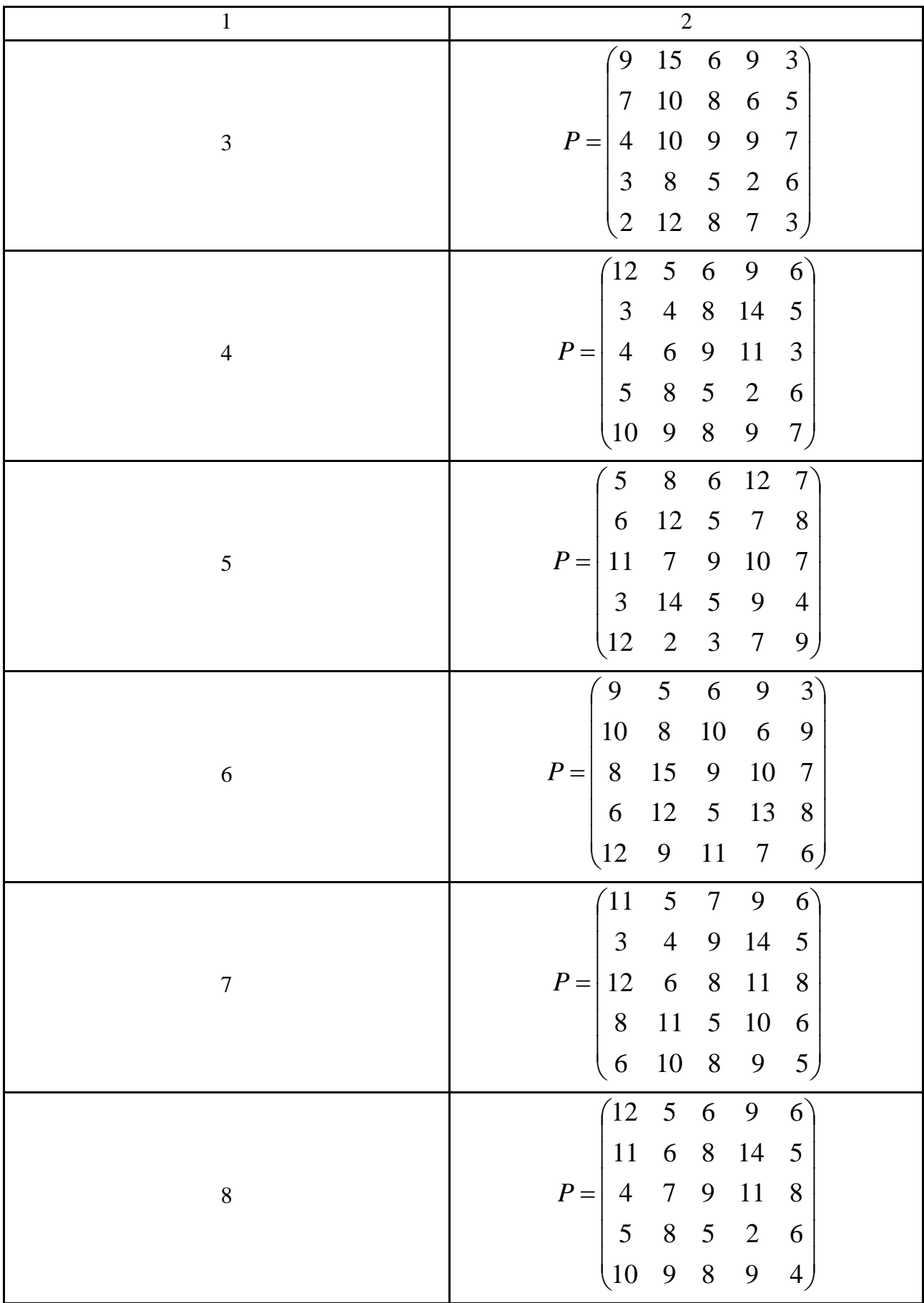

Продовження табл. 7.4

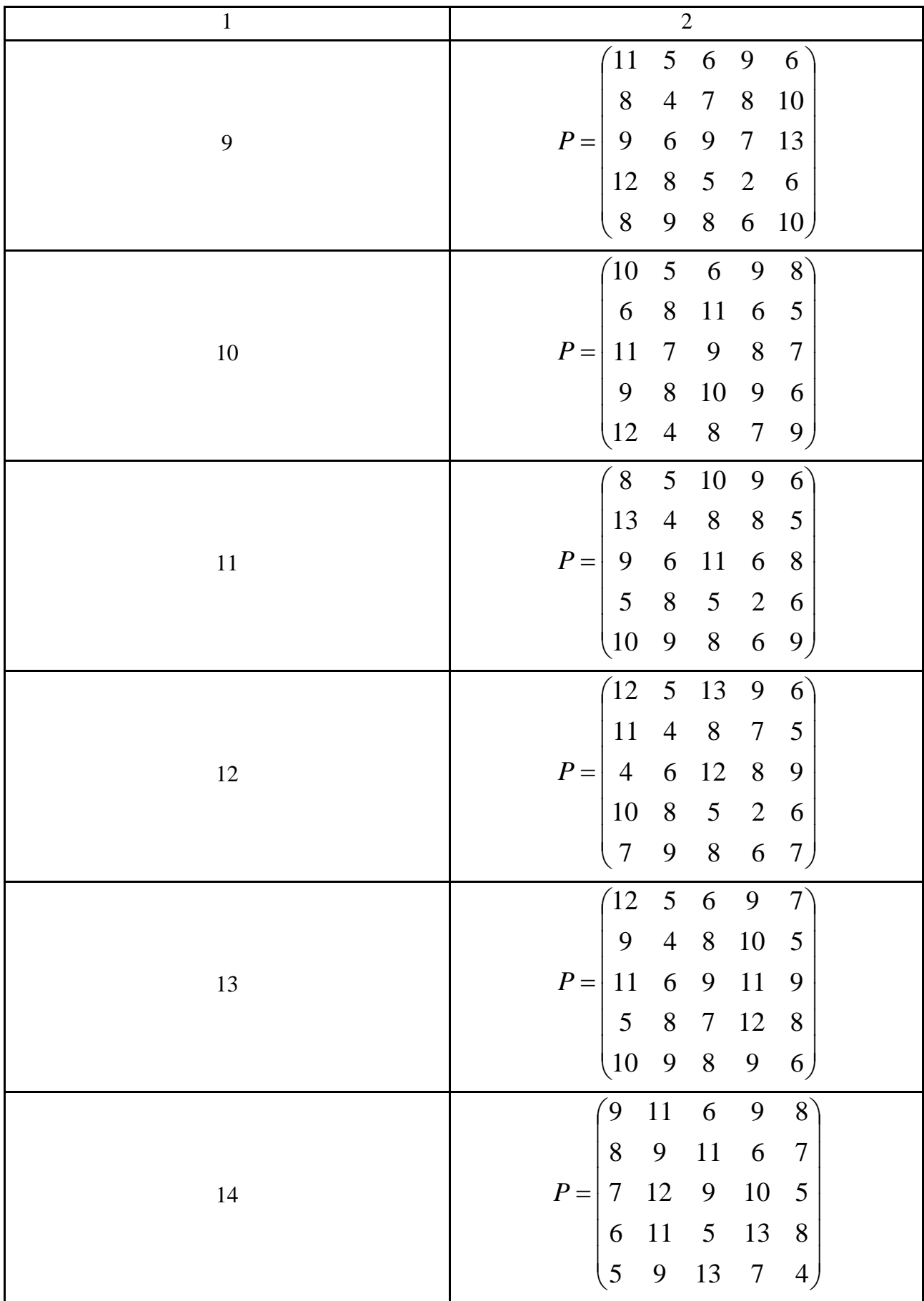

Продовження табл. 7.4

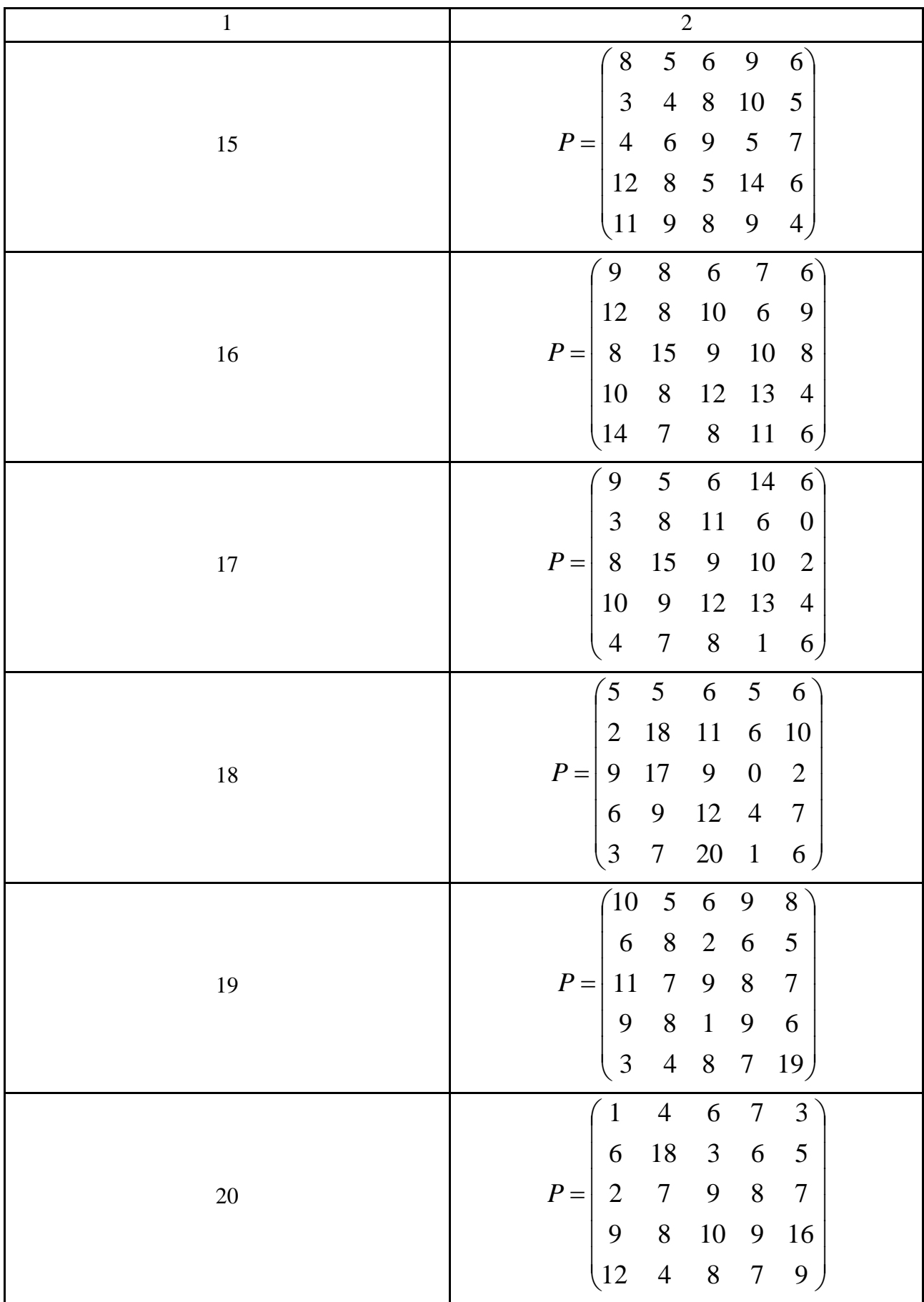

Закінчення табл. 7.4

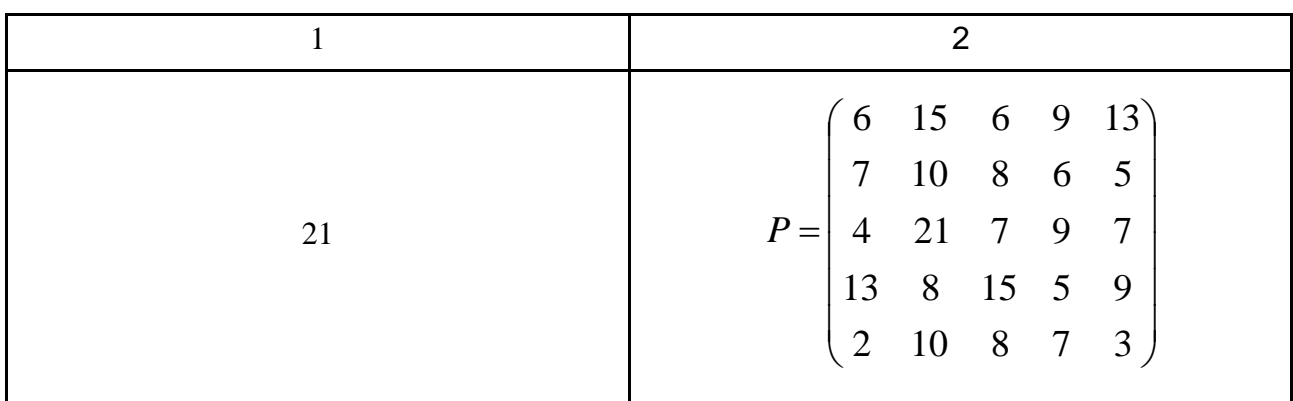

Представлено метод реалізації оптимальних змішаних стратегій у матричній грі, котрий полягає у використанні вбудованих функцій linprog і fminimax.

# **Лабораторна робота 8. Динамічне програмування**

**Мета роботи:** набуття практичних навичок щодо розв'язання задач динамічного програмування, а саме - задачі управління запасами та задач, які розв'язуються на основі ідей динамічного програмування, за допомогою програмного середовища MATLAB.

#### **Основні задачі лабораторної роботи**

1. Розглянути основні задачі динамічного програмування.

2. Для розв'язання задачі розподілу інвестицій скласти програму у середовищі MATLAB.

3. Щоб переконатися, що програма правильно розв'язує задачі методом динамічного програмування, написати також програми повного перебору − для перевірки основного алгоритму та для більш ясного розуміння кожної з розглянутих економічних задач.

Кожна лабораторна робота повинна бути окремим робочим модулем, написаним у m-файлі.

# **8.1. Теоретичні відомості про функції MATLAB, використовувані в лабораторній роботі**

Лабораторна робота присвячена розв'язанню та програмній реалізації одного з видів задач теорії управління, а саме - задачі розподілу інвестицій методом динамічного програмування.

Рівняння Беллмана (також відоме як рівняння динамічного програмування), назване на честь Річарда Ернста Беллмана, є достатньою умовою для оптимальності, що асоціюється з математичним методом оптимізації - динамічним програмуванням, яке базується на *Принципі оптимальності Беллмана*. Рівняння Беллмана є диференціальним рівнянням у частинних похідних з початковими умовами, заданими для останнього моменту часу (тобто праворуч), для функції Беллмана, яка виражає мінімальне значення критерію оптимізації, яке може бути досягнуте за умови еволюції системи з поточного стану в деякий кінцевий. Це, в свою чергу, дозволяє перейти від розв'язання вихідної багатокрокової задачі оптимізації до послідовного розв'язування кількох однокрокових оптимізаційних задач.

Поняття рівняння Беллмана та функції Беллмана застосовується тільки для неперервних систем. Для дискретних систем аналогом виступає так зване *основне рекурентне співвідношення*, що є формальною основою методу динамічного програмування і виражає достатню умову оптимальності, та функція майбутніх втрат.

На жаль, вбудована функція розв'язання задач динамічного програмування за допомогою функції Беллмана в програмному середовищі MATLAB відсутня. Тому у посібнику приводиться готова програмна реалізація цієї функції як окремий m-файл (Bellman.m), яким зручно користуватися для розв'язання власних задач розподілу інвестицій.

```
format compact; clc % очистка екрану
y1; % кількість інвестицій
C = [] % витрати
R = [] % майбутній дохід
[u9, n] = size(C); % кількість можливих управлінь
x \text{ min} = \text{ones}(1, n)x max = sum(finite(R))
x = x \min; x \text{ opt} = x \min;
f opt = -inf;
```

```
101
```

```
j = n;
while 1 
    if x(j) \leq x \max(j) cost = 0;
         for i = 1:ncost = cost + C(x(i), i); end
         if cost \leq y1f = 0;
             for i = 1:nf = f + R(x(i), i); end
             if f opt \lt ff opt = fx opt = x elseif f_opt == f
                        f_opt
                       x_opt = [x_opt; x]
              end
          end % cost
         \dot{p} = n;
     else
         \mathbf{x}(j) = \mathbf{x} \min(j); j = j - 1;
          if j <= 1e-5
              break
          end
     end % if
   x(j) = x(j) + 1;end % while 1
disp('ANSWER :')
f_opt, x_opt
```
#### **8.2. Розв'язування типових задач у середовищі MATLAB**

**Приклад 8.1 (задача розподілу інвестицій).** Рада директорів фірми вивчає пропозиції щодо модернізації чотирьох підприємств. Для цих цілей виділено 8 мільйонів доларів. Для кожного підприємства *j* розроблено кілька альтернативних проектів. Кожен з проектів характеризується сумарними витратами  $c_j$  і майбутніми доходами  $R_j$ . На кожному підприємстві можна реалізувати тільки один проект. Відповідні дані наведені в табл. 8.1.

Таблиця 8.1

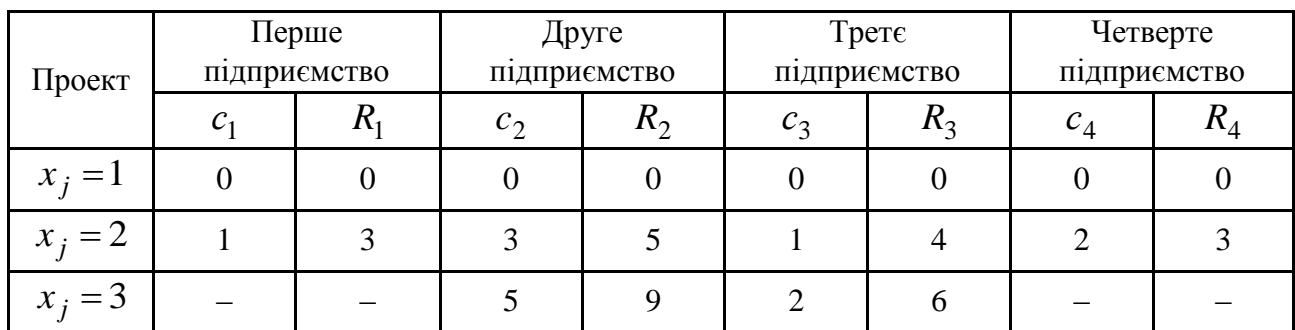

#### **Задача розподілу восьми мільйонів доларів**

Необхідно вибрати такі проекти для кожного підприємства, щоб фірма отримала максимальний річний дохід.

*Розв'язання*. Складемо математичну модель задачі.

$$
\begin{cases}\nf_1(y_1) = \max_{x_1, \dots, x_n} \left\{ \sum_{j=1}^n R_j(x_j) \right\} \\
\sum_{j=1}^n c_j(x_j) \le y_1 \\
x_j - \mu i \pi i, j = \overline{1, n},\n\end{cases} \tag{8.1}
$$

де у<sub>j</sub> − кількість грошей, виділених для розширення підприємств *j*, *j* +1, ...,*n*; *j x* − номер проекту, обраного на підприємстві *j* ;

 $c_j(x_j)$  – витрати на *j* – *му* підприємстві для проекту  $x_j$ . Вимірюється в мільйонах доларів;

 $R_j(x_j)$  — річний дохід, який буде отриманий від реалізації проекту  $x_j$ . Вимірюється в мільйонах доларів на рік;

 $f_1({\textnormal{y}}_1)$  — максимальний річний дохід, який буде отриманий від реалізації проектів  $x_1, x_2, ..., x_n$  із заданим обсягом інвестицій  $y_1$  мільйонів доларів.

У задачі (8.1) оберемо спочатку  $x_1 = \tilde{x}_1 = 1$ :

$$
\begin{cases}\nf_1(y_1) = R_1(\tilde{x}_1) + \max_{x_2, ..., x_n} \left\{ \sum_{j=2}^n R_j(x_j) \right\} \\
\sum_{j=2}^n c_j(x_j) \le y_1 \\
x_j - \mu i \pi, j = \overline{2, n}\n\end{cases}\n\quad \text{afo } \tilde{f}_1(y_1) = R_1(\tilde{x}_1) + f_2(y_1 - c_1(\tilde{x}_1)),
$$

де  $f_1(y_1)$ ~<br>~  $f_1(y_1)$  — найбільший річний дохід з інвестиціями у<sub>1</sub> і фіксованим значенням  $\tilde{x}_1 = 1$ ;

 $f_2(y_1 - c_1(\tilde{x}_1))$  — річний дохід від розширення підприємств 2,...,*n*, якщо інвестовано грошей  $y_1 - c_1(\tilde{x}_1)$  мільйонів доларів.

Далі нехай  $x_1 = \tilde{x}_1 = 2$ . У результаті отримаємо повний перебір, отже отримаємо оптимальне значення  $f_1(y_1)$ :

$$
f_1(y_1) = \max_{x_1 \mid c_1(x_1) \le y_1} \{ R_1(x_1) + f_2(y_1 - c_1(x_1)) \}. \tag{8.2}
$$

Легко помітити, що отримана формула (8.2) дозволяє розв'язувати задачу розподілу інвестицій для *n* 1 підприємства ( 2,...,*n* ) щодо всіх можливих значень інвестицій  $y_1 = 0, 1, \ldots, 5$ . Що залишилося, слід записати у формулу (8.2) у загальному випадку, для обчислення максимального прибутку від модернізації підприємств  $j, j+1,...,n$ :

$$
\begin{cases}\nf_{n+1}(y_{n+1}) = 0, \\
f_j(y_j) = \max_{\substack{x_j \mid c_j(x_j) \le y_j}} \{R_j(x_j) + f_{j+1}(y_j - c_j(x_j))\}.\n\end{cases}
$$
\n(8.3)

Залежність (8.3) є рівнянням Беллмана для процедури зворотного прогону. Змінні в динамічному програмуванні мають свої назви:

*j x* − змінна (або управління) Беллмана;

*j y* − параметр (стан у термінології Беллмана) − кількість грошей для підприємств *j*,...,*n* у даній задачі про розподіл інвестицій.

Рекурентне співвідношення Беллмана для процедури зворотного прогону записується таким чином для задачі 8.1 (див. формулу 8.3):

$$
f_8(y_8) = 0,
$$
  
\n
$$
f_j(y_j) = \max_{x_j \mid c_j(x_j) \le y_j} \{ R_j(x_j) + f_{j+1}(y_j - c_j(x_j)) \}, j = \overline{4,1}.
$$

Дії, які необхідно виконати для розв'язування поставленої задачі за допомогою функції Беллмана, наведені у відповідній програмі (m-файл), яка виглядає так:

```
format compact; clc
y1 = 8;
```

```
C = [1 2 1 1
      3 4 2 3
  -int -int 4 - inf]
R = [1 2 1 3
      4 6 3 5
  -int -int 7 - inf[u9, n] = size(C);
x \text{ min} = \text{ones}(1, n)x max = sum(finite(R))x = x_{min}; x_{opt} = x_{min};
f opt = -inf;
j = n;
while 1 
    if x(j) \leq x \max(j) cost = 0;
         for i = 1:ncost = cost + C(x(i), i); end
         if cost \leq y1f = 0;for i = 1:nf = f + R(x(i), i); end
              if f opt \lt ff opt = fx opt = x elseif f_opt == f
                        f_opt
                       x opt = [x opt; x] end
          end % cost
         \dot{\mathbf{j}} = \mathbf{n};
     else
         \mathbf{x}(j) = \mathbf{x} \min(j);j = j - 1; if j <= 1e-5
               break
          end
     end % if
   x(j) = x(j) + 1;end % while 1
disp('ANSWER :')
f_opt, x_opt
```
#### Запустивши програму, отримаємо:

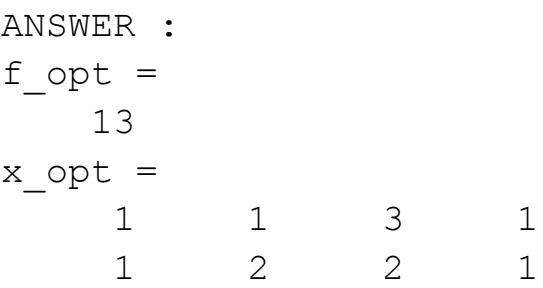

Таким чином, щоб оптимальним чином витратити 8 мільйонів доларів на чотирьох підприємствах, необхідно обрати проекти:

$$
x^* = (1, 1, 3, 1)
$$
 afoo  $x^* = (1, 2, 2, 1)$ .

 $f_1(8)\!=\! 13\,$ мільйонів доларів у рік складе максимальний щорічний прибуток.

#### **Запитання для самоперевірки**

1. Що таке динамічне програмування? Чи завжди можна застосувати метод динамічного програмування?

2. Які задачі розв'язуються за допомогою динамічного програмування? Наведіть приклади.

3. Сформулюйте принцип оптимальності Беллмана.

4. Яка функція програмного середовища MATLAB застосовується до розв'язання задач динамічного програмування? Опишіть алгоритм.

5. Поясніть процес побудови математичної моделі задачі розподілу інвестицій.

#### **Завдання до лабораторної роботи**

Для розв'язання задач розподілу інвестицій необхідно:

1) побудувати математичну модель задачі. Покласти 1 *y* дорівненим номеру варіанта студента;

2) записати рекурентне співвідношення Беллмана для процедури зворотного прогону заданої задачі;

3) за допомогою функції Bellman.m середовища MATLAB знайти оптимальний розв'язок задачі розподілу інвестицій;

4) замінити Bellman.m програмою повного перебору для перевірки основного алгоритму та для більш ясного розуміння кожної з розглянутих економічних задач. Зробити висновки;

5) провести економічний аналіз отриманих результатів.

Кожна лабораторна робота повинна бути окремим робочим модулем, написаним у m-файлі.

Варіанти завдань наведені у табл. 8.2.

## Таблиця 8.2

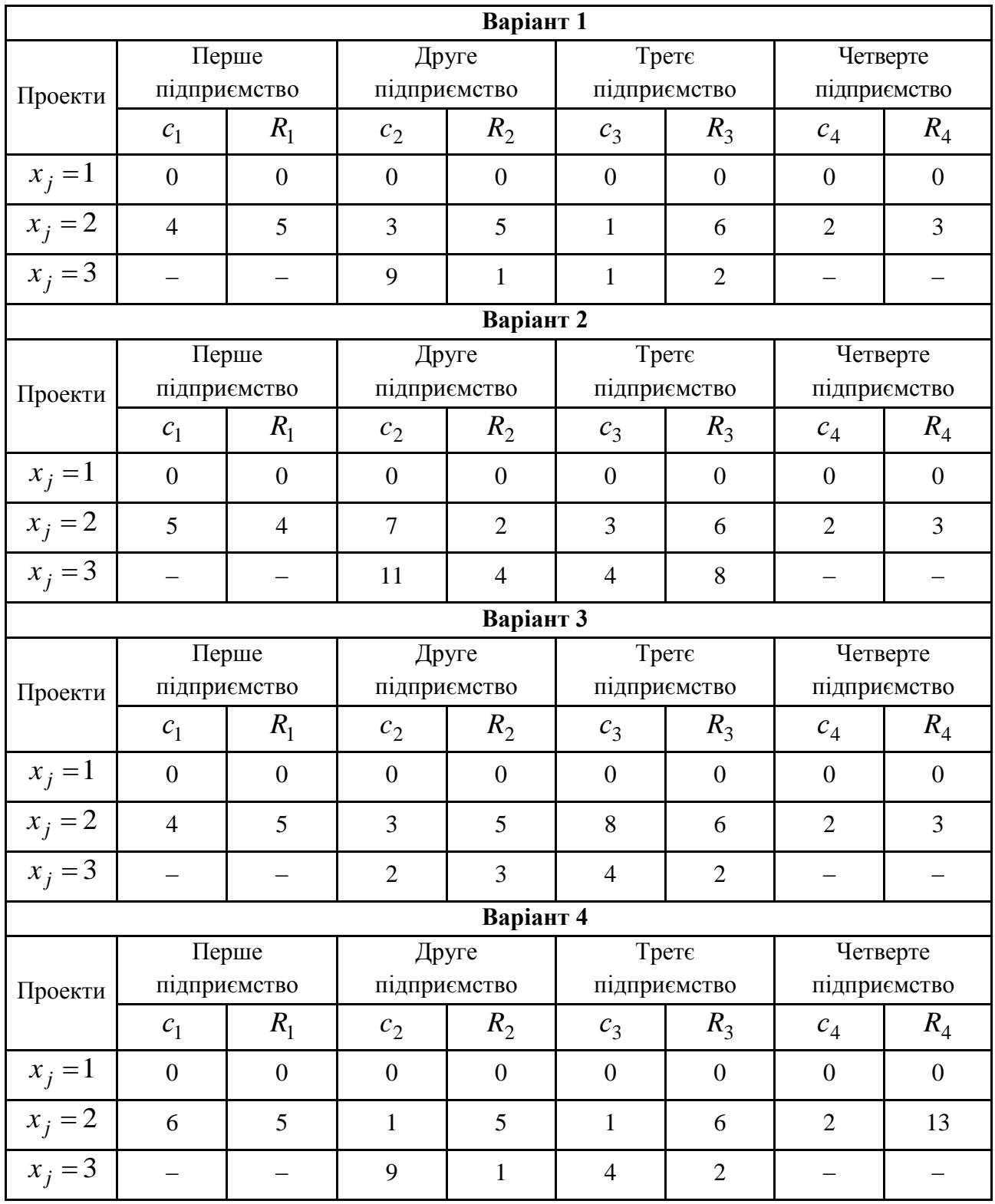

# **Варіанти завдань до лабораторної роботи 8**

# Продовження табл. 8.2

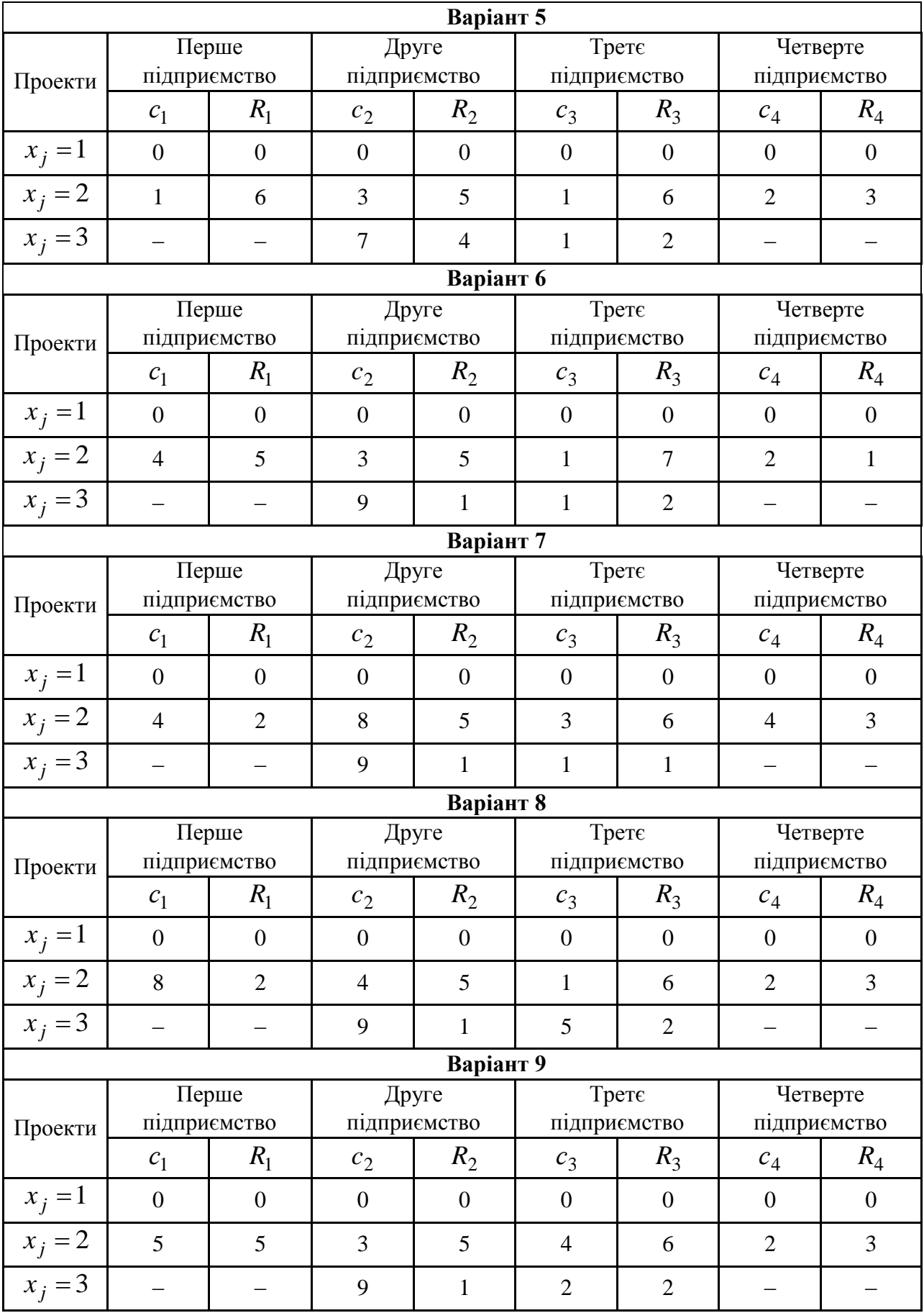
### Продовження табл. 8.2

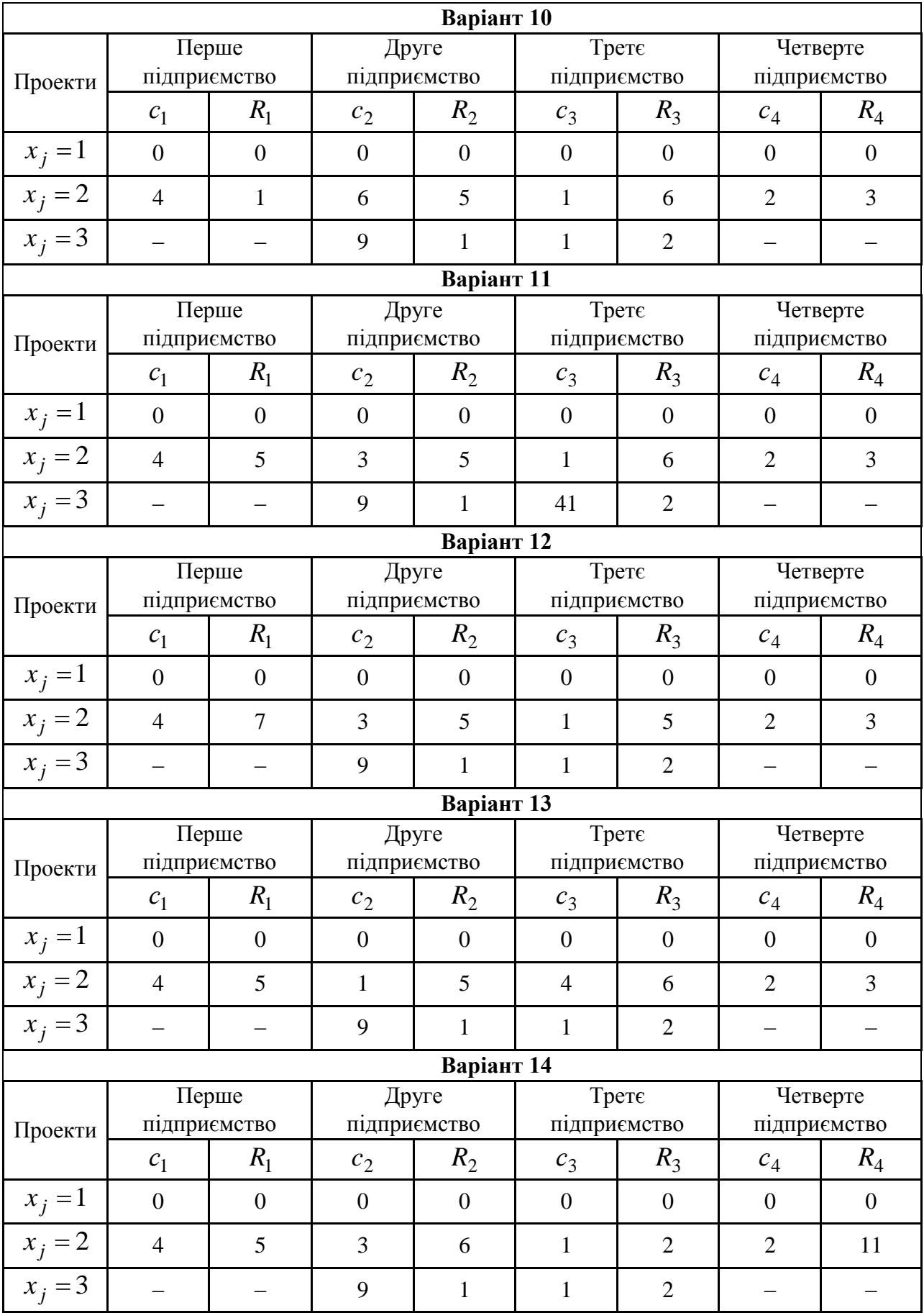

## Продовження табл. 8.2

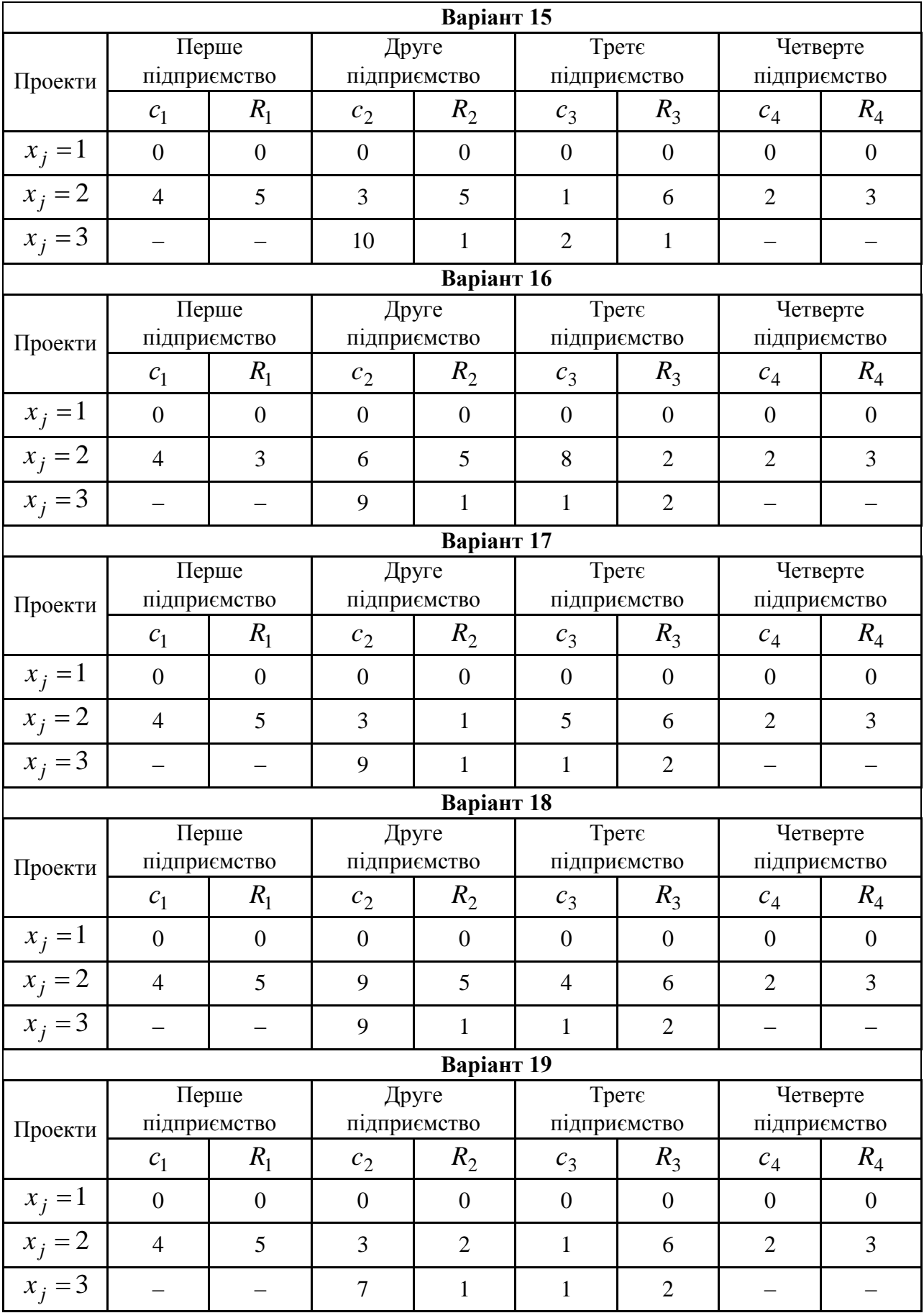

#### Закінчення табл. 8.2

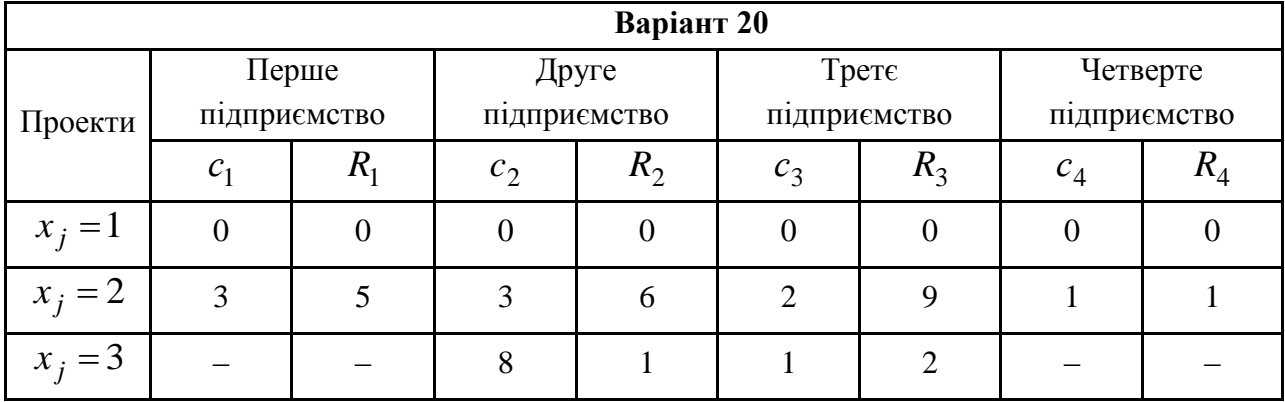

Метод динамічного програмування полягає в тому, що оптимальне управління будується поступово. На кожному кроці оптимізується управління тільки цього кроку. На кожному кроці управління вибирається з урахуванням наслідків, так як управління, що оптимізує цільову функцію тільки для даного кроку, може привести до неоптимальному ефекту усього процесу. Управління на кожному кроці має бути оптимальним з точки зору процесу в цілому.

Який би не був початковий стан системи перед черговим кроком, управління на цьому етапі вибирається так, щоб виграш на даному кроці плюс оптимальний виграш на всіх наступних кроках був максимальним. Це наочно відображено в Bellman.m.

#### **Використана література**

<span id="page-111-0"></span>1. Малярець Л. М. Економіко-математичні методи та моделі : навч. посіб. / Л. М. Малярець. – Харків : Вид ХНЕУ ім. С. Кузнеця, 2014. – 412 с.

2. Малярець Л. М. Економіко-математичні методи і моделі : навч.-практ. посіб. / Л. М. Малярець, Е. Ю. Железнякова, Є. Ю. Місюра. – Харків : Вид. ХНЕУ, 2011. – 320 с.

3. Малярец Л. М. Экономико-математические методы и модели : учеб. пособ. для иностранных студентов / Л. М. Малярец. – Харьков : Изд. ХНЭУ,  $2013. - 288$  c.

4. Малярець Л. М. Сучасні оптимізаційні методи в середовищі MatLab : навч. посіб. у 2-х ч. / Л. М. Малярець, Є. В. Рєзнік, Б. В. Сінкевич. – Харків : Вид. ХНЕУ, 2011. – Ч.1. – 360 с.

5. Малярець Л. М. Сучасні оптимізаційні методи в середовищі MatLab : навч. посіб. у 2-х ч. / Л. М. Малярець, Є. В. Рєзнік, Б. В. Сінкевич. – Харків : Вид. ХНЕУ, 2013. – Ч.2. – 356 с.

6. Wetherbe J. C. (1979). Systems analysis for computer-based information systems, West series in data processing and information systems, West Pub. Co., ISBN 9780829902280.

7. Michael R. Garey and David S. Johnson (1979). Computers and Intractability: A Guide to the Theory of NP-Completeness. W.H. Freeman. ISBN 0-7167-1045-5. A2.5: ND43, pg.218.

8. Mortensen, D. (1986). "Job search and labor market analysis". In Ashenfelter, O.; Card, D. The Handbook of Labor Economics. 2. Amsterdam: North-Holland. ISBN 0-444-87857-2.

9. Lucas, R.; Stokey, N. (1989). Recursive Methods in Economic Dynamics. Cambridge: Harvard University Press. pp. 304–315. ISBN 0-674-75096-9.

10. Adda, J.; Cooper, R. (2003). Dynamic Economics: Quantitative Methods and Applications. Cambridge: MIT Press. p. 257. ISBN 0-262-01201-4.

#### **Додатки**

Додаток А Таблиця А.1

#### Ім'я параметра Опис Використовується у функціях Обмеження  $\begin{array}{ccc} 1 & 3 & 4 \end{array}$ AbsoluteGapTolerance Nonnegative real. intlinprog stops if the difference between the internally calculated upper (U) and lower (L) bounds on the objective function is less than or equal to AbsoluteGapTolerance:  $U - L \leq AbsoluteGapTolerance.$ intlinuor optimoptions only AbsoluteMaxObjectiveCount Number of  $F(x)$  to minimize the worst case absolute values.  $\blacksquare$  fminimax Algorithm Chooses the algorithm used by the solver. fmincon, fminunc, fsolve, linprog, lsqcurvefit, lsqlin, lsqnonlin, quadprog **BranchRule** Rule for choosing the component for branching: 'maxpscost' — The fractional component with maximum pseudocost. See Branch and Bound. 'mostfractional' — The component whose fractional part is closest to 1/2. 'maxfun' — The fractional component with maximal corresponding component in the absolute value of objective vector f. intlinprog | optimoptions only **CheckGradients** Compare user-supplied analytic derivatives (gradients or Jacobian, depending on the selected solver) to finite differencing derivatives. fgoalattain, fmincon, fminimax, fminunc, fseminf, fsolve, lsqcurvefit, lsqnonlin optimoptions only. For optimset, use DerivativeCheck

<span id="page-112-0"></span>113

#### **Параметри оптимізації**

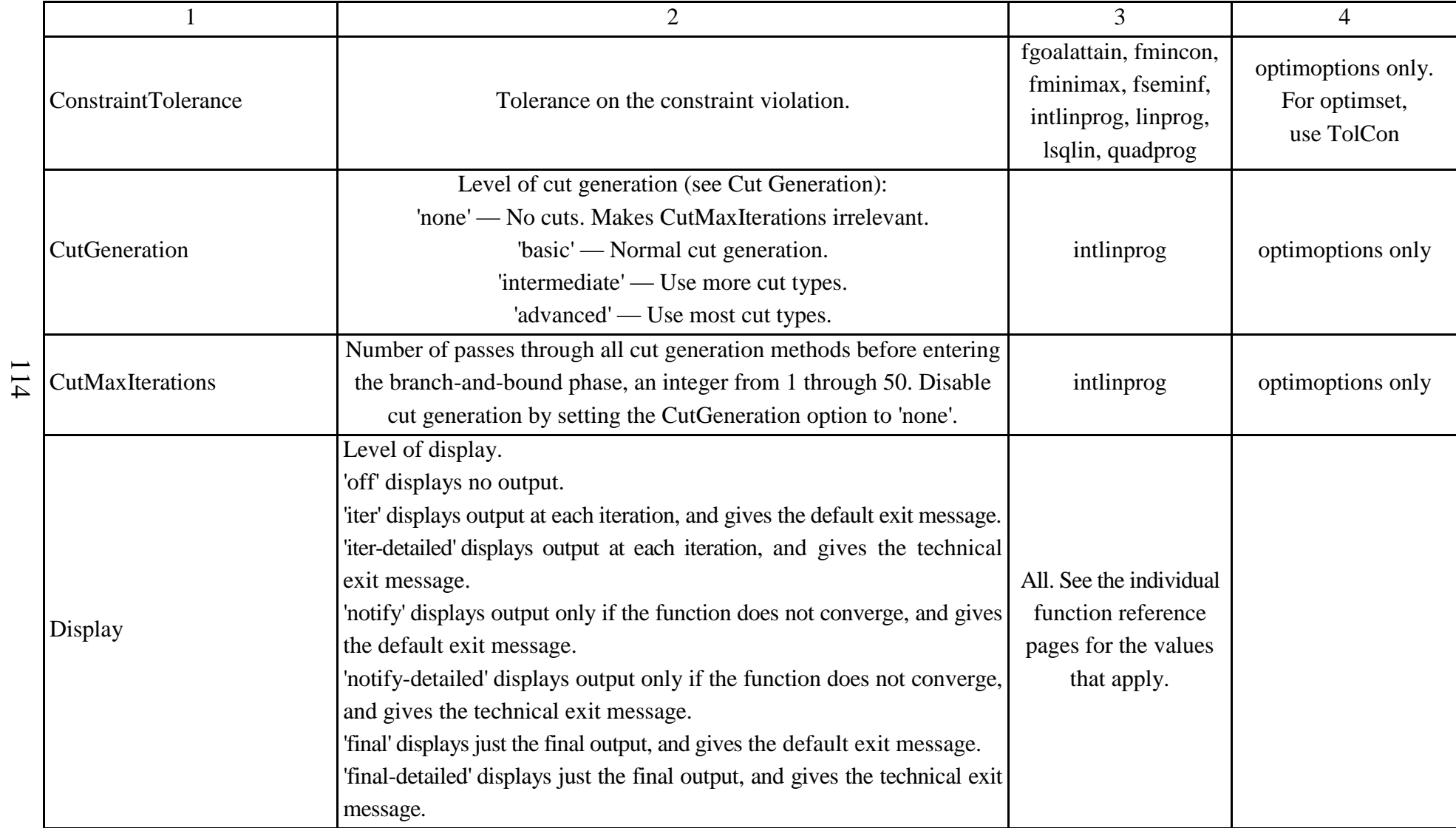

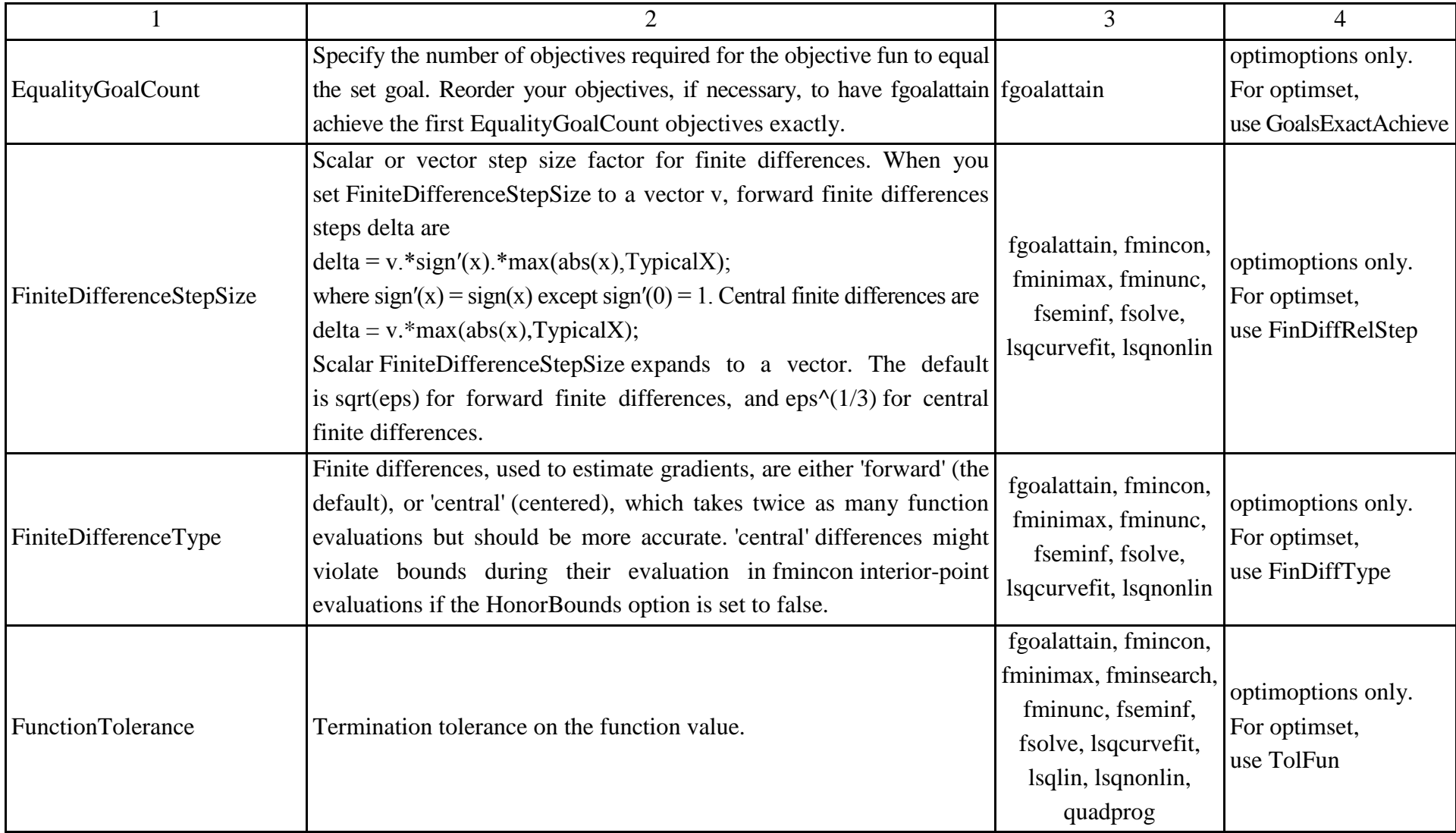

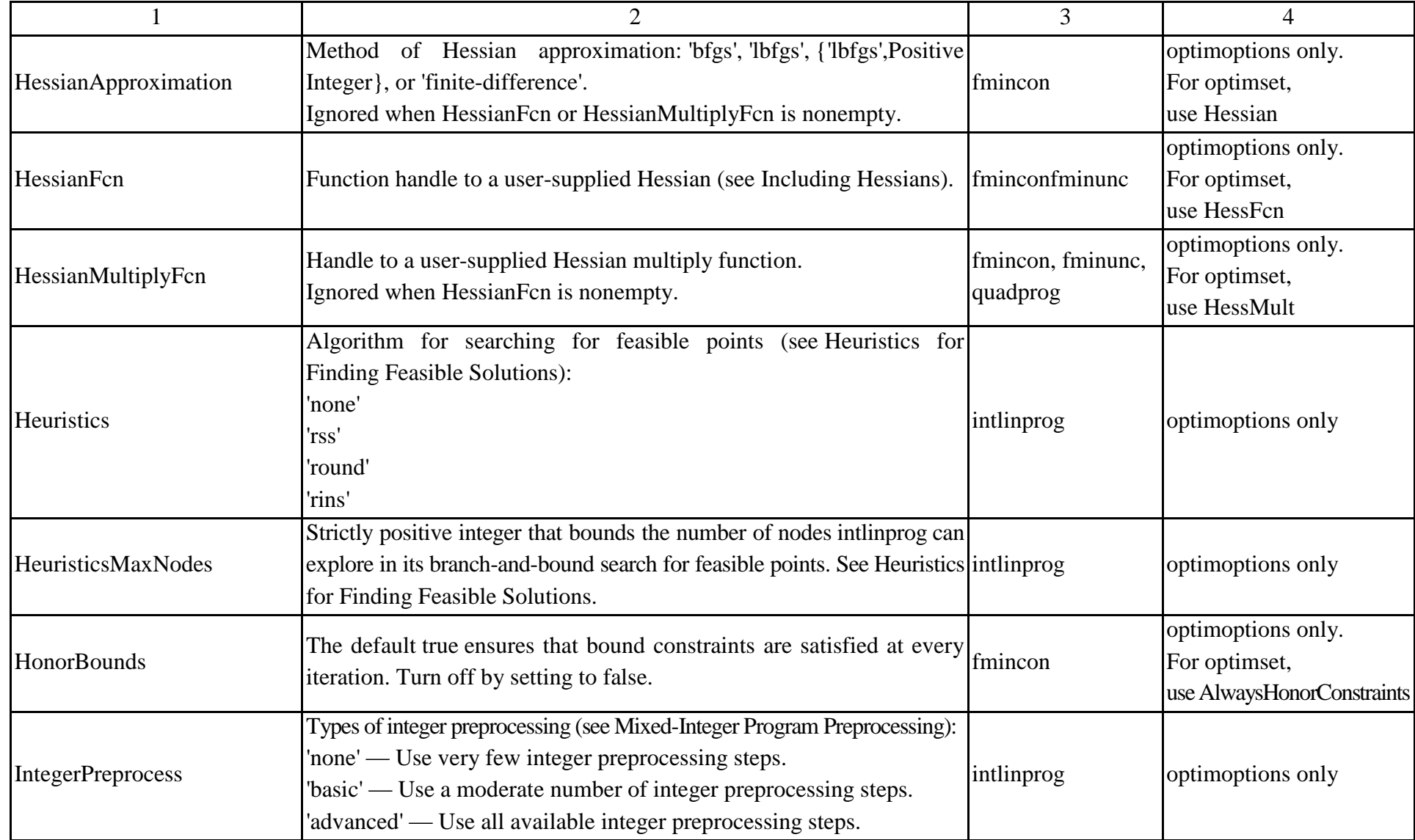

Продовження табл. А.1

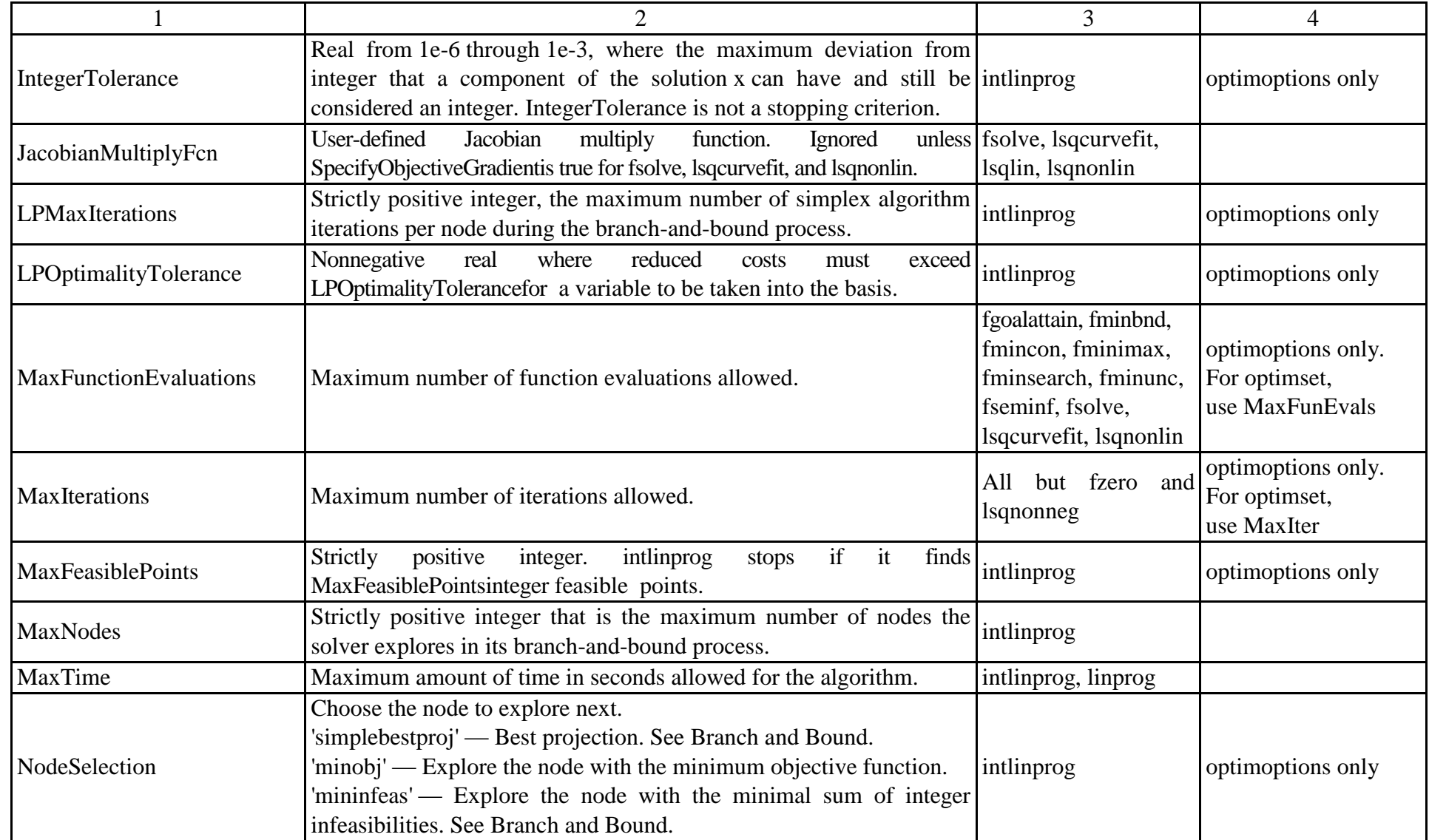

Продовження табл. А.1

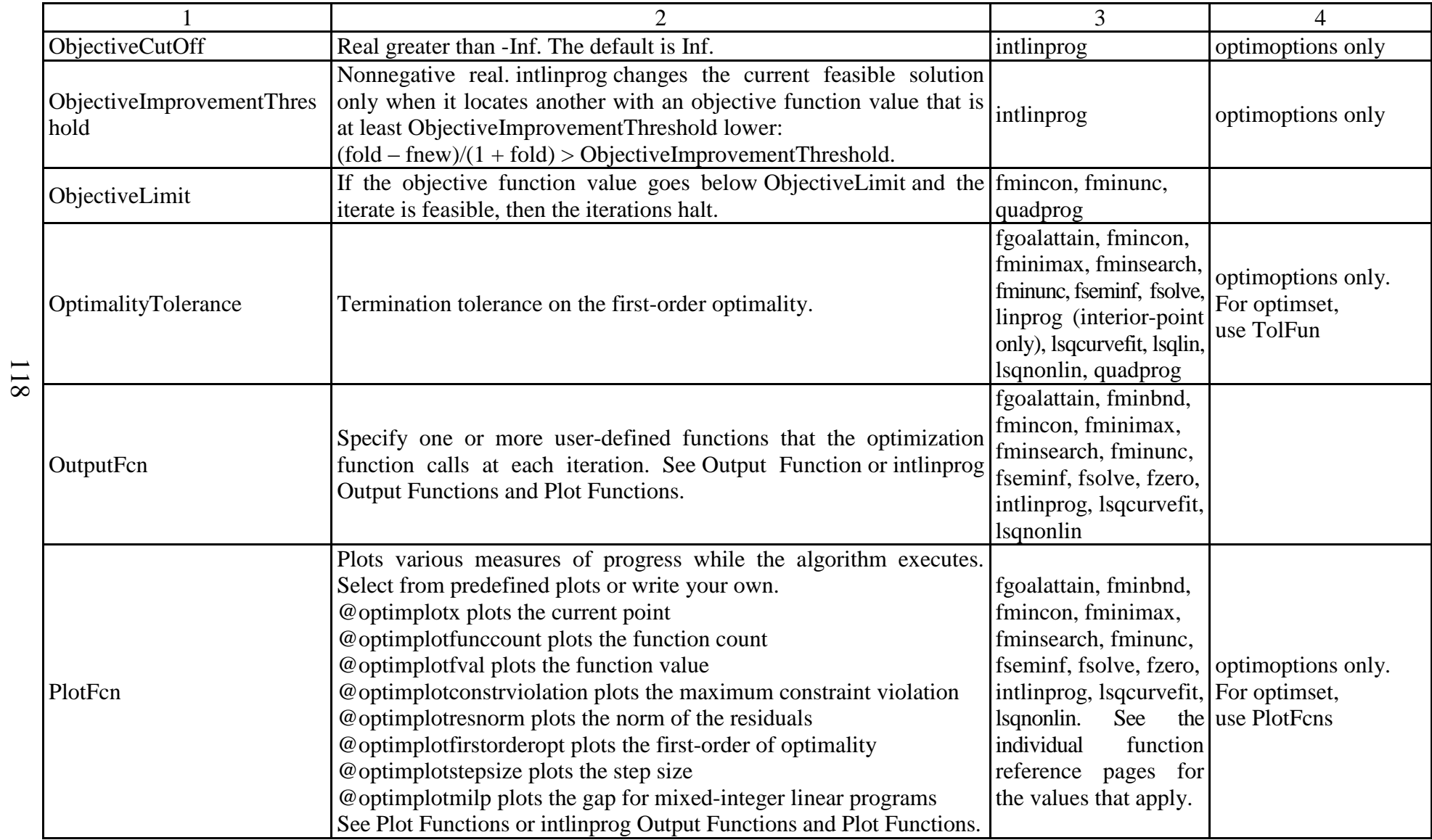

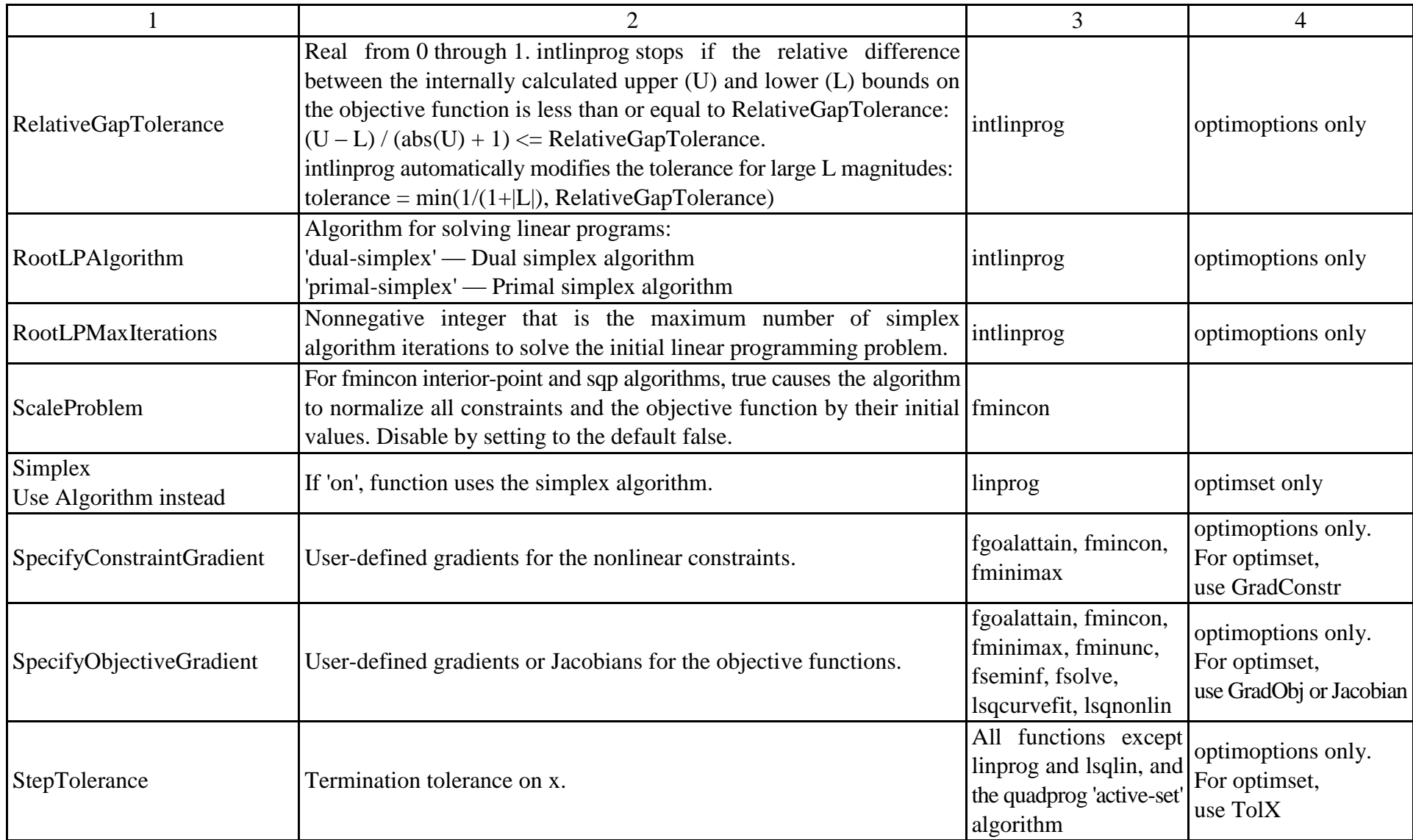

119

#### Закінчення додатка А

#### Закінчення табл. А.1

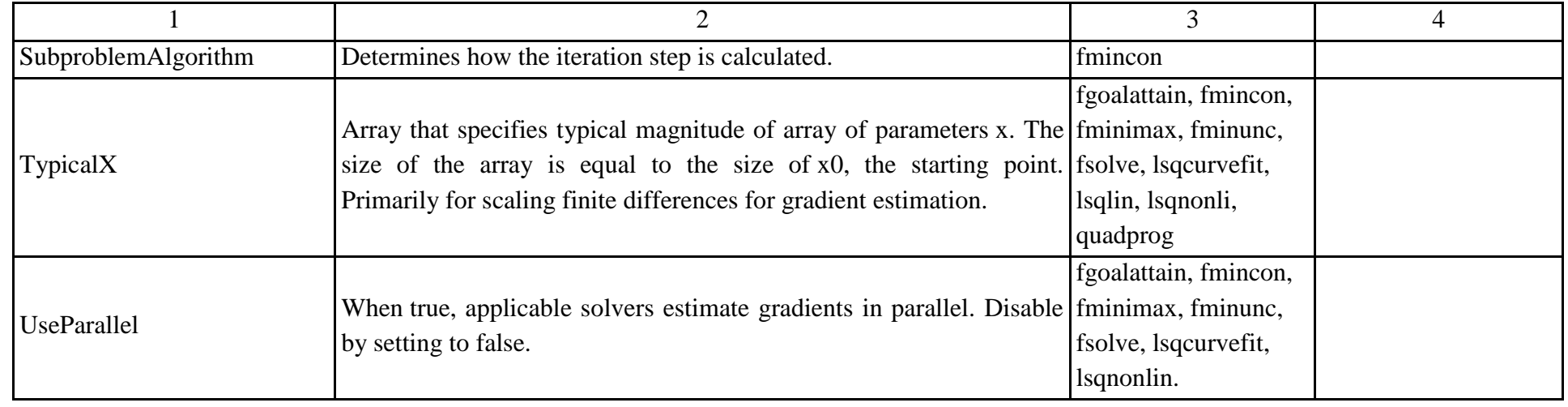

# **Зміст**

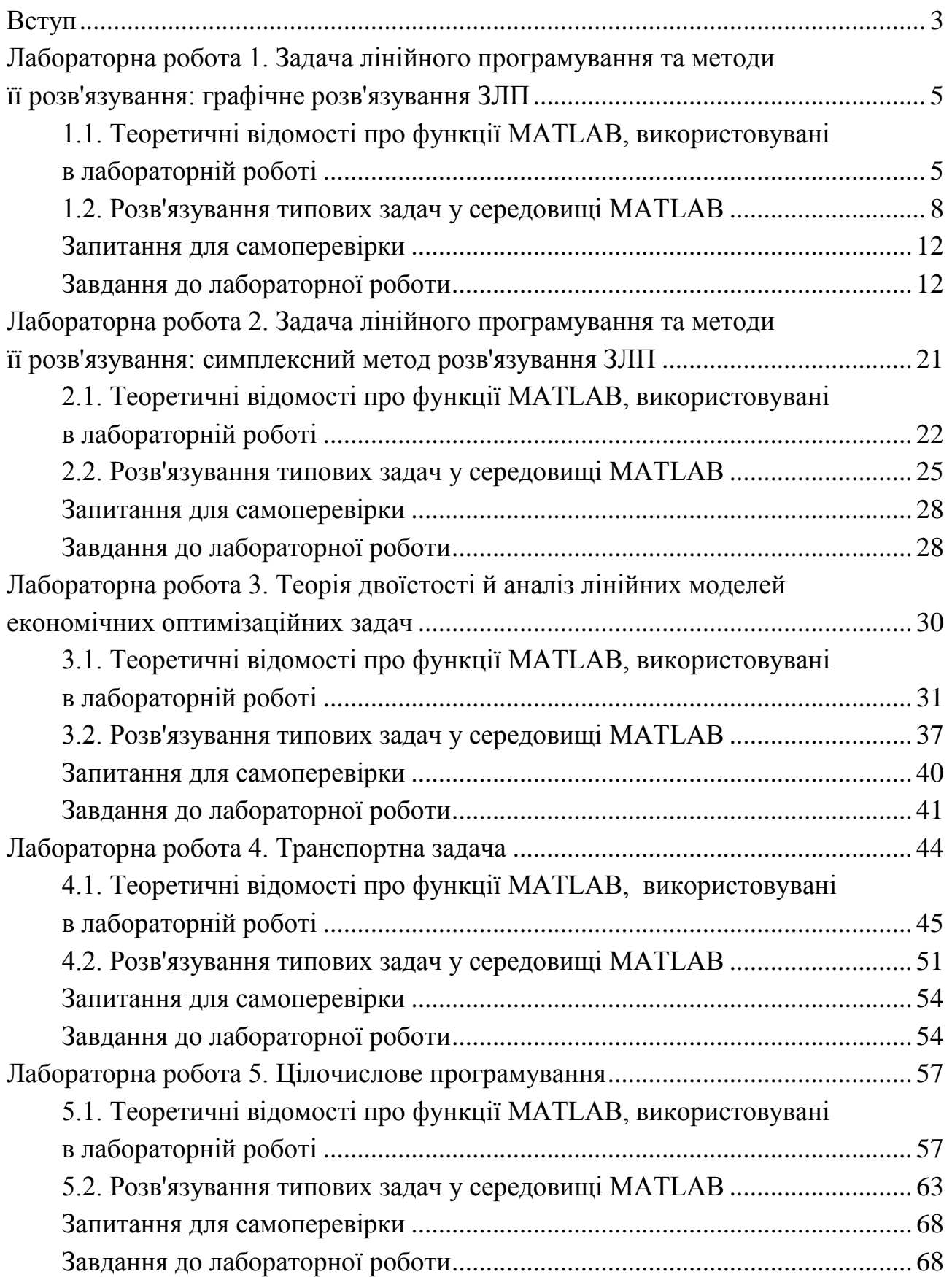

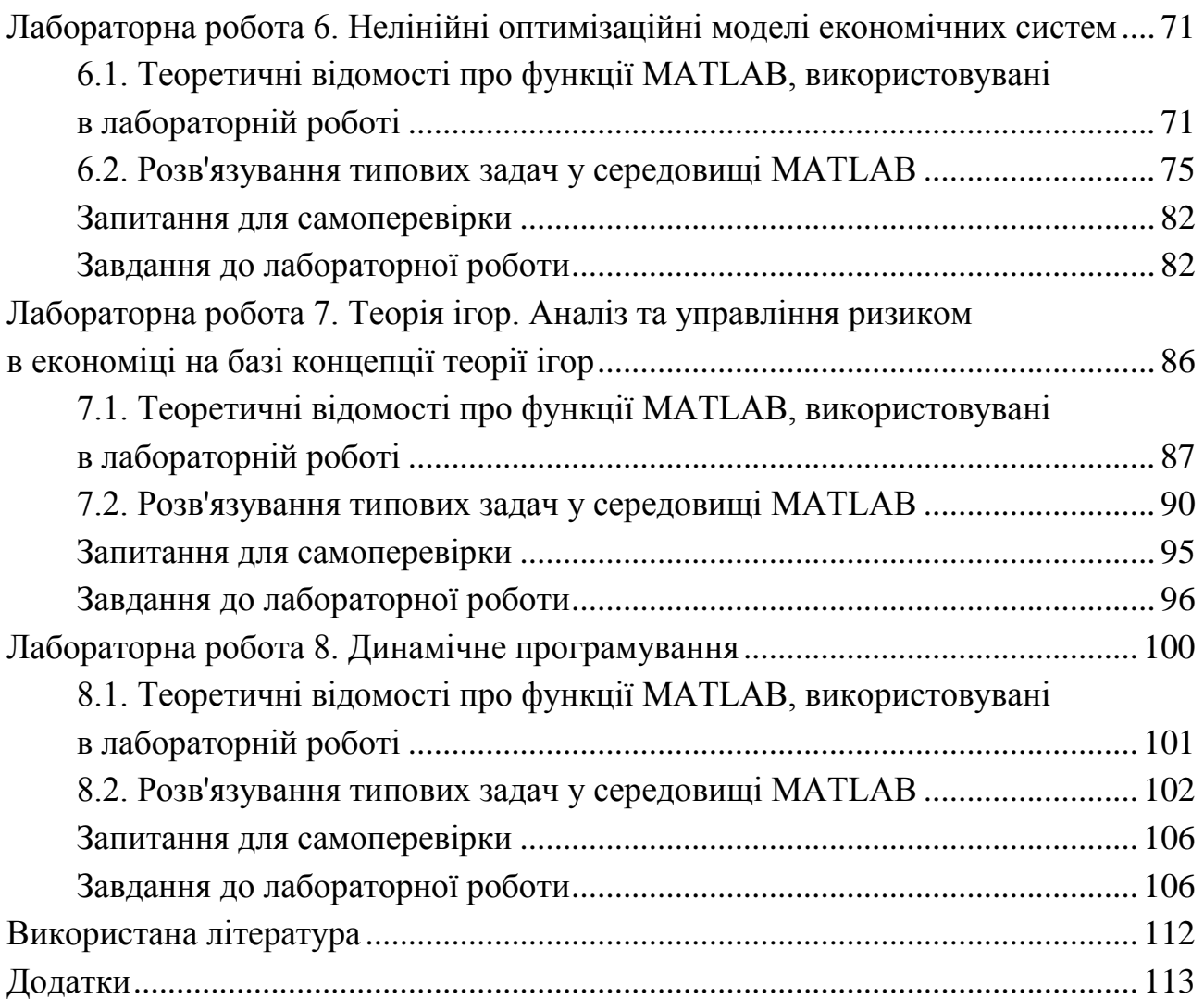

НАВЧАЛЬНЕ ВИДАННЯ

**Малярець** Людмила Михайлівна **Ковальова** Катерина Олександрівна

# **ДОСЛІДЖЕННЯ ОПЕРАЦІЙ ТА МЕТОДИ ОПТИМІЗАЦІЇ**

**Лабораторний практикум в середовищі MATLAB**

*Самостійне електронне текстове мережеве видання*

Відповідальний за видання *Л. М. Малярець*

Відповідальний редактор *М. М. Оленич*

Редактор *Н. І. Ганцевич*

Коректор *Т. А. Маркова*

План 2018 р. Поз. № 13-ЕНП. Обсяг 123 с.

Видавець і виготовлювач – ХНЕУ ім. С. Кузнеця, 61166, м. Харків, просп. Науки, 9-А

*Свідоцтво про внесення суб'єкта видавничої справи до Державного реєстру ДК № 4853 від 20.02.2015 р.*